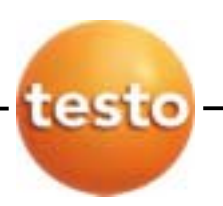

# **testo 350** *M/XL*

**Rev. 11/03** 仪器软件版本号**1.30** 

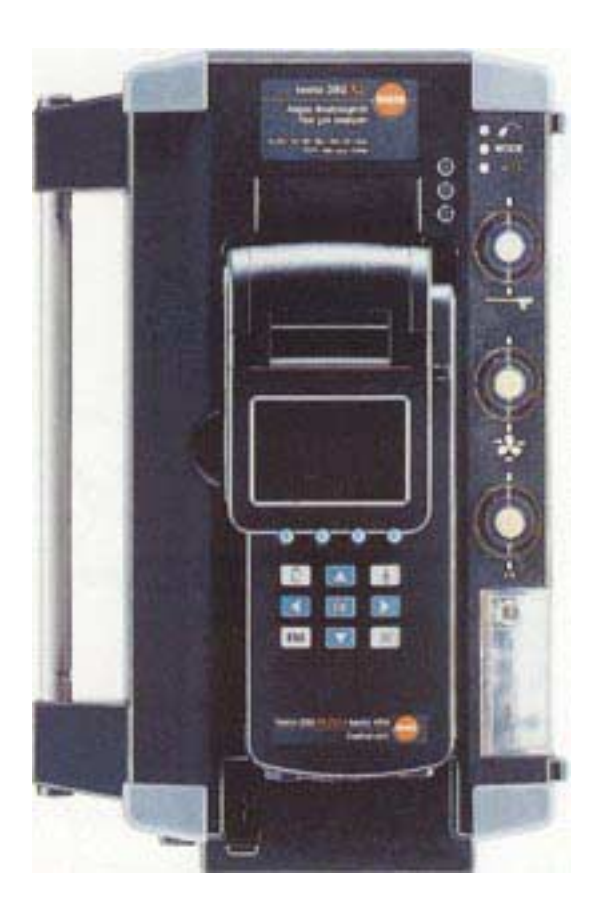

# **800-227-0729 www.testo.com.**cn

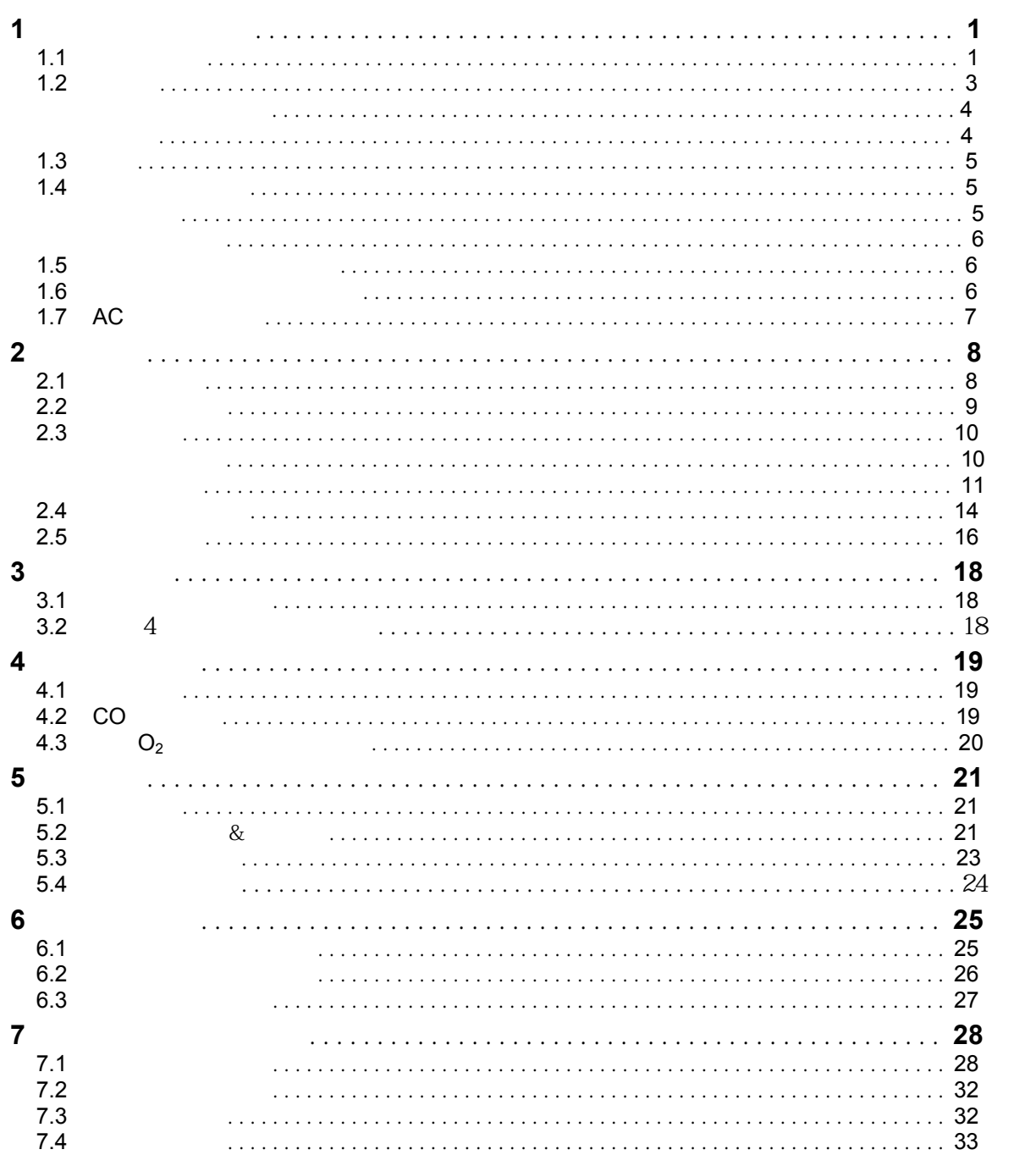

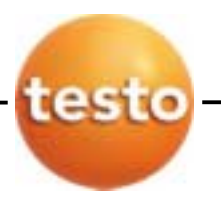

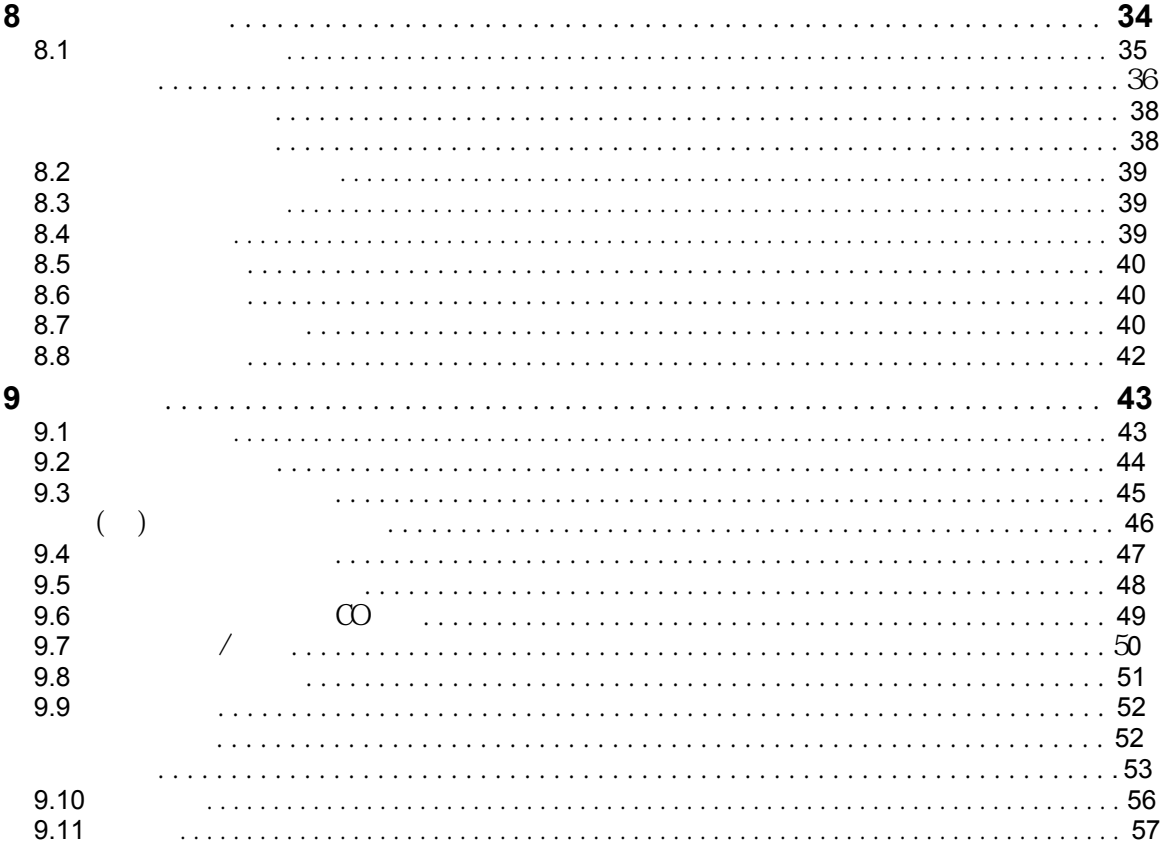

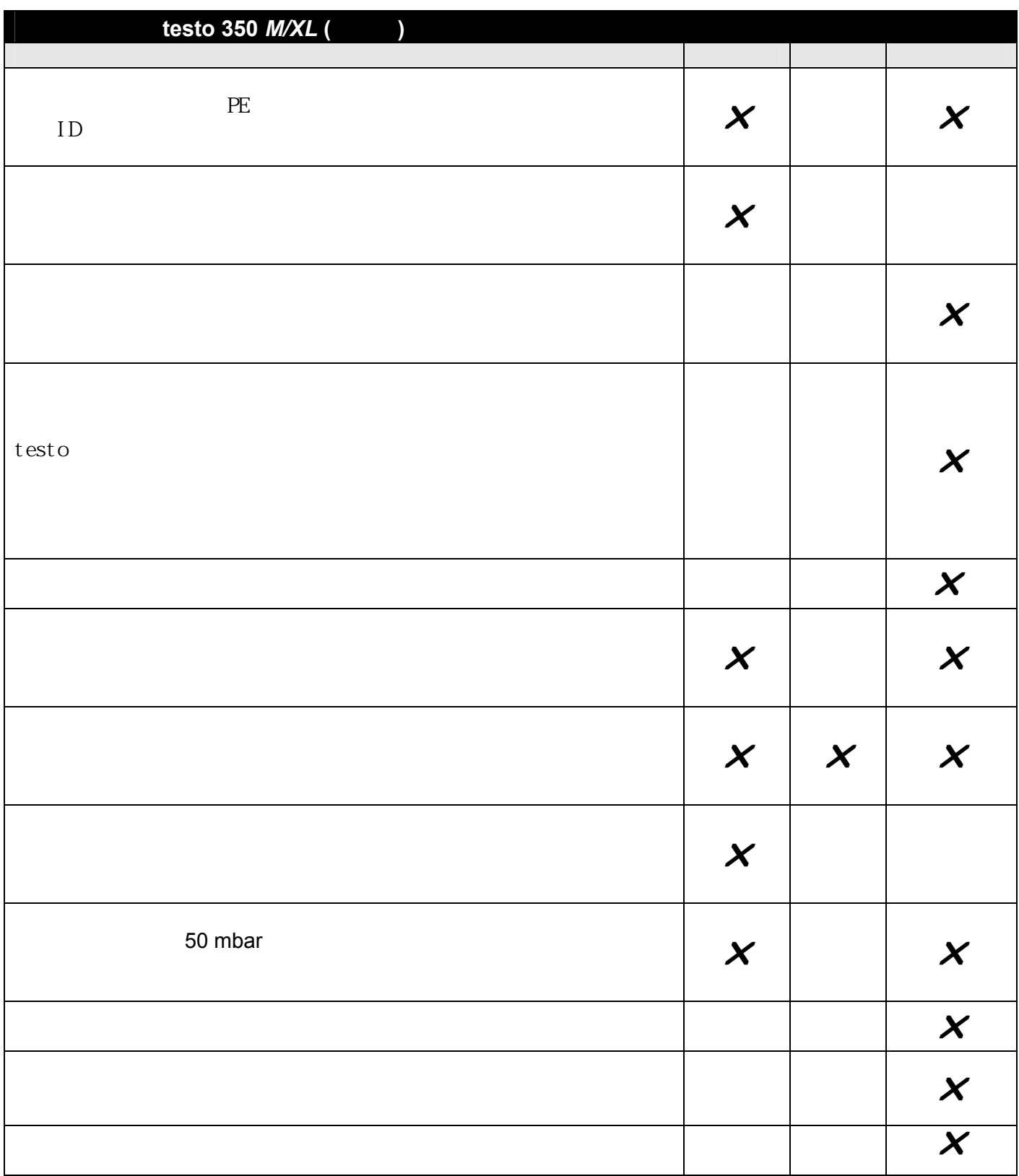

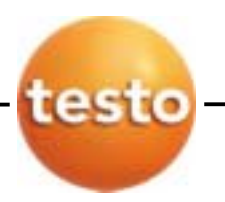

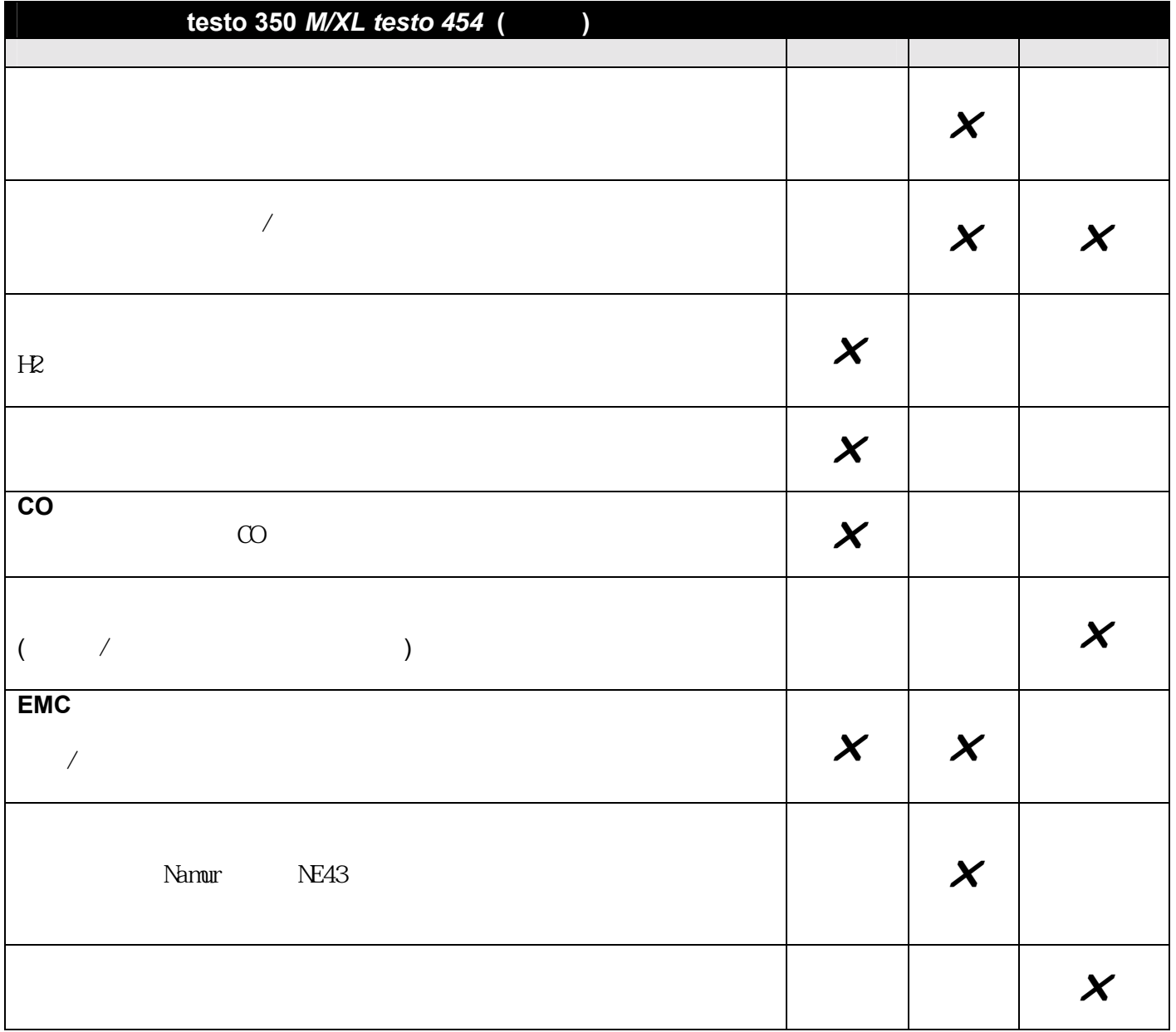

<span id="page-5-0"></span>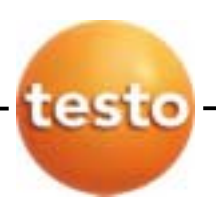

**1** 系统部件描述

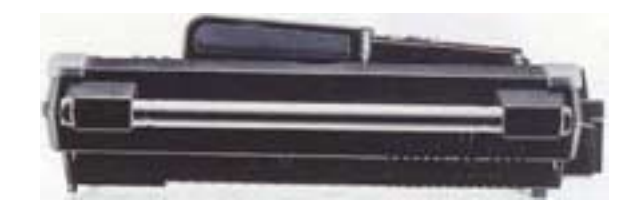

 $\alpha$ 

 $\mathcal{S}_{\mathcal{S}}$  and  $\mathcal{S}_{\mathcal{S}}$  and  $\mathcal{S}_{\mathcal{S}}$  and  $\mathcal{S}_{\mathcal{S}}$  and  $\mathcal{S}_{\mathcal{S}}$  and  $\mathcal{S}_{\mathcal{S}}$  and  $\mathcal{S}_{\mathcal{S}}$  and  $\mathcal{S}_{\mathcal{S}}$ 

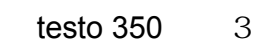

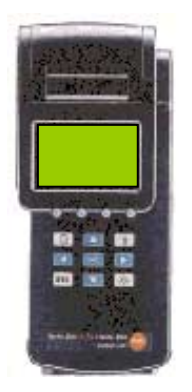

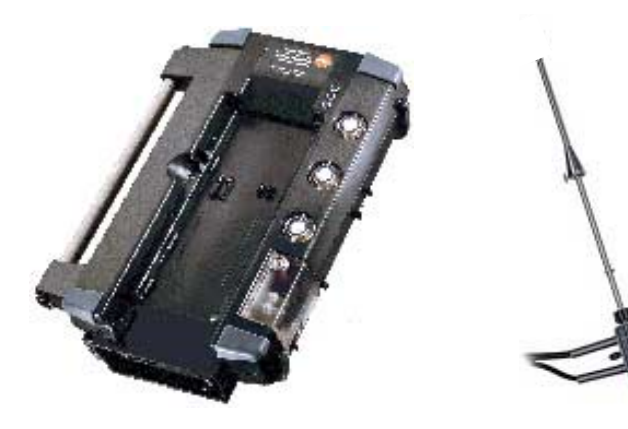

 $1.1$ 

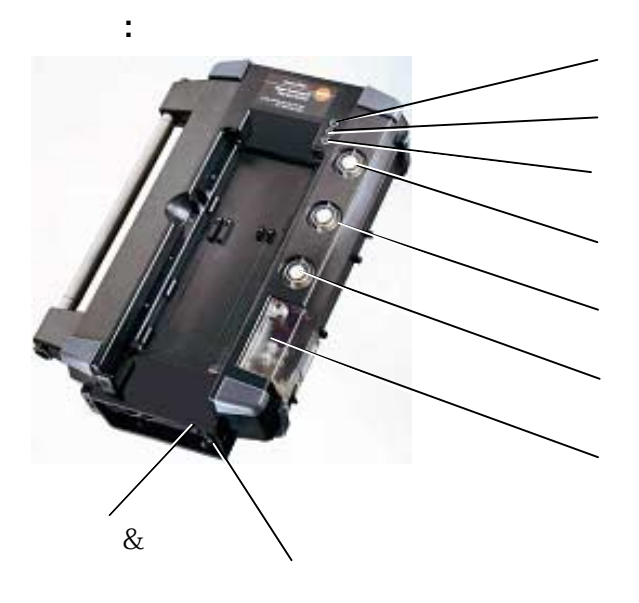

侧视图**:**  110.230 V AC 50/60 Hz ш  $($ 触发/报警 附加环境温度探头

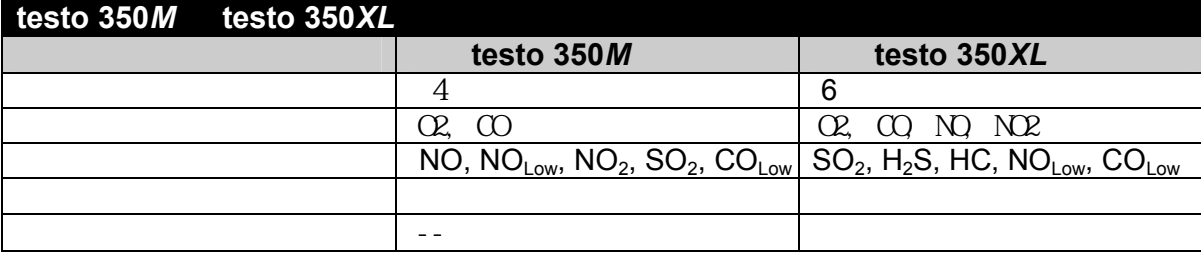

<span id="page-7-0"></span>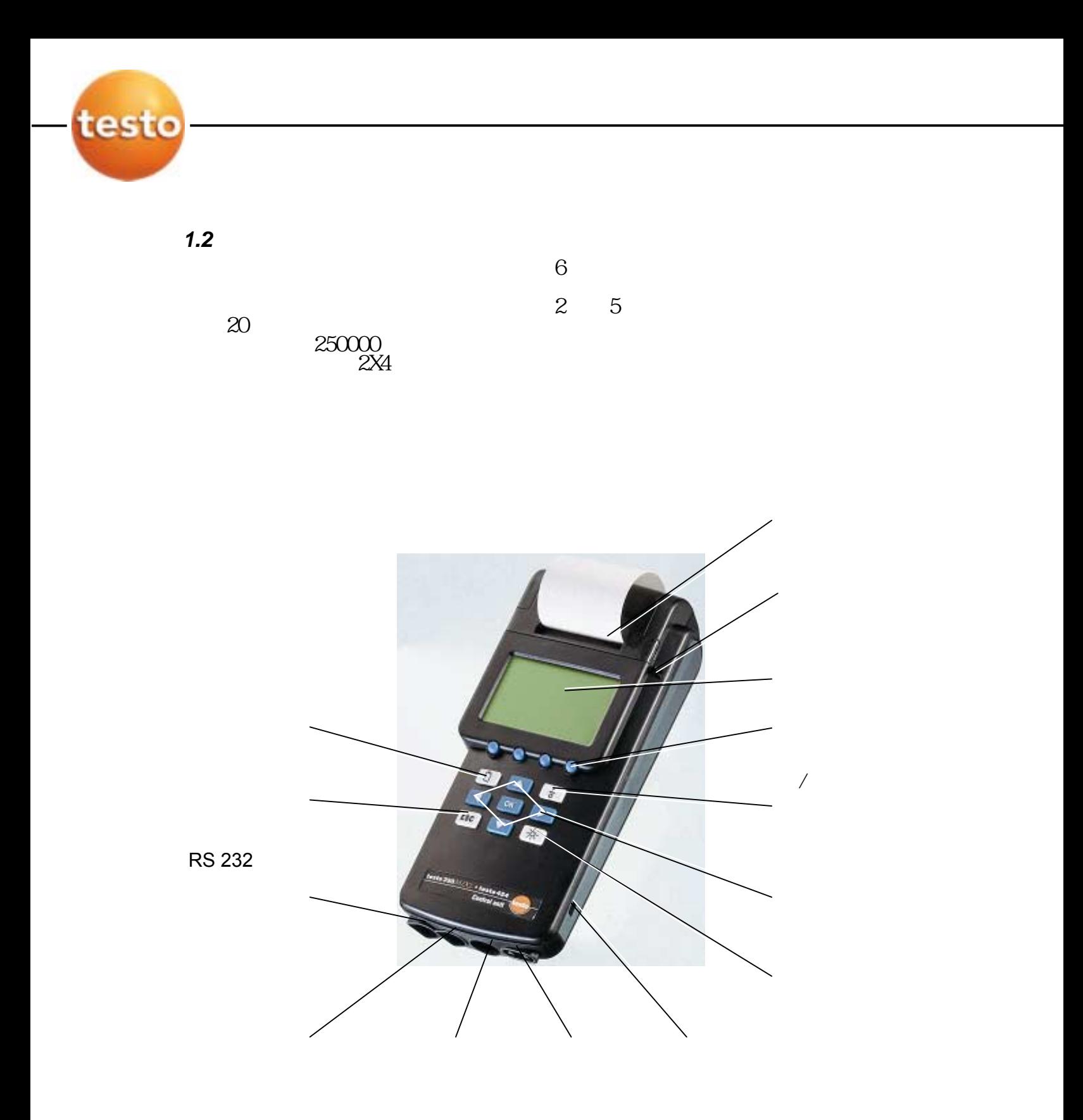

<span id="page-8-0"></span>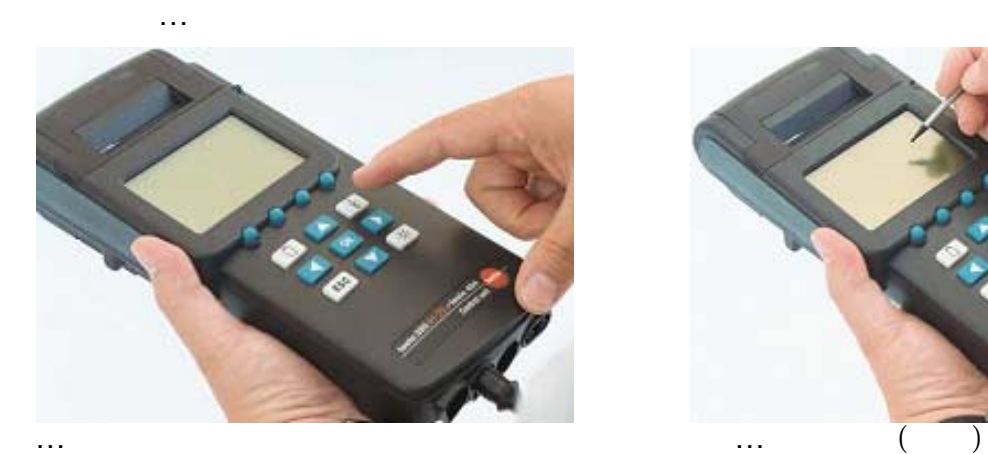

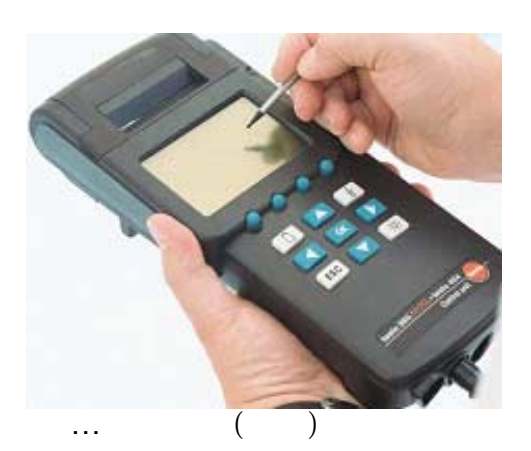

 $6$ 

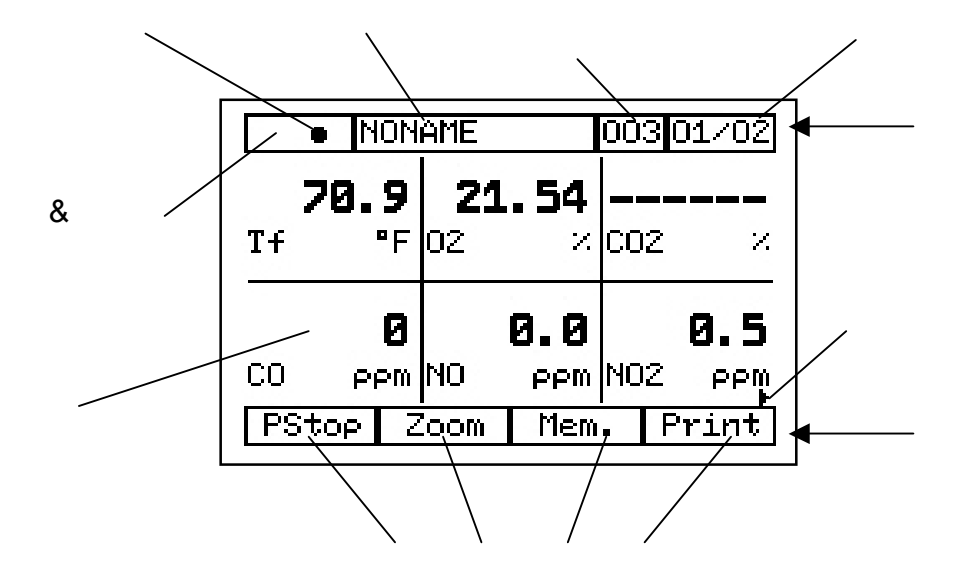

4 **testo inc.** 35 Ironia Road, Flanders, NJ 07836 (800) 227-0729 (973) 252-1720 Fax (973) 252-1729

<span id="page-9-0"></span>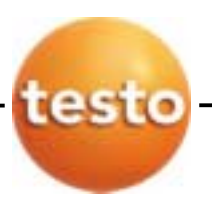

*1.3* 

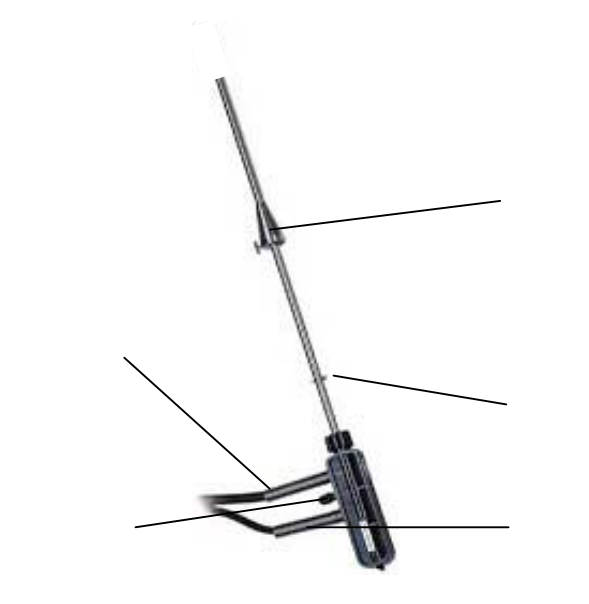

 $\&$ 

 $1.4$ 

 $1)$  2)

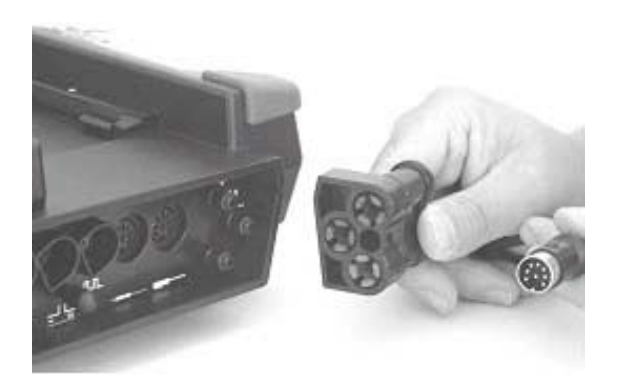

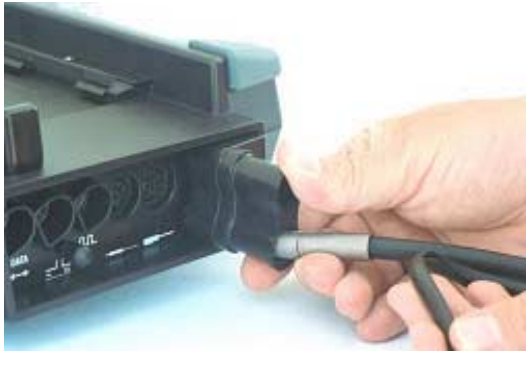

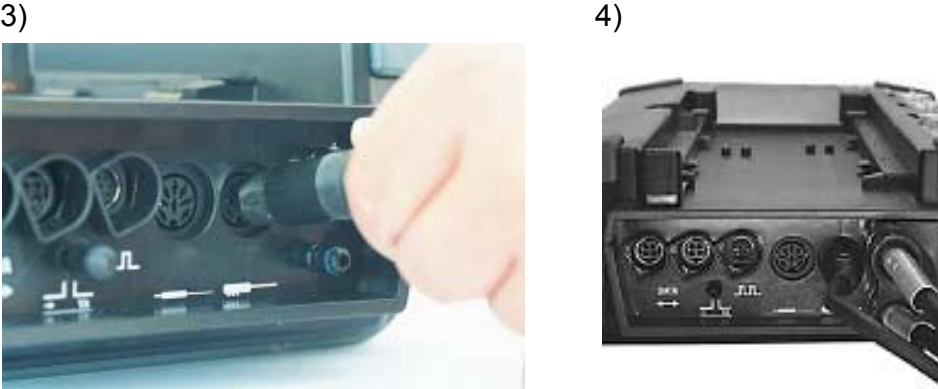

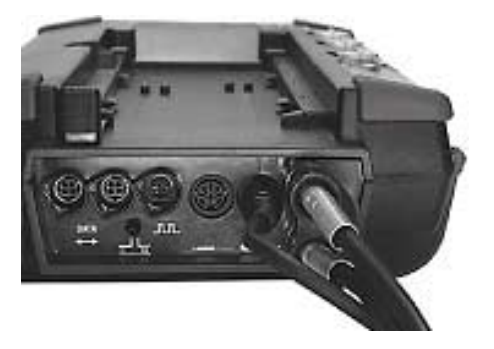

<span id="page-10-0"></span>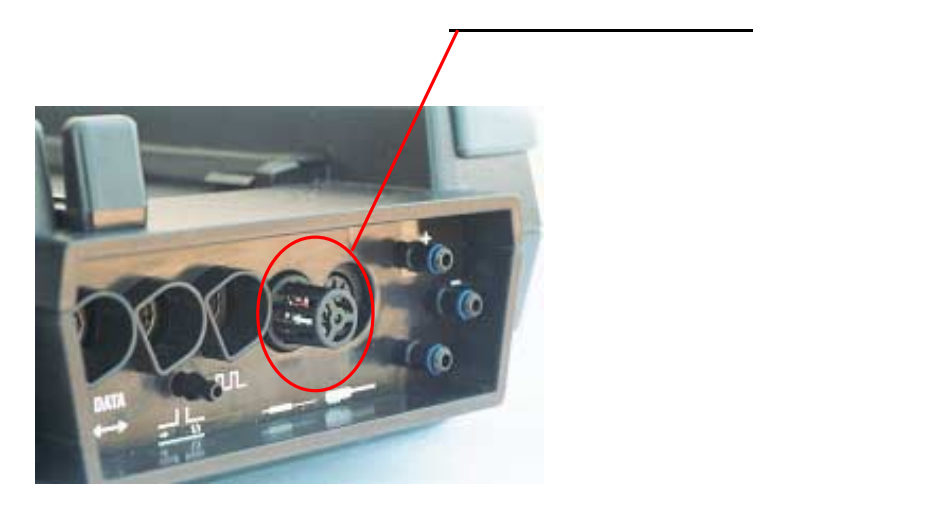

# $1.5$

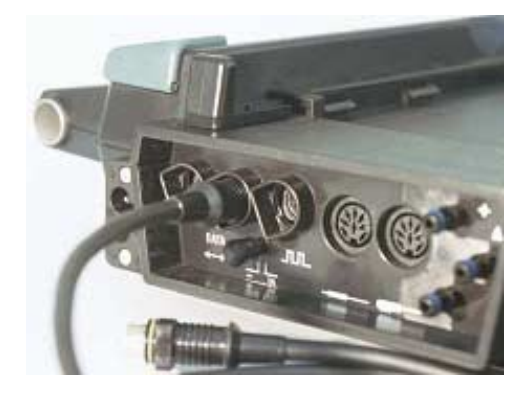

 $2 \qquad 20$ 

 $1.6$ 

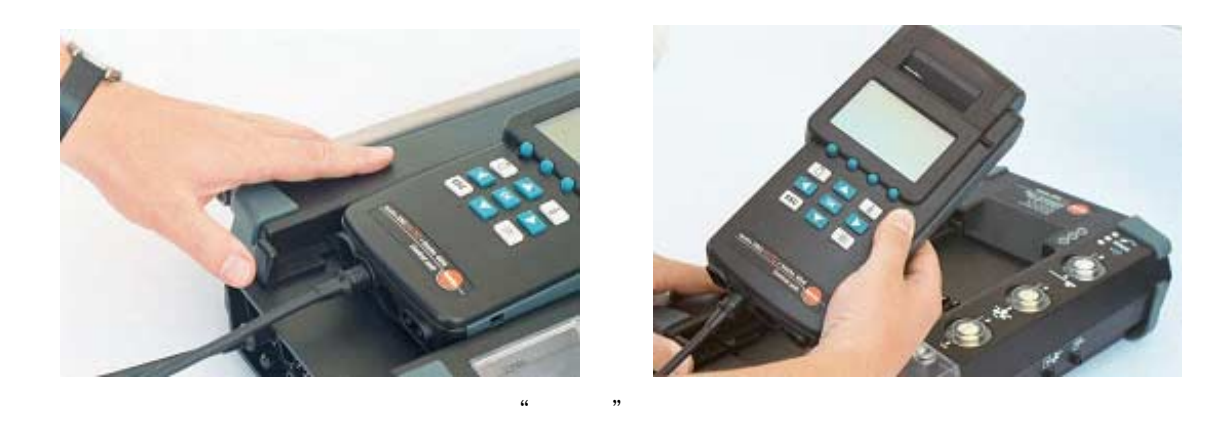

<span id="page-11-0"></span>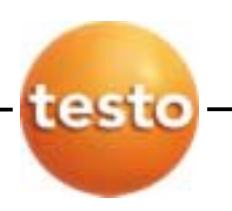

## 1.7 AC

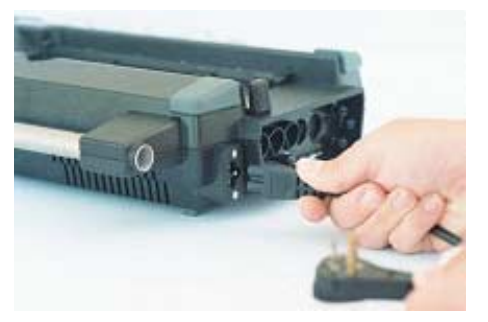

运行约2-3小时。长期测量,要么给电池  $2-3$ 

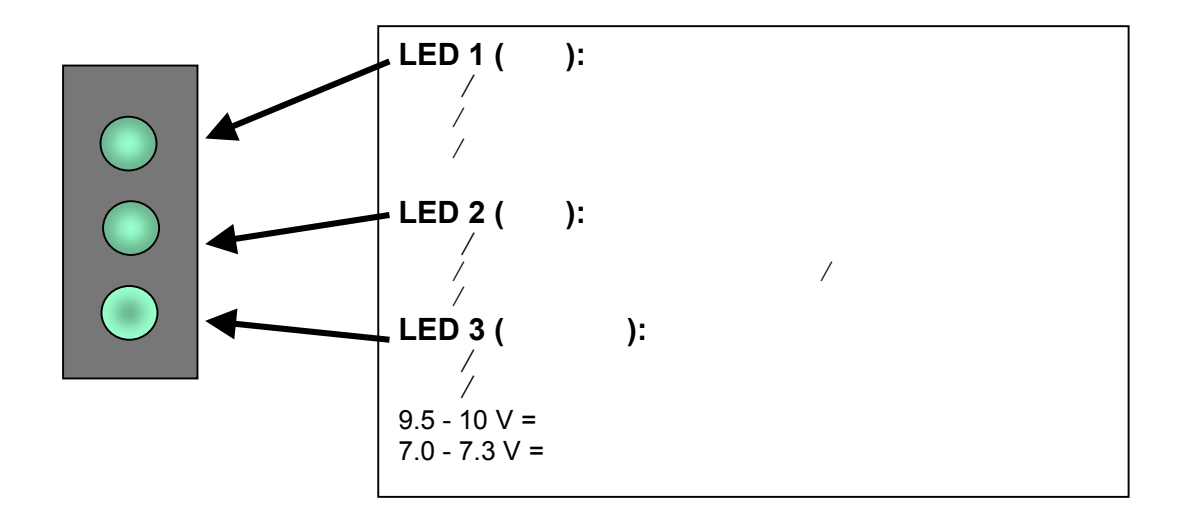

LED

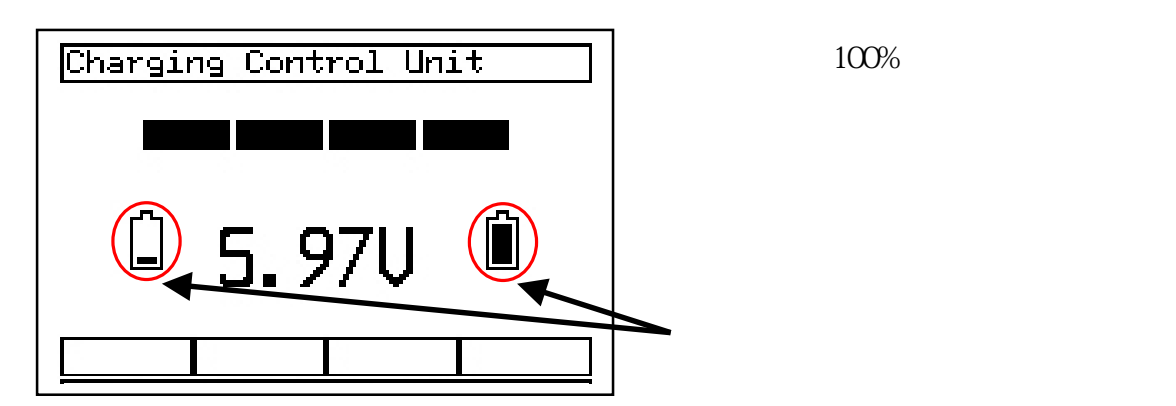

<span id="page-12-0"></span>**2** 操作

 $2.1$ 

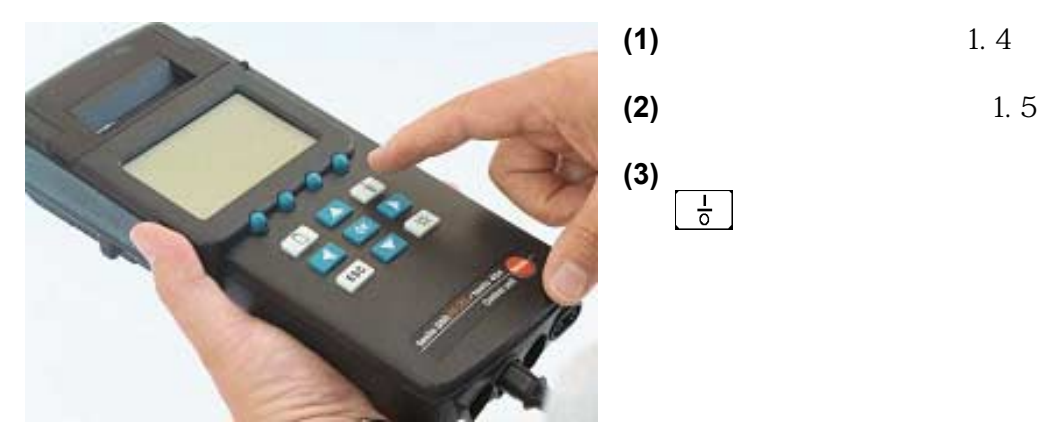

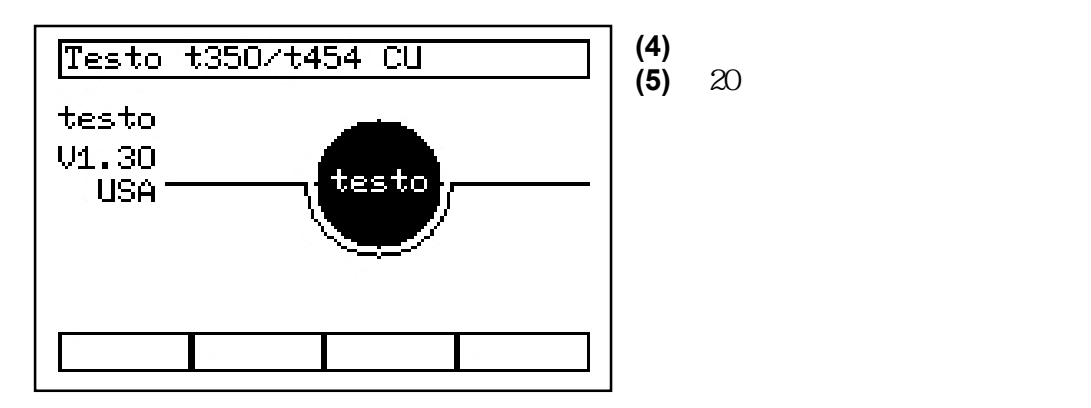

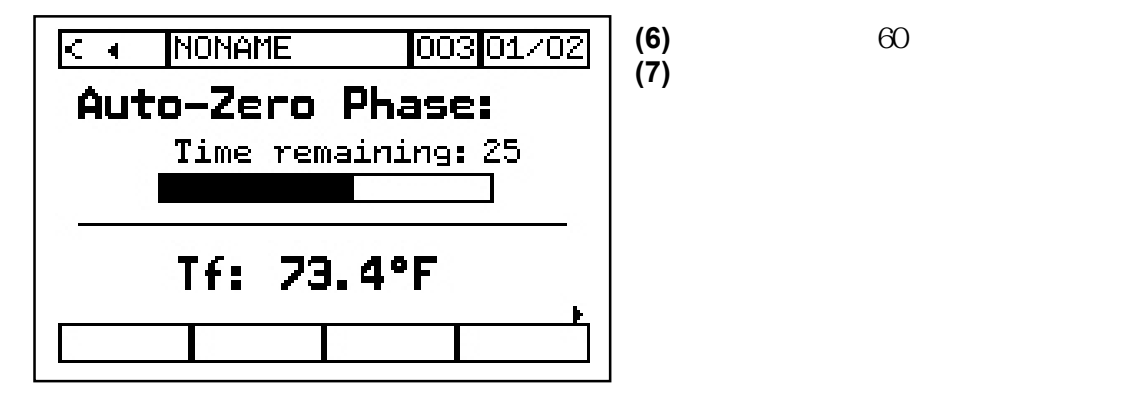

<span id="page-13-0"></span>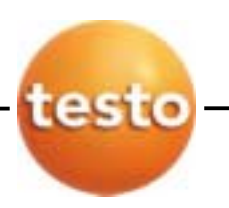

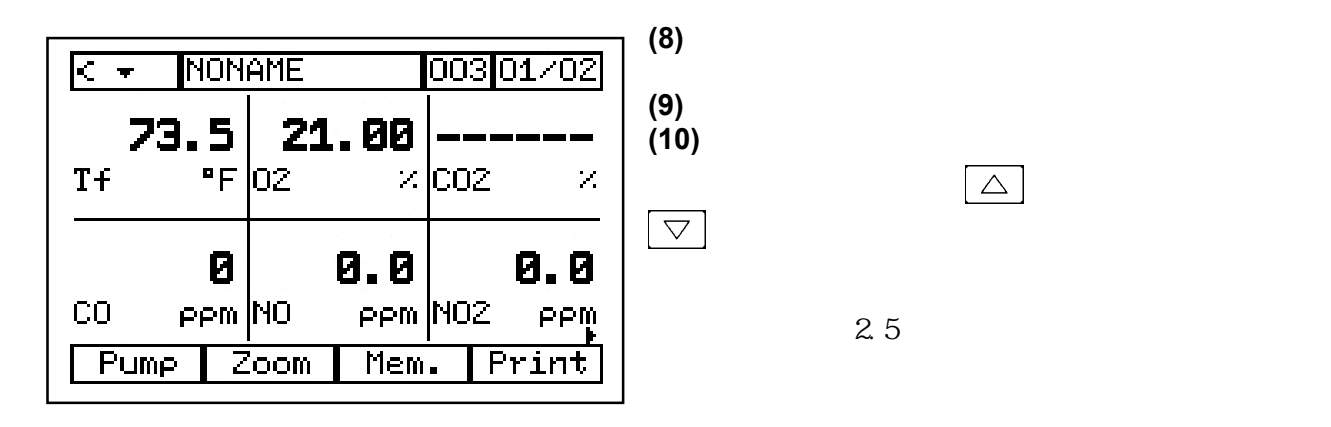

 $\begin{array}{ccccccccccccccccc}\n\mu & \eta & \mu & \eta & \mu & \eta\n\end{array}$ 

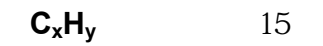

*2.2* 快速测量程序

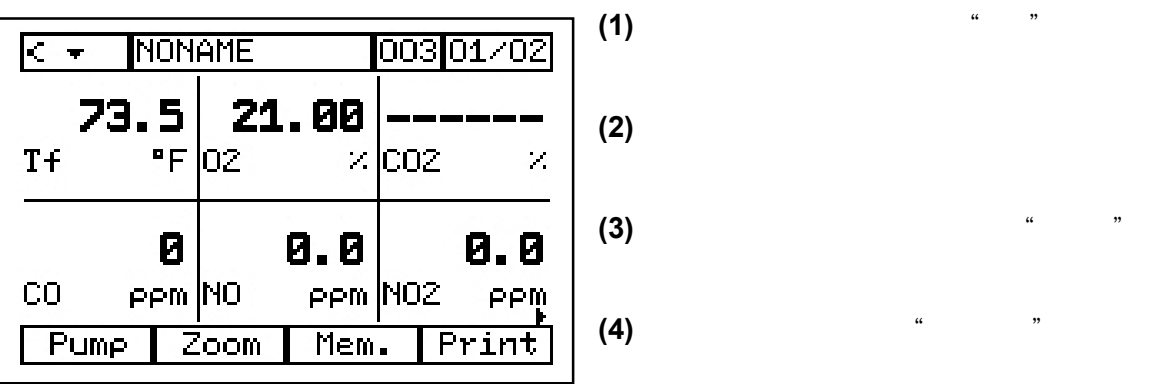

**(5)** 泵停止时,功能键固定在屏幕上。**es** 

**(6)** 打印数据,按功能键"打印"。 **the** 

 $(7)$ 

<span id="page-14-0"></span>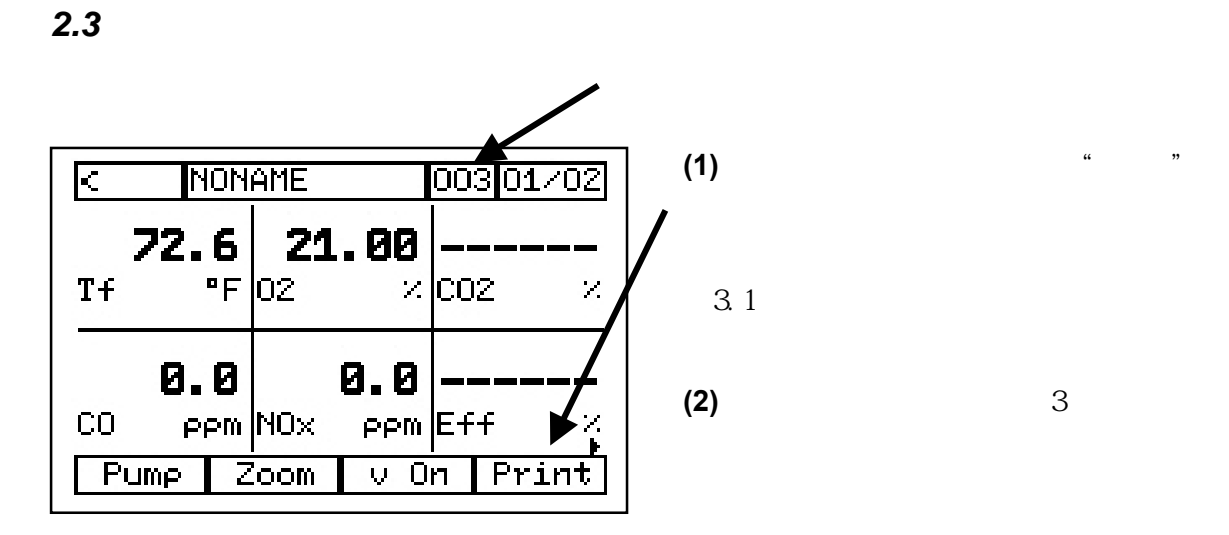

testo350

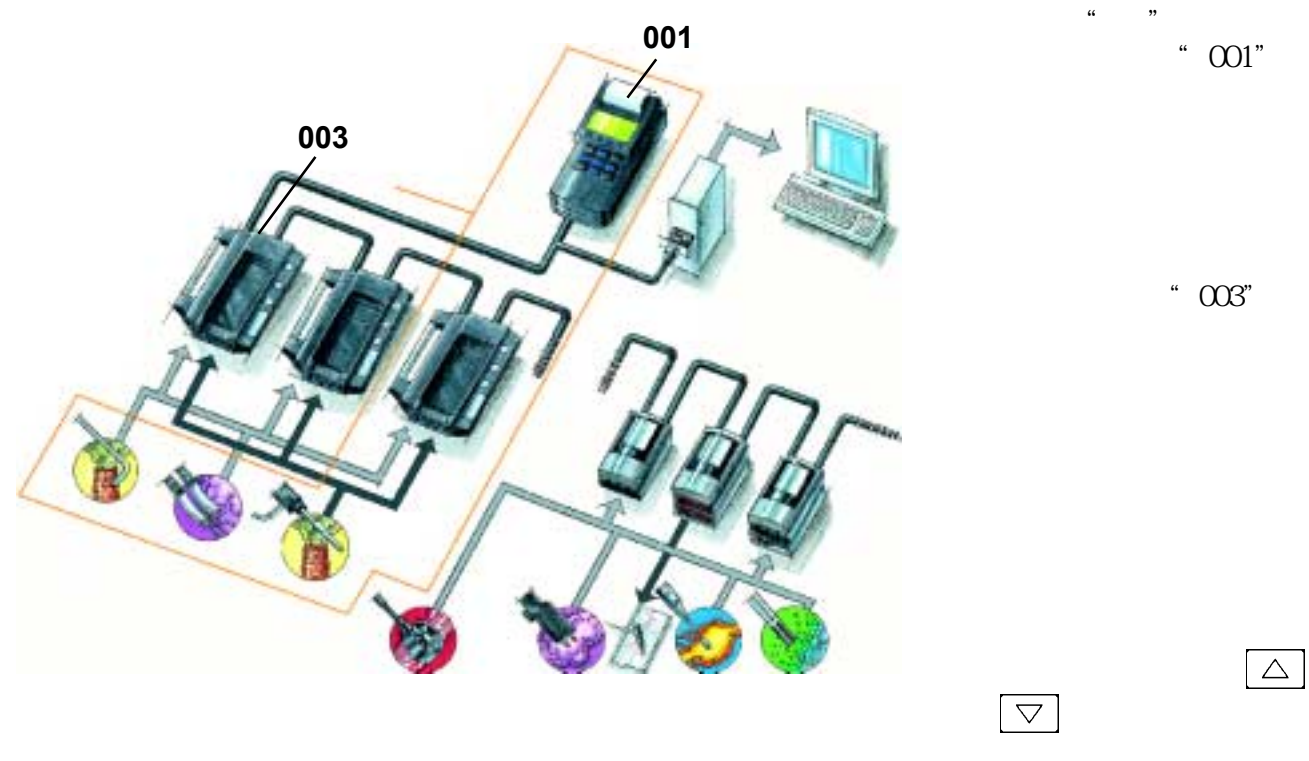

10 **testo inc.** 35 Ironia Road, Flanders, NJ 07836 (800) 227-0729 (973) 252-1720 Fax (973) 252-1729

手操器地址总是"001"**The Control Unit address is always ì001î**

<span id="page-15-0"></span>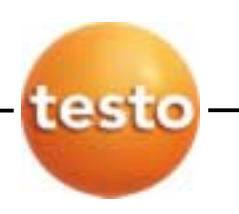

注意:不同的分析箱此数值可能不同**1)**  $\qquad \qquad ,$ **NONAME** र 00301/02  $(003)$   $(001)$ .  $72.6$ 21.00 进入屏幕,按**Access the screen by pressing the**   $F$  | 02  $Tf$  $\times$  CO<sub>2</sub>  $\mathcal{L}_{\mathcal{A}}$  $\boxed{\triangle}$  $\bigtriangledown$ **2)** 使用键,浏览分析箱屏幕.**ll**  0.0  $0.0$  $CO<sub>2</sub>$ ppm NOx PPM Eff  $\mathcal{L}_{\mathcal{A}}$ Pump Zoom  $\vee$  On | Print

 $3$ 

和一行脚注.top of the printout and one line as a footnote.

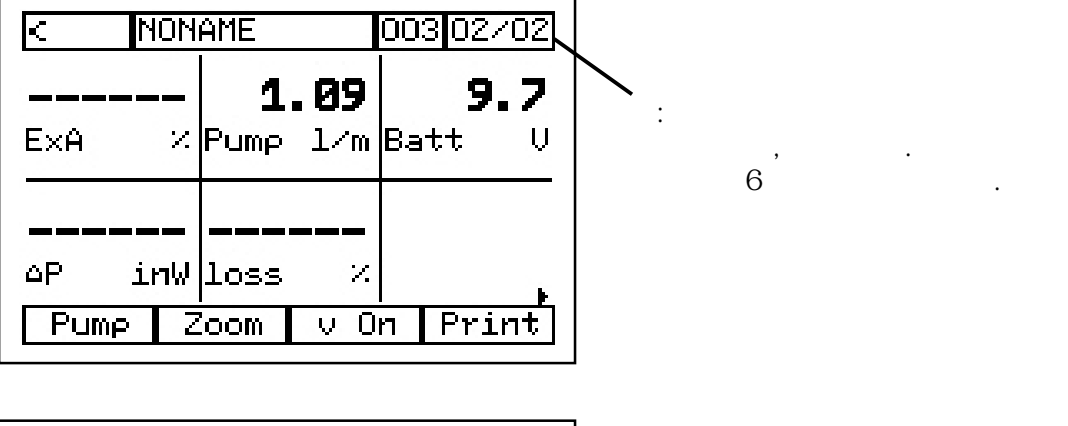

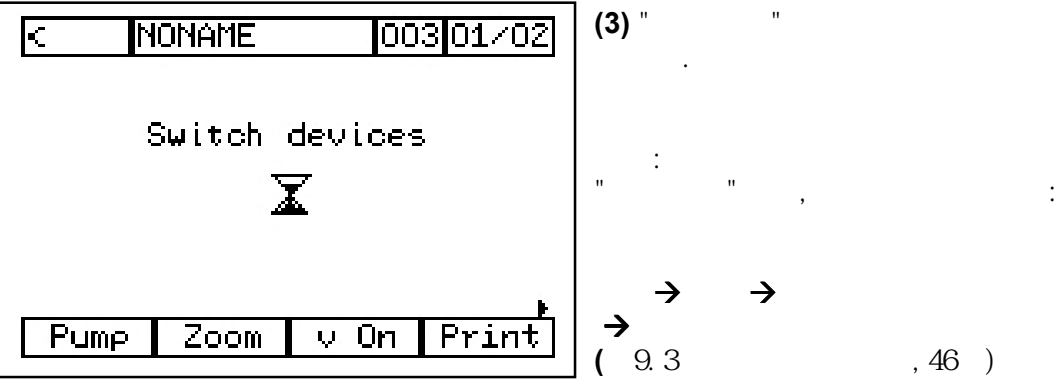

**testo inc.** 35 Ironia Road, Flanders, NJ 07836 (800) 227-0729 (973) 252-1720 Fax (973) 252-1729 11

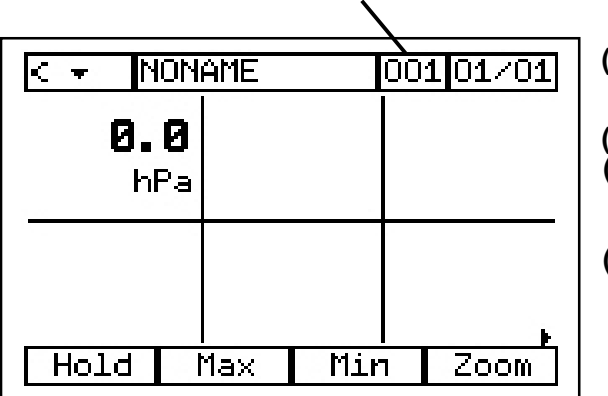

注意:显示手操器地址

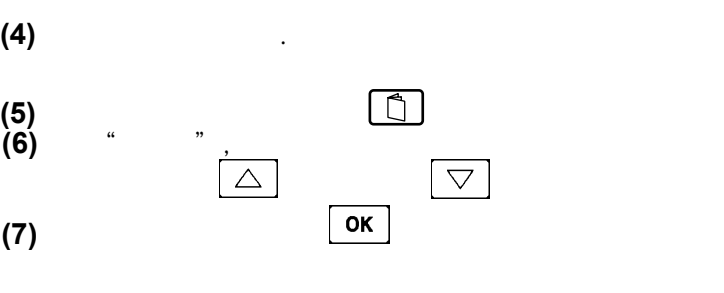

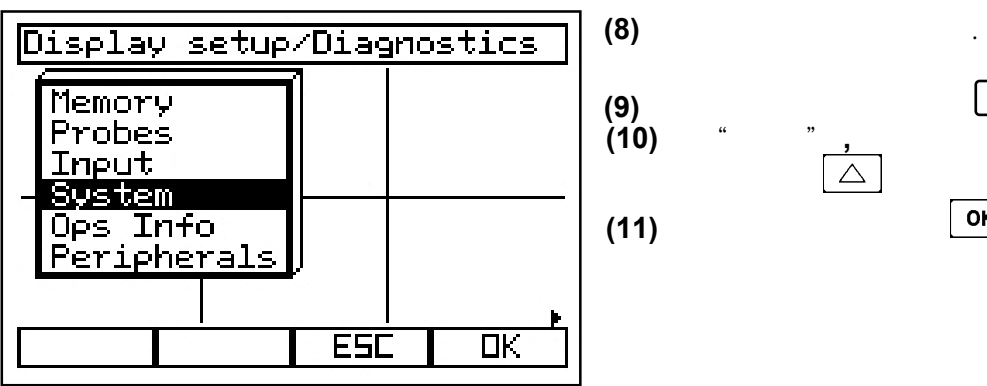

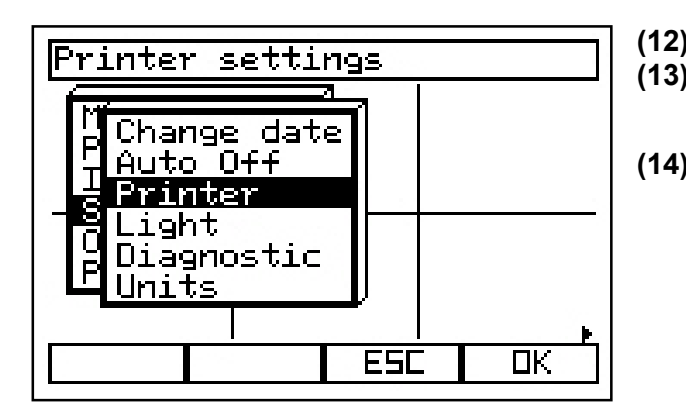

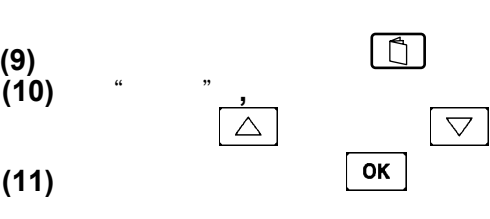

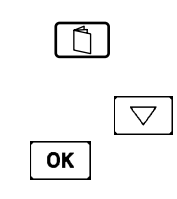

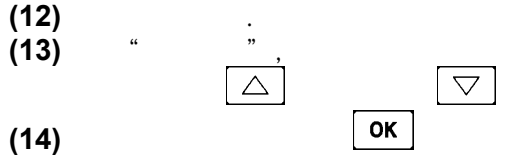

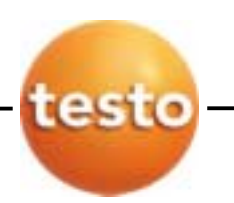

 $Line<sub>1</sub>$ 

ine 1

**Time 2**<br>LigLine 3<br>DiaFootnote

Units

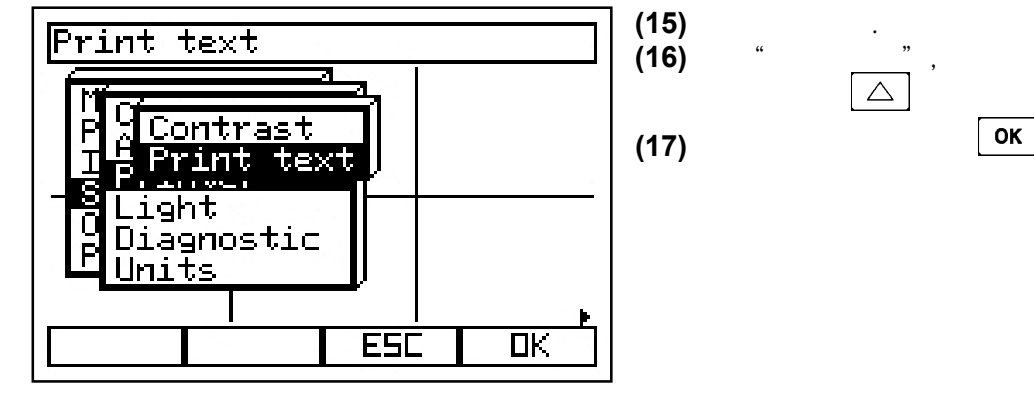

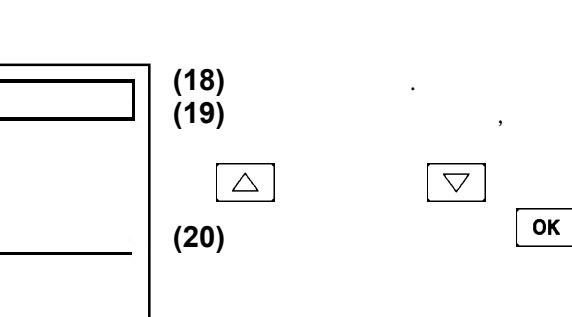

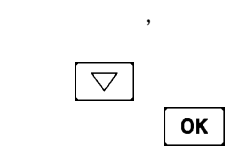

 $\boxed{\triangleright}$ 

 $\overline{\nabla}$ 

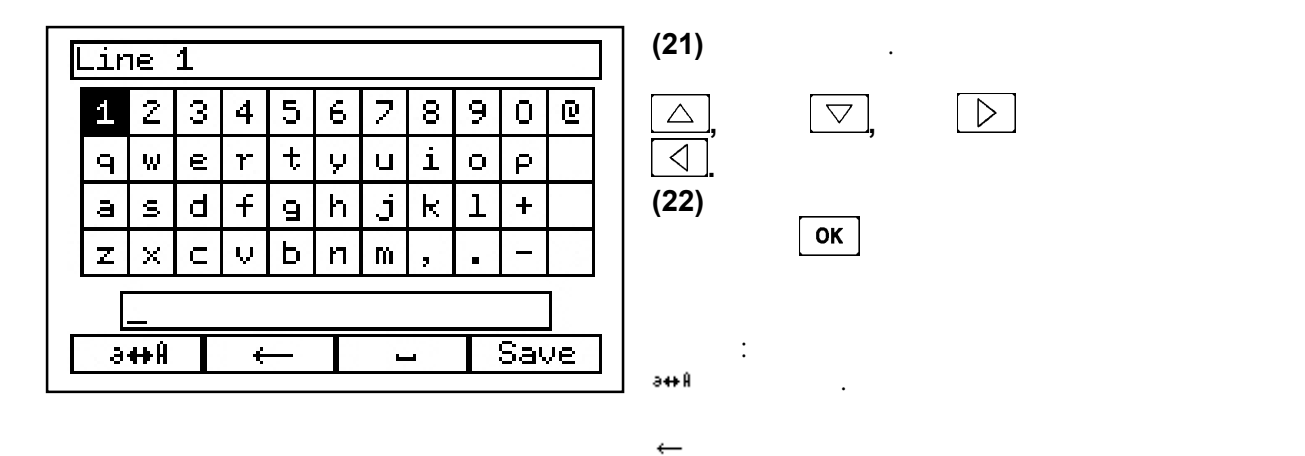

Ċ

ESC

 $\overline{\mathsf{D}}$ K

 $\overline{a}$ 

**(23)** 退出屏幕,按"保存" 保存文本..**text press ìSAVEî, the right function** 

**testo inc.** 35 Ironia Road, Flanders, NJ 07836 (800) 227-0729 (973) 252-1720 Fax (973) 252-1729 13

<span id="page-18-0"></span>*2.4* 更改日期和时间

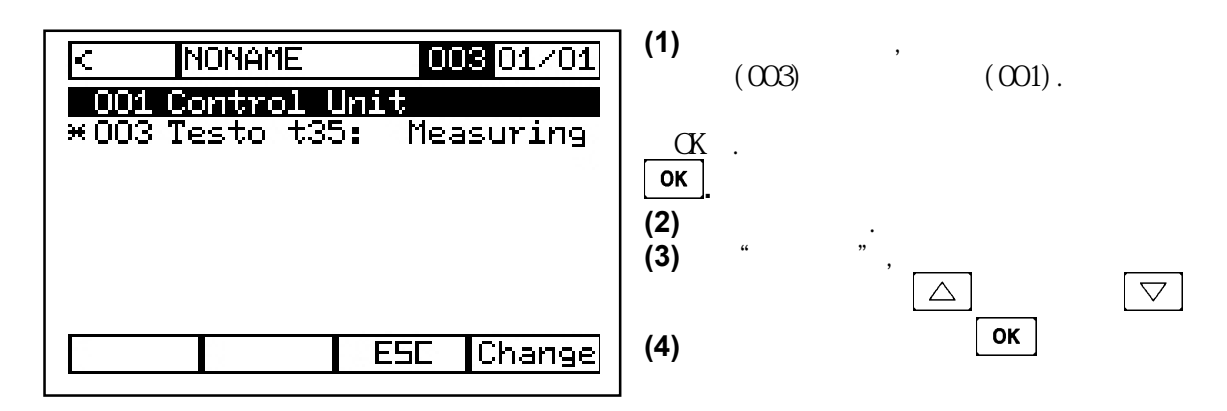

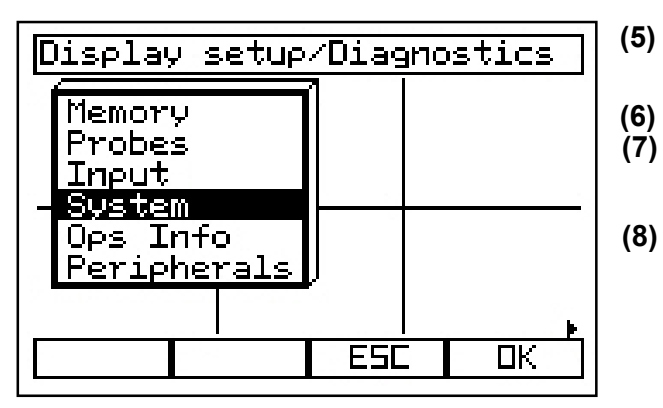

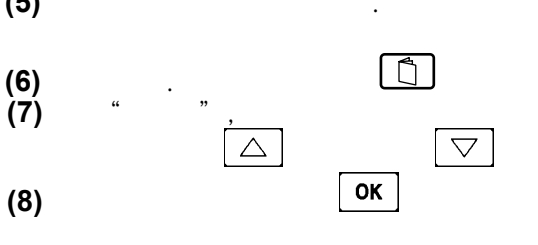

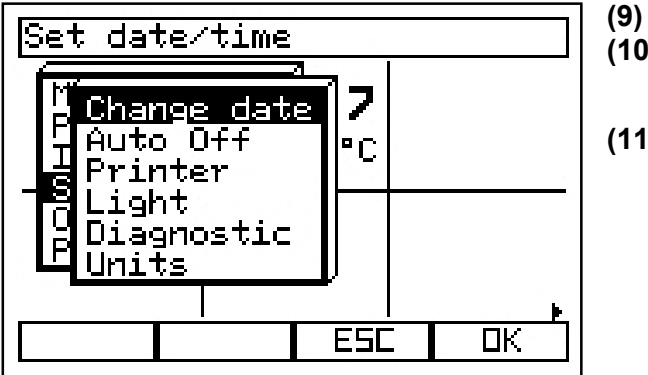

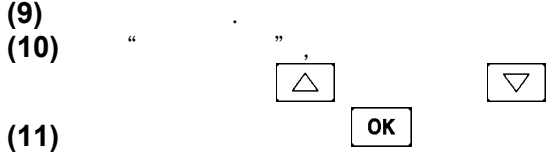

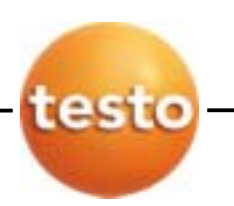

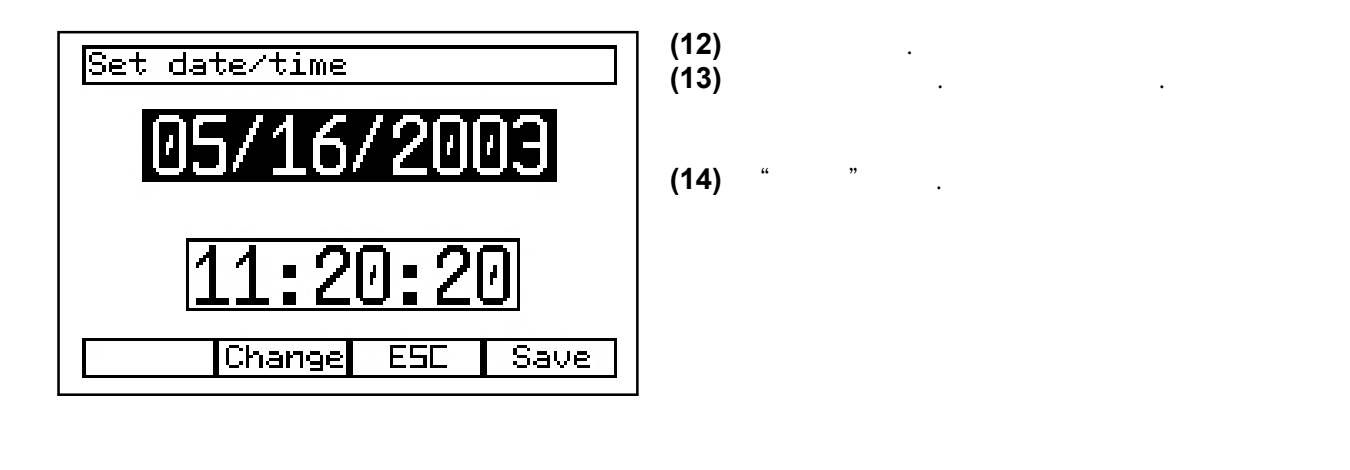

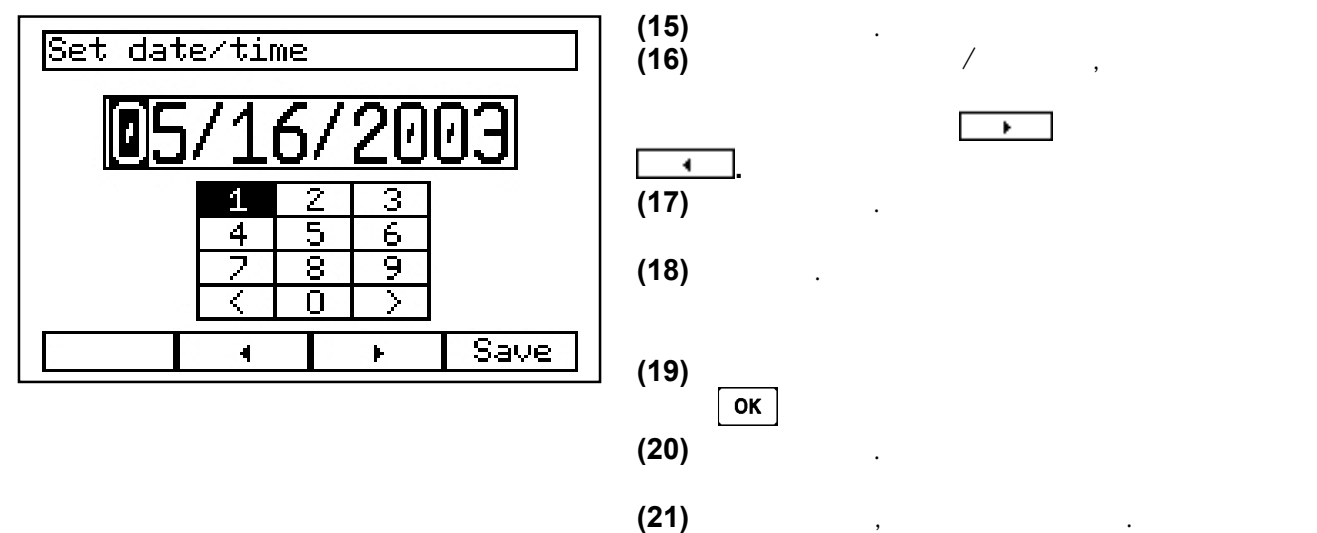

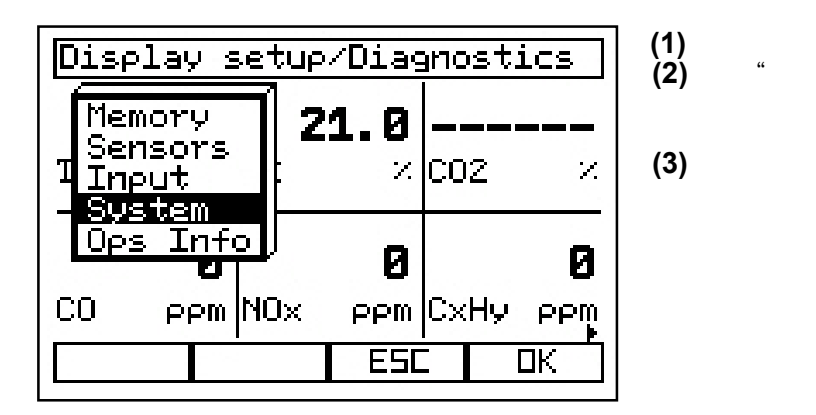

<span id="page-20-0"></span>, we are the contract of the contract of the contract of the contract of the contract of the contract of the contract of the contract of the contract of the contract of the contract of the contract of the contract of the

 $\begin{tabular}{|c|c|} \hline \quad \quad & \quad \quad & \quad \quad \\ \hline \quad \quad & \quad \quad & \quad \quad \\ \hline \quad \quad & \quad \quad & \quad \quad \\ \hline \end{tabular}$ **(2)** 选择"设备",使用光标键 和  $\triangledown$  $(3)$  ok

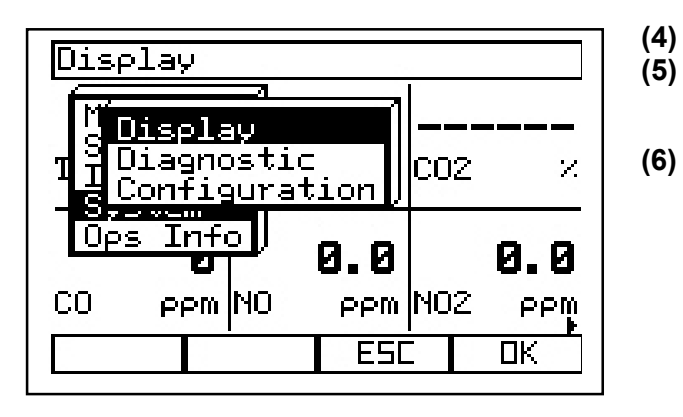

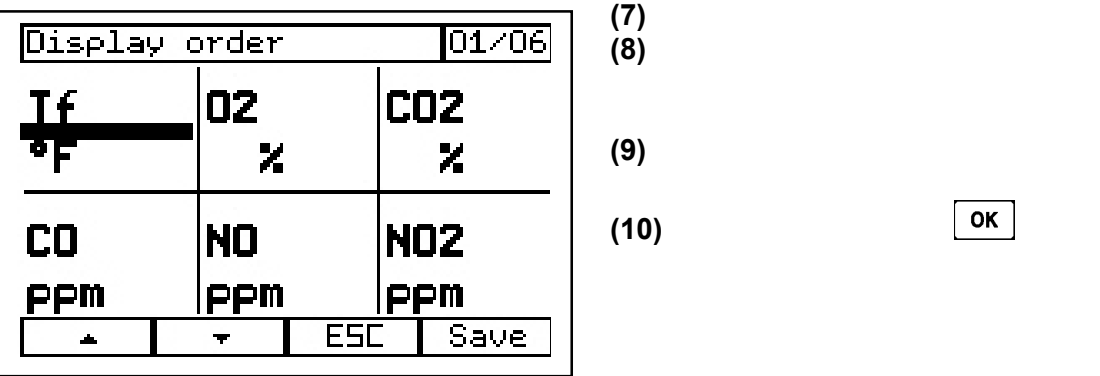

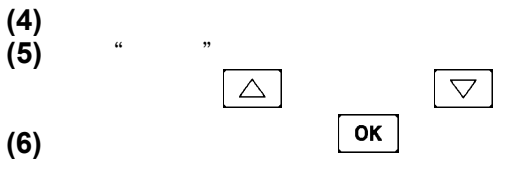

 $\overline{a}$ 

您可切换到其它屏幕,通过功能键 **.** 

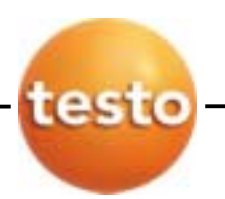

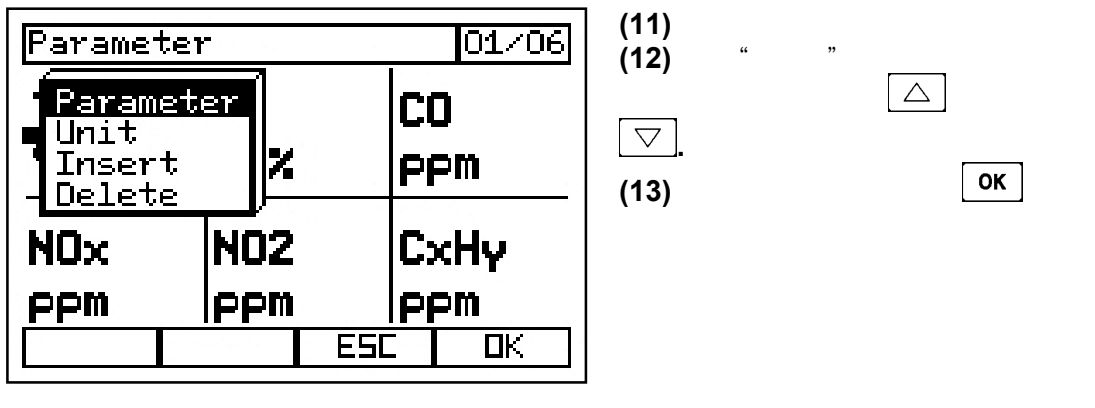

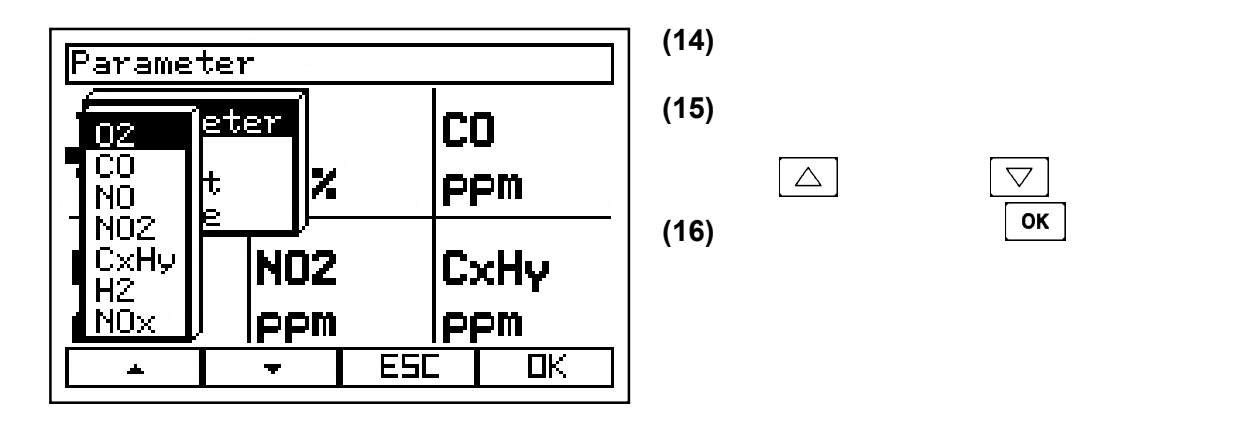

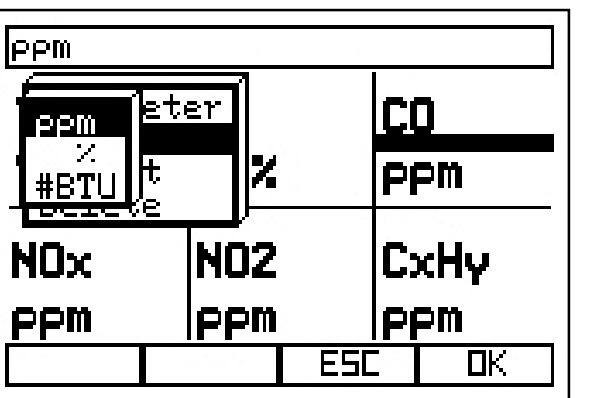

 $(17)$  $\overline{\mathbf{X}}$  **.**  $\overline{\mathbf{X}}$  **.**  $\overline{\mathbf{X}}$  **.**  $\overline{\mathbf{X}}$  **.**  $\overline{\mathbf{X}}$  **.**  $\overline{\mathbf{X}}$  **.**  $\overline{\mathbf{X}}$  **.**  $\overline{\mathbf{X}}$  **.**  $\overline{\mathbf{X}}$  **.**  $\overline{\mathbf{X}}$  **.**  $\overline{\mathbf{X}}$  **.**  $\overline{\mathbf{X}}$  **.**  $\overline{\mathbf{X}}$  **.**  $\overline{\mathbf{X}}$ 

 $(18)$  " " 按"退出"不保存所有更改

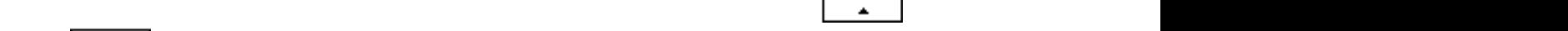

<span id="page-22-0"></span>**3** 功能键

testo350

您可选择多达8个功能(两个屏幕,每个屏幕四个)。

*3.1* 给功能键分配一个功能

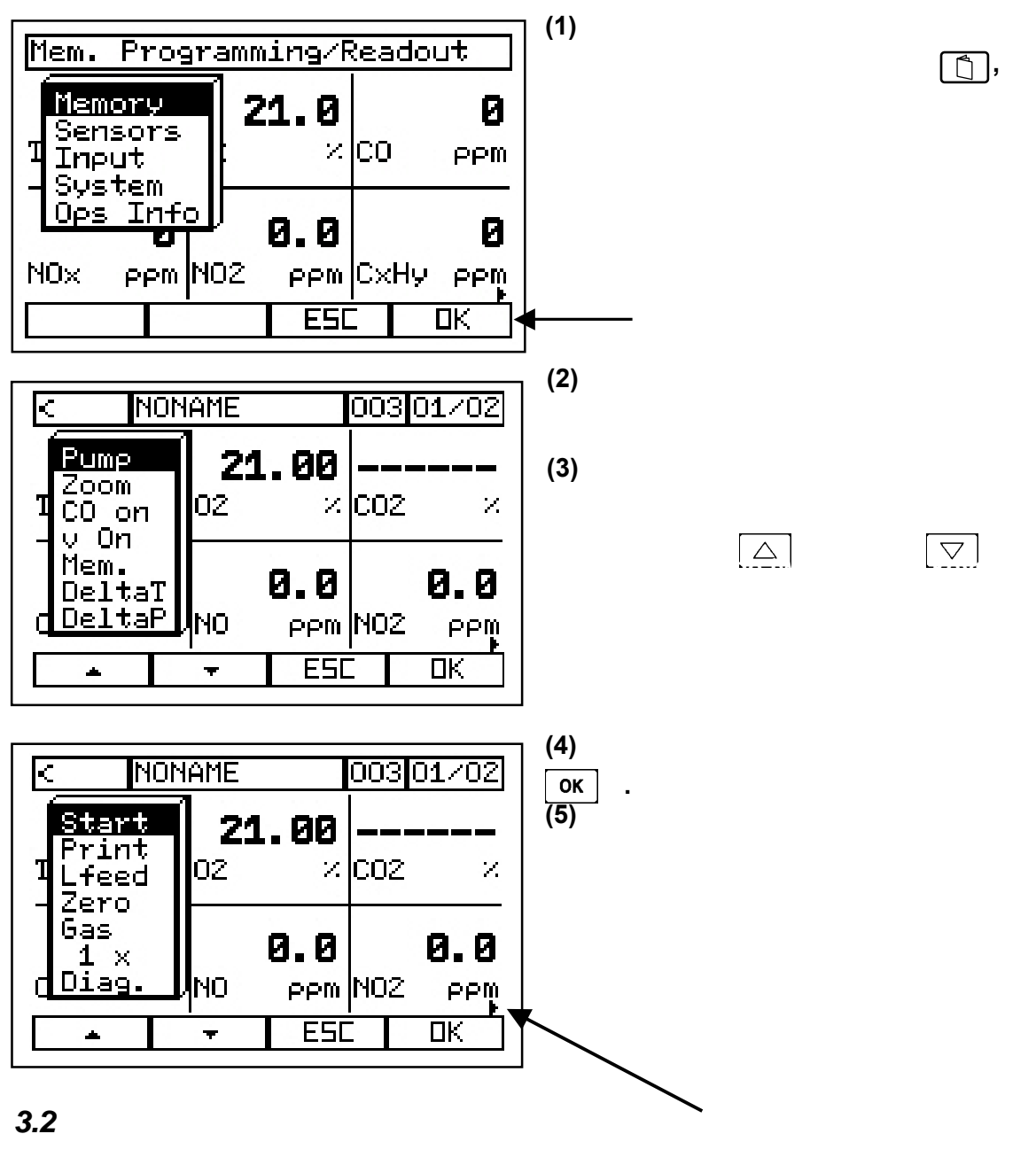

 $\Box$ 

<span id="page-23-0"></span>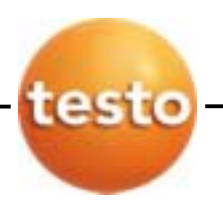

**4** 燃料选择

 $C\overline{C}$ 

**O<sub>2</sub>, CO, NO<sub>x</sub>, SO<sub>2</sub>** 

*4.1* 更改燃料

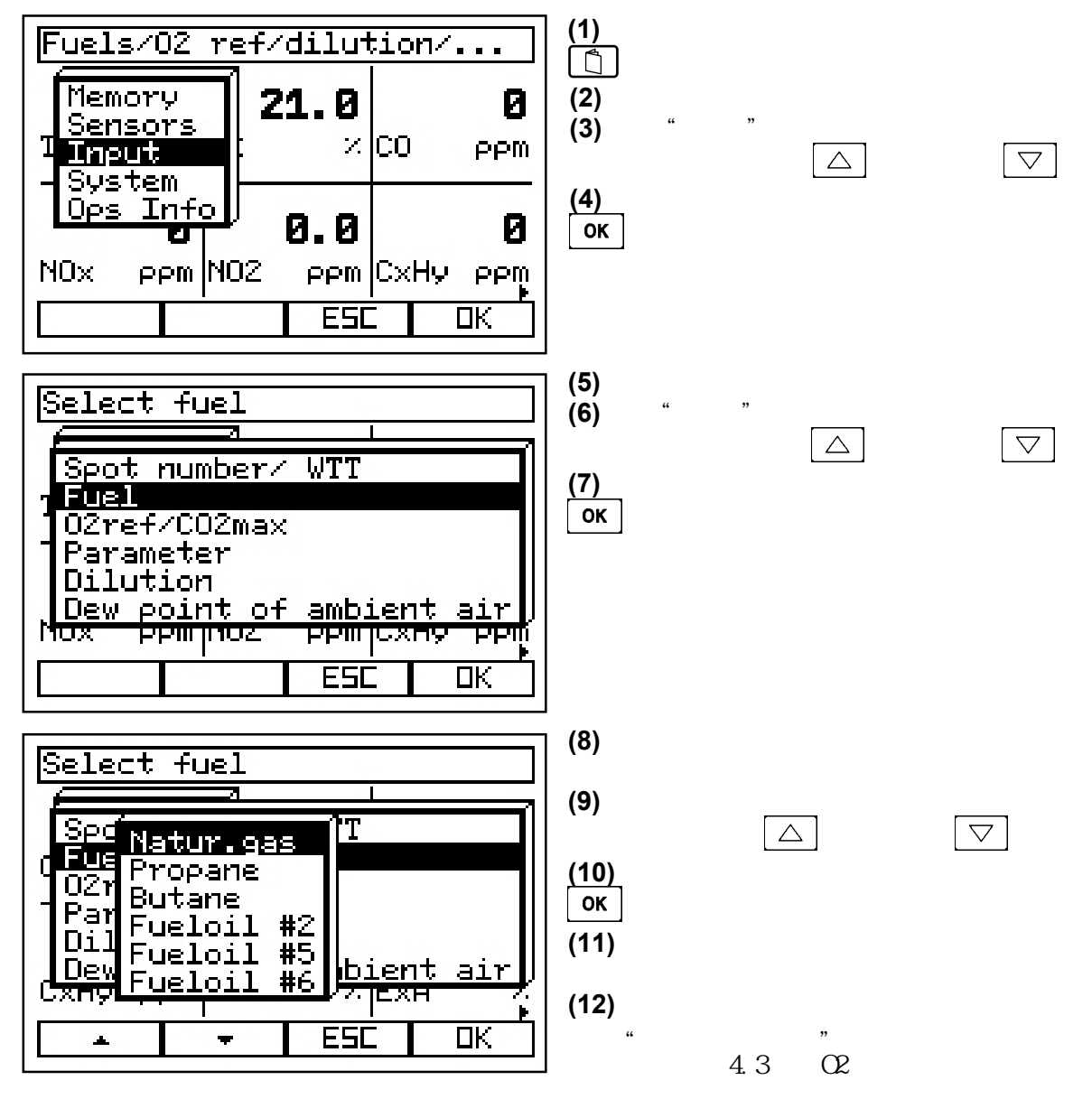

*4.2 CO* 稀释系统

<span id="page-24-0"></span>*4.3* 选择O2参考值用于自动计算

 $\alpha$ 15%, and 3%  $\alpha$ 

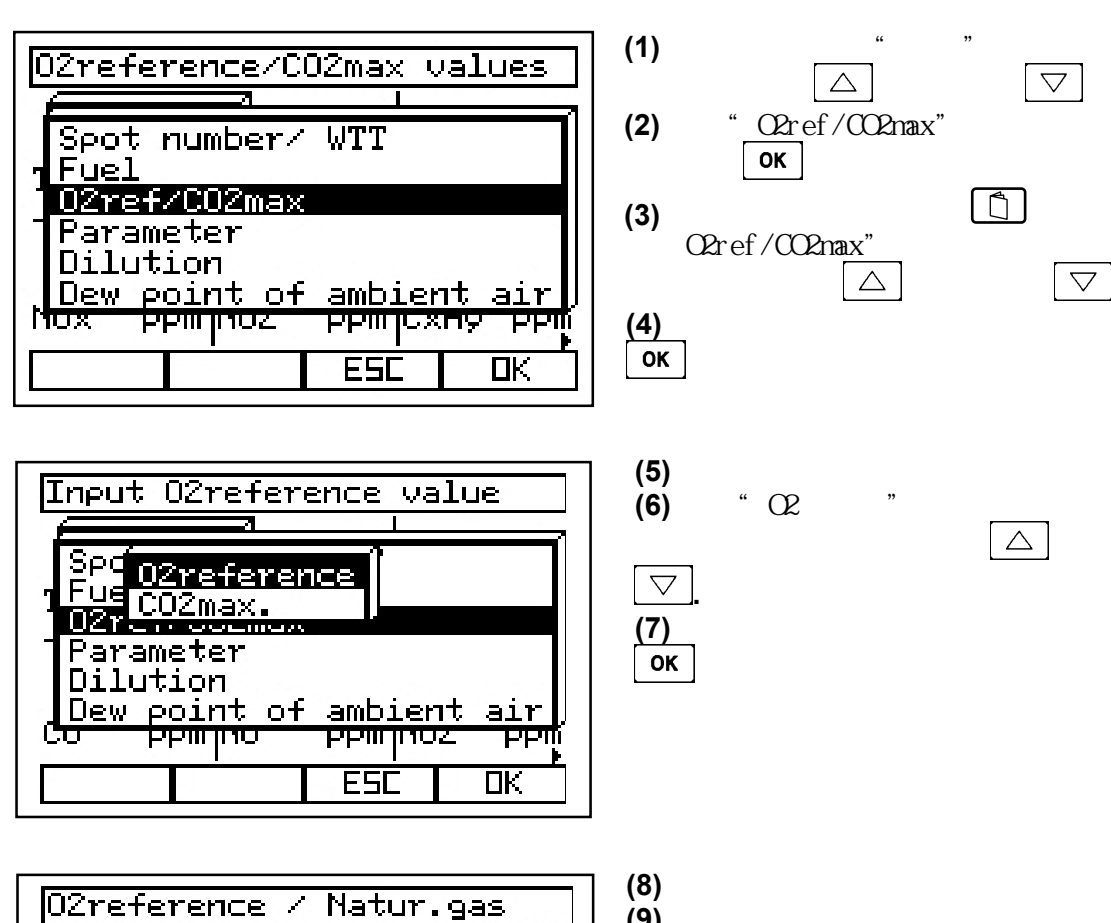

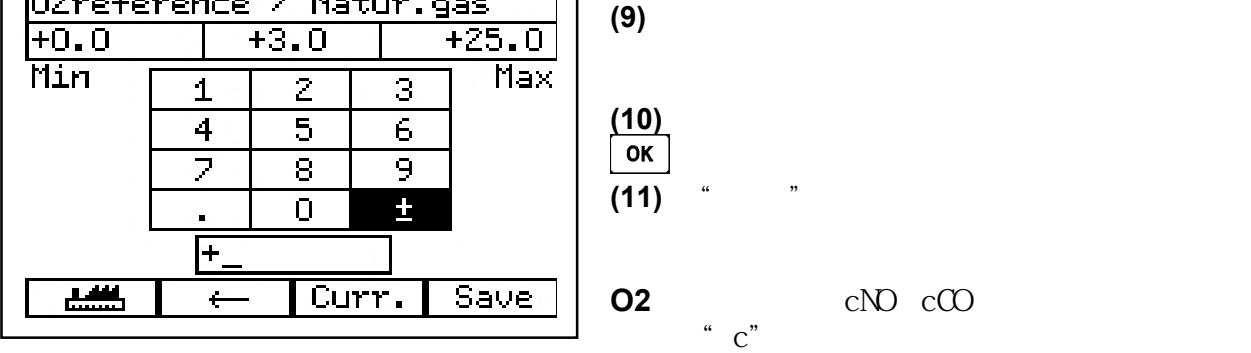

 $C\Omega$   $C2$ 

<span id="page-25-0"></span>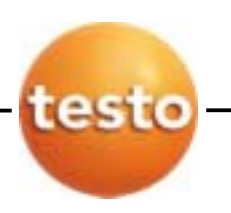

**5** 存储

下例是"NONAME"。¡

*5.1* 保存数据

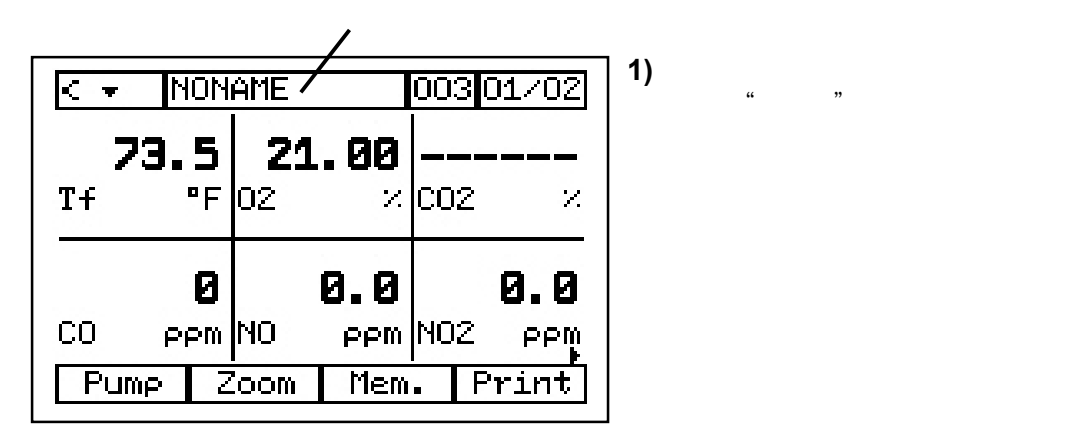

5.2

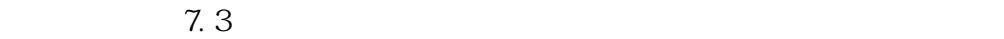

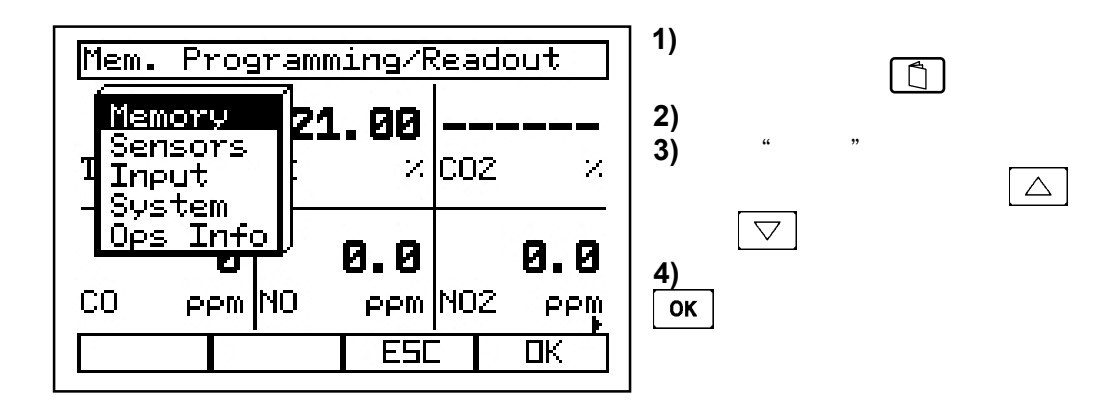

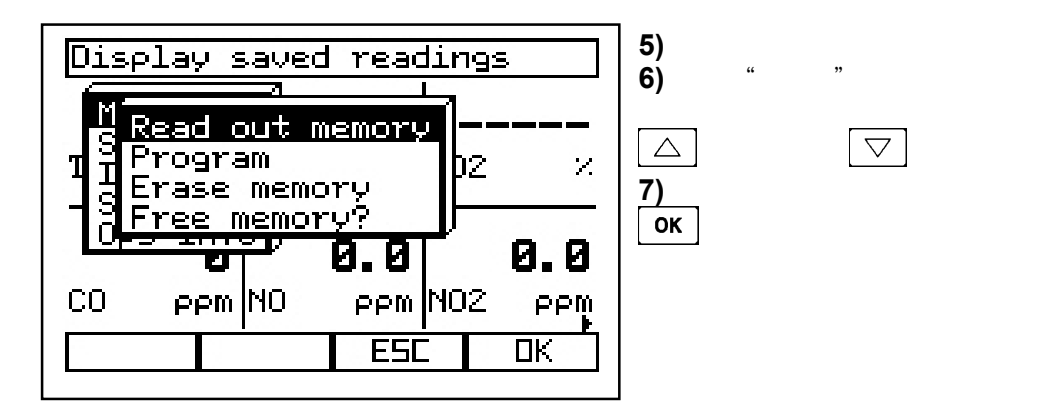

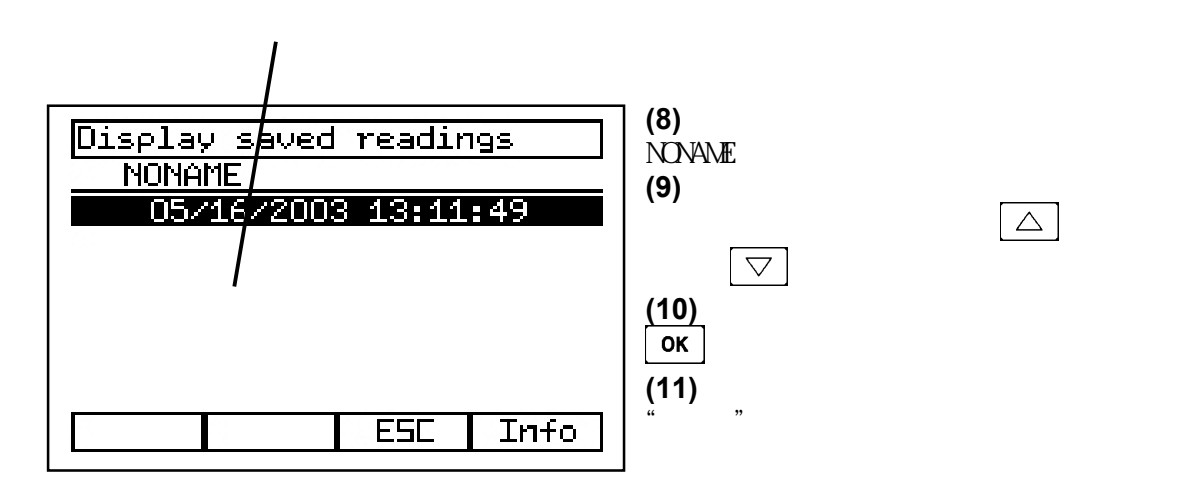

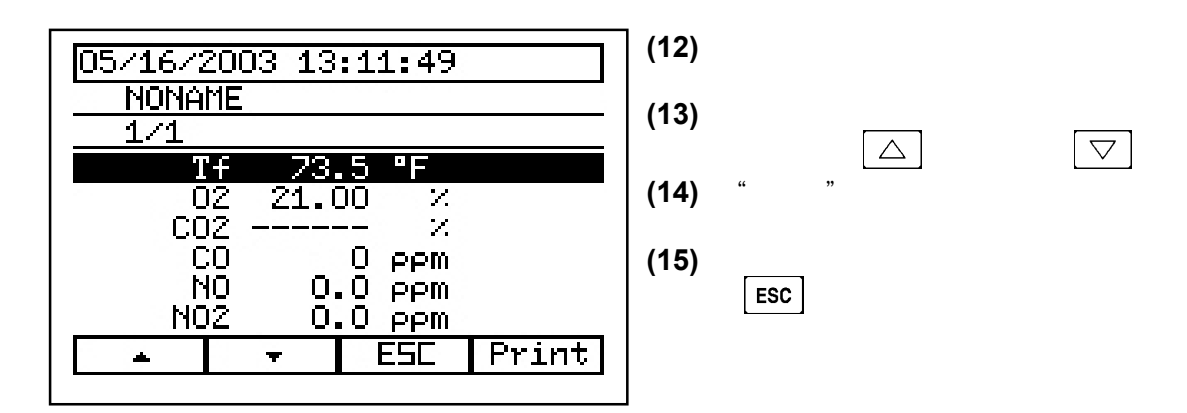

<span id="page-27-0"></span>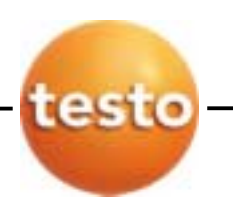

*5.3* 删除一个读数

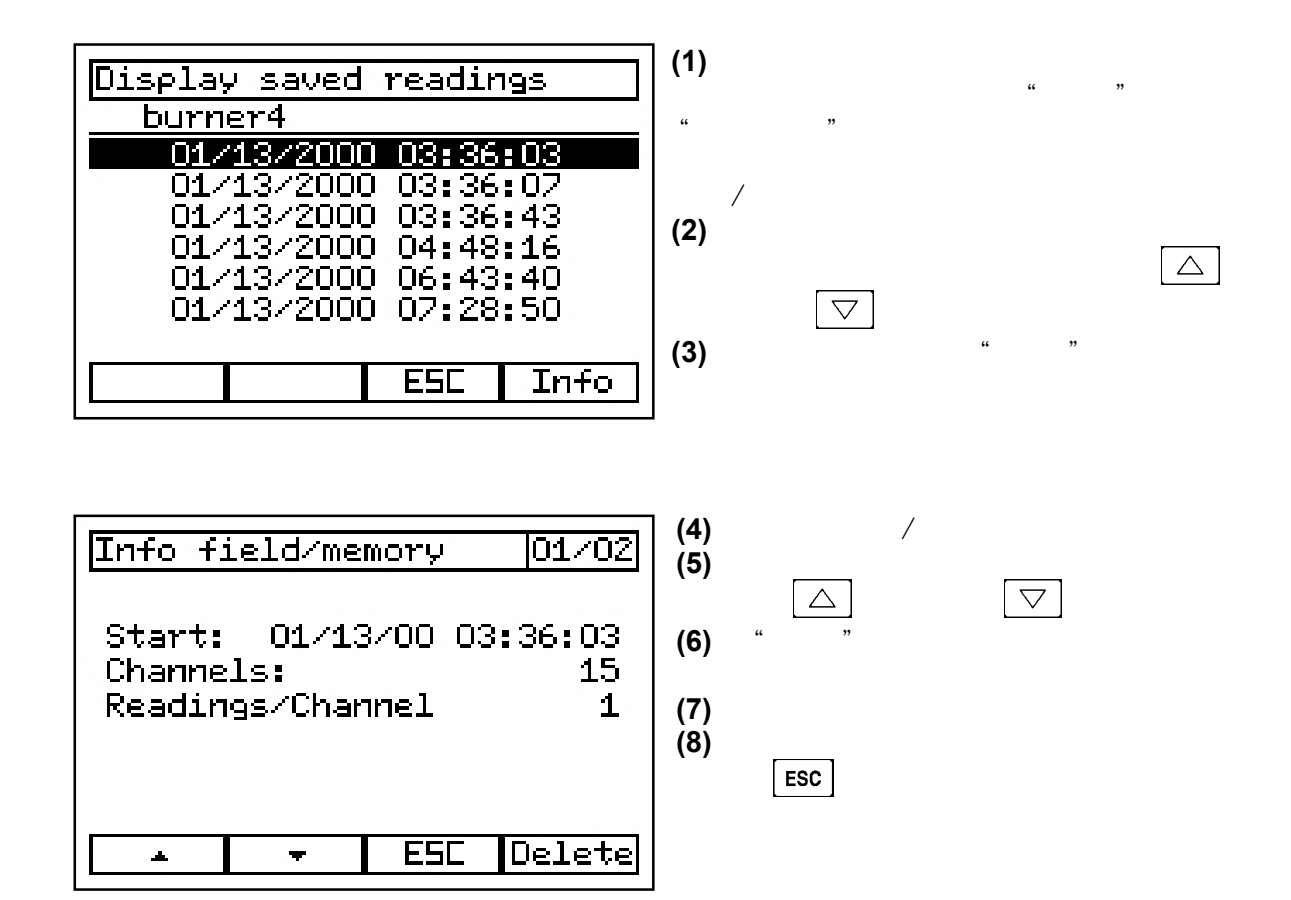

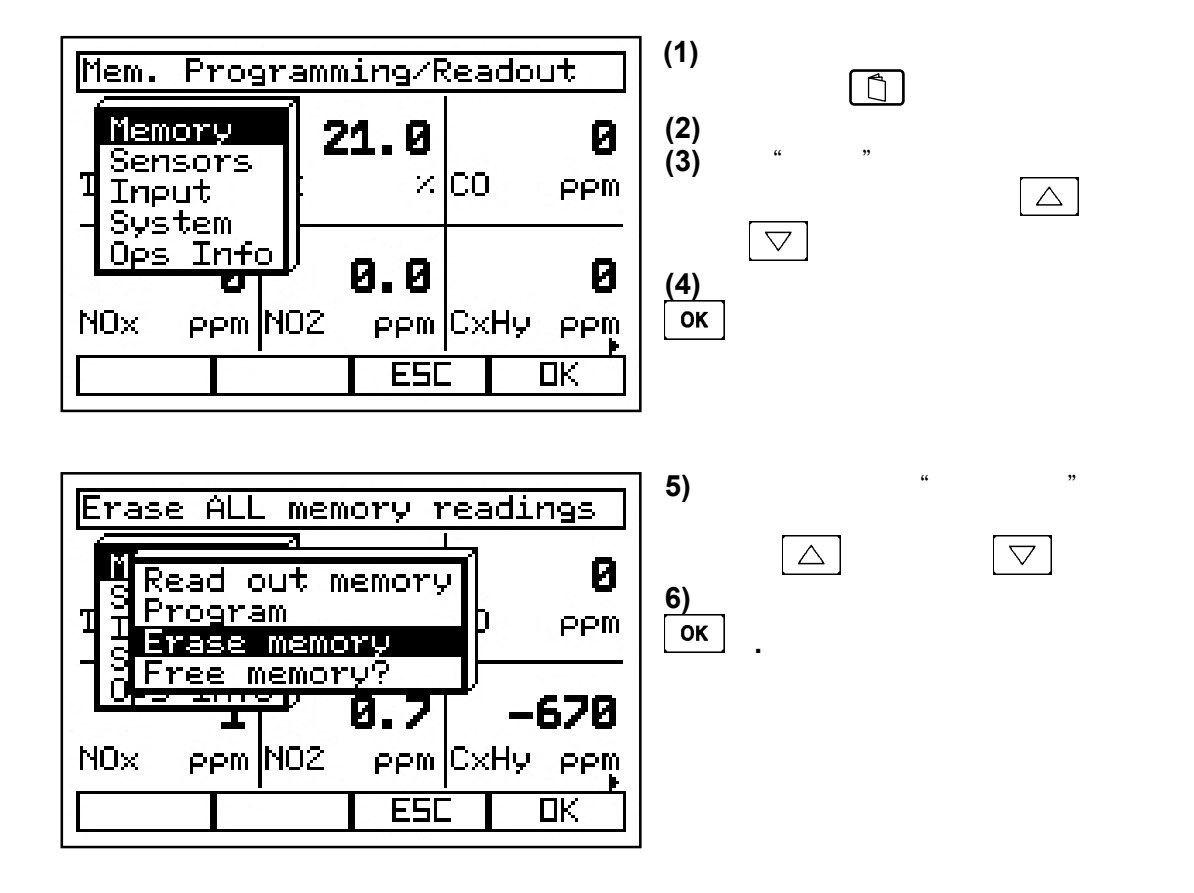

<span id="page-28-0"></span>*5.4* 删除整个存储

<span id="page-29-0"></span>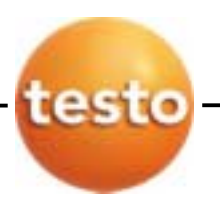

**6** 数据管理

testo 350

# *6.1* 数据存储在烟气分析箱

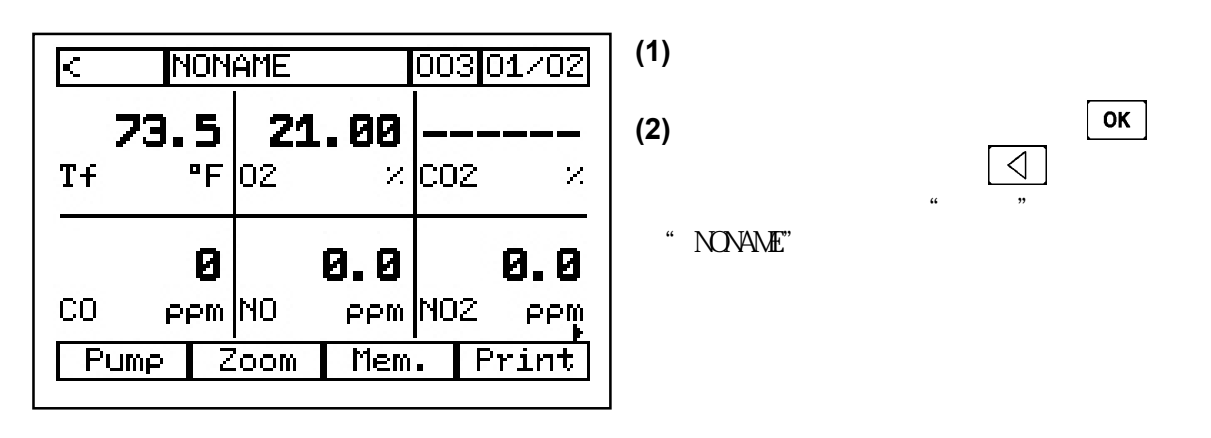

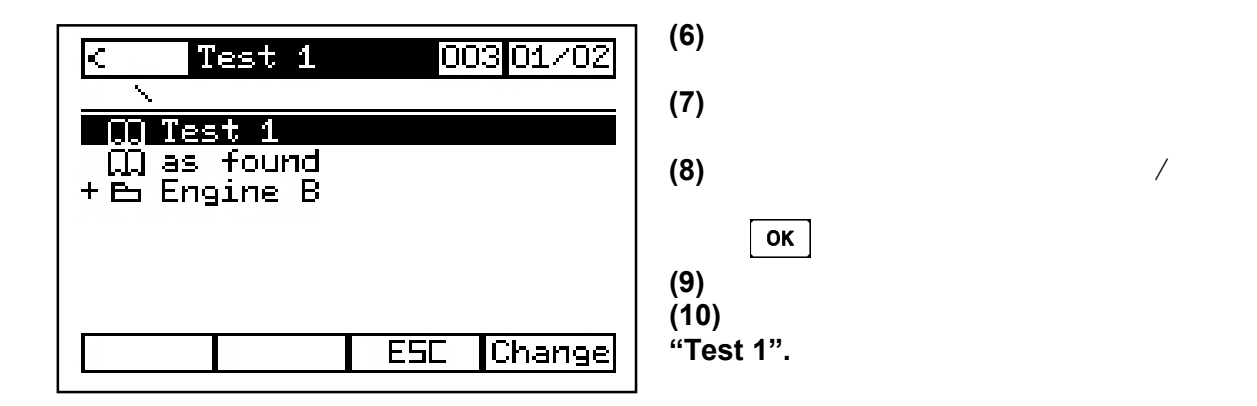

 **=** 文件 **(ii) = =**  $*$  $\Pi$  =  $+ \triangle$  =

<span id="page-30-0"></span>*6.2* 设置一个新的文件或地址

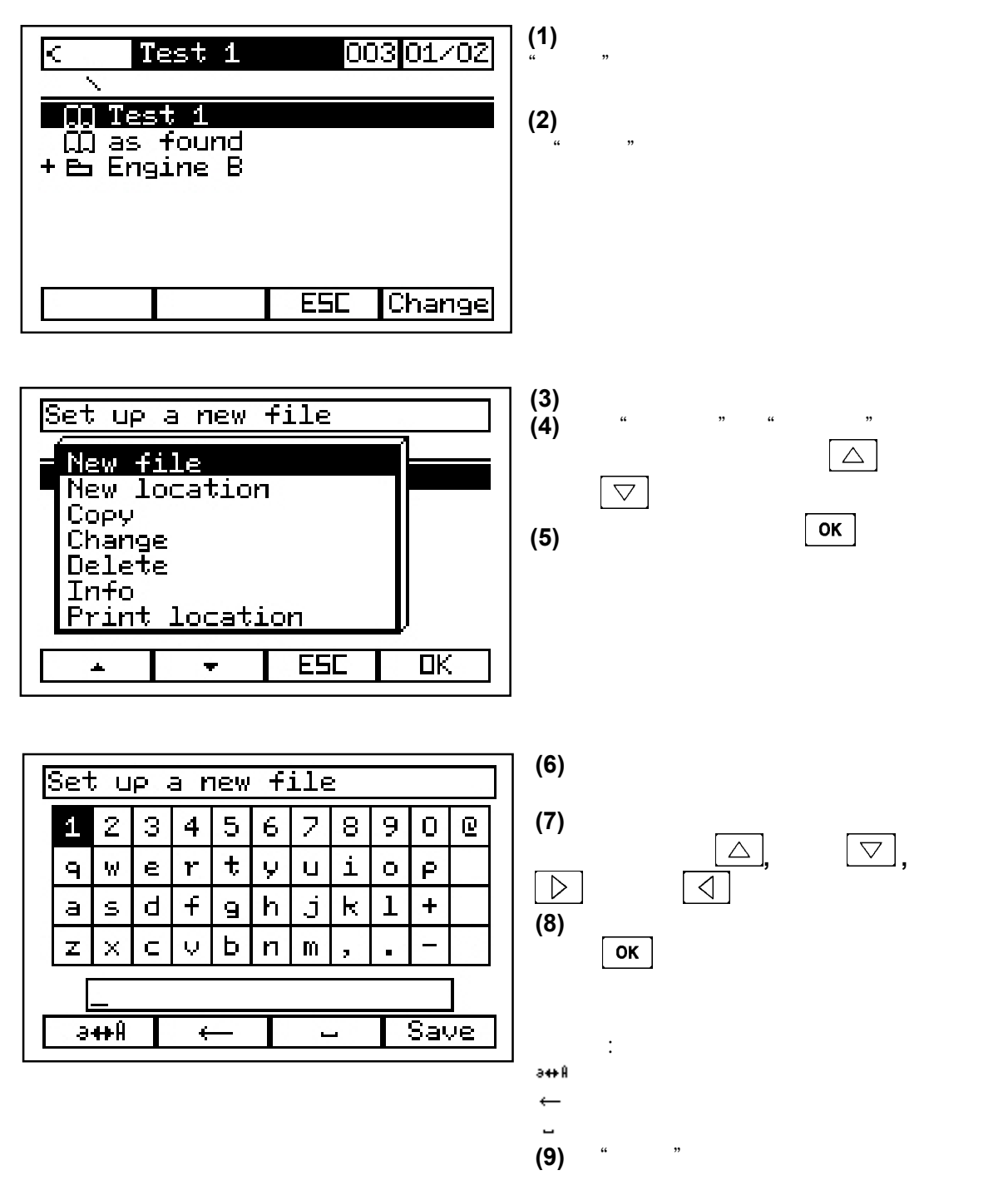

26 **testo inc.** 35 Ironia Road, Flanders, NJ 07836 (800) 227-0729 (973) 252-1720 Fax (973) 252-1729

<span id="page-31-0"></span>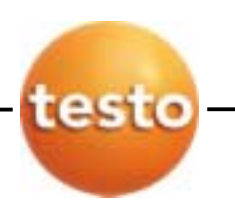

*6.3* 删除地址或文件

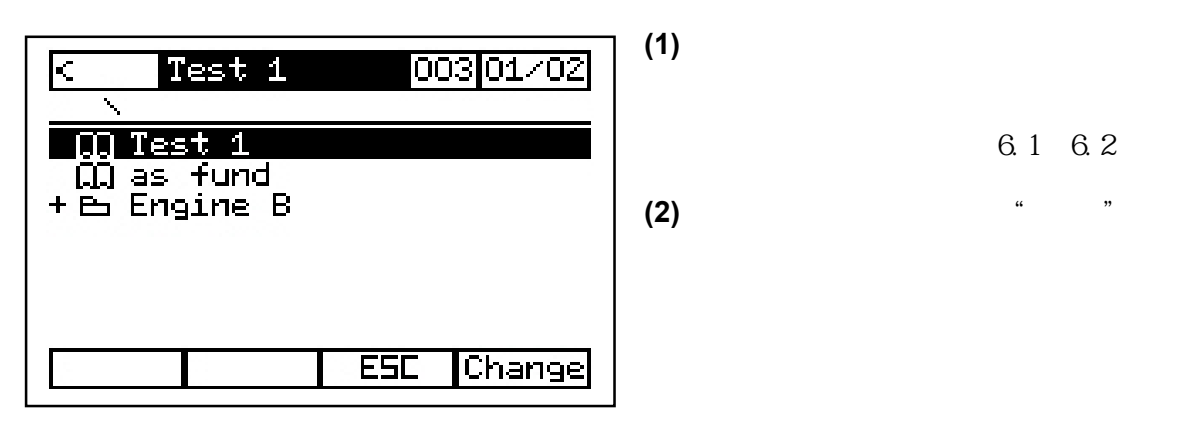

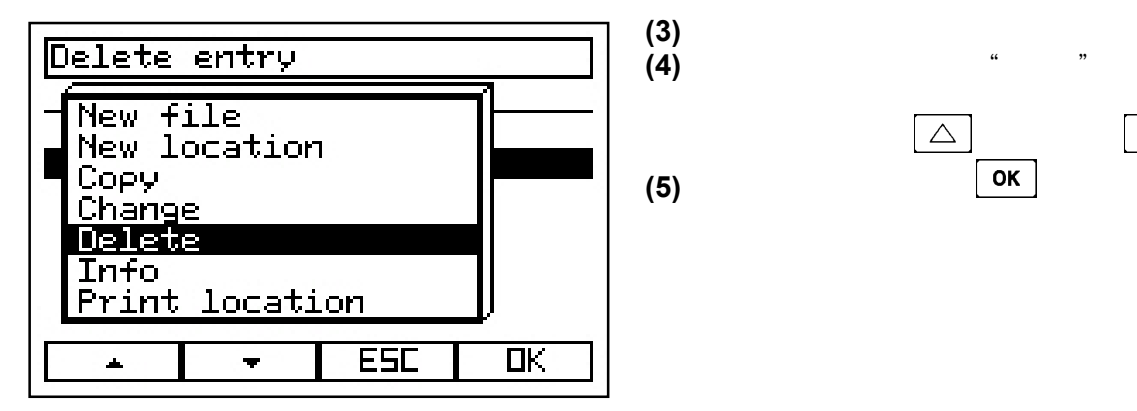

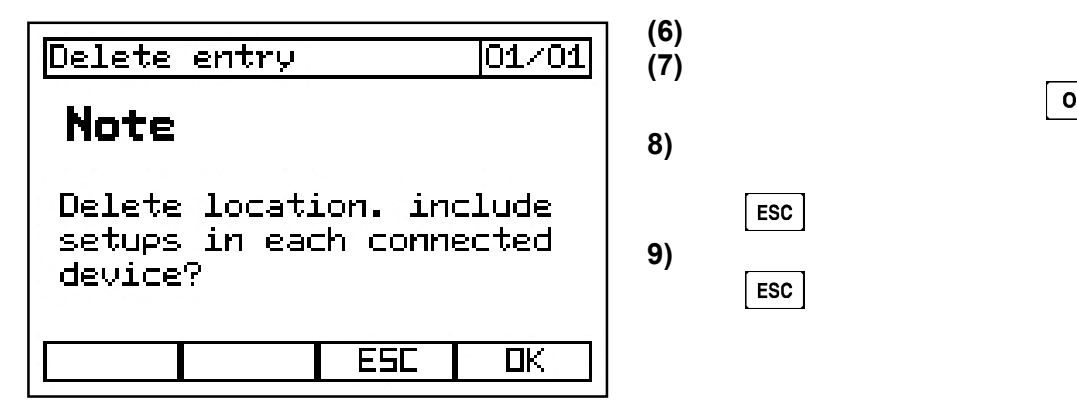

6.1 6.2

 $\vert \nabla \vert$  和 **(5)** OK

**(7)** 如果您确定要删除该文件或地址, **EXECUTE 2008** 

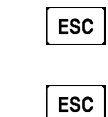

testo350

 $+$ 

*7.1* 设置自动测量程序

<span id="page-32-0"></span>**7** 编程进行自动测量

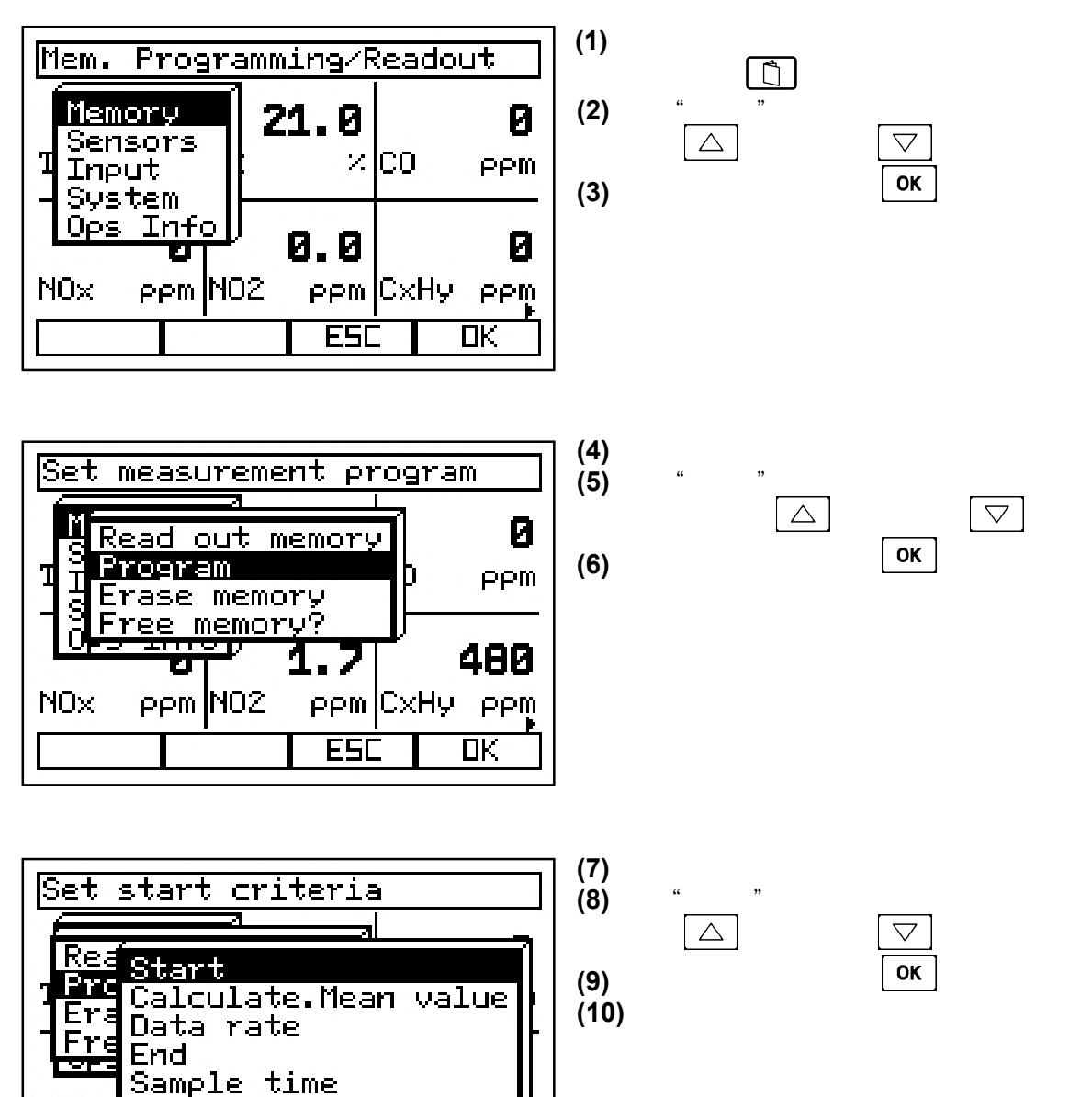

28 **testo inc.** 35 Ironia Road, Flanders, NJ 07836 (800) 227-0729 (973) 252-1720 Fax (973) 252-1729

NO<sub>x</sub>

 $\blacktriangle$ 

**IRinse time** 

 $\pmb{\mathrm{w}}$ 

**ESC** 

 $\overline{\text{DK}}$ 

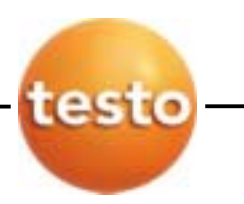

#### $Cont. 7.1$

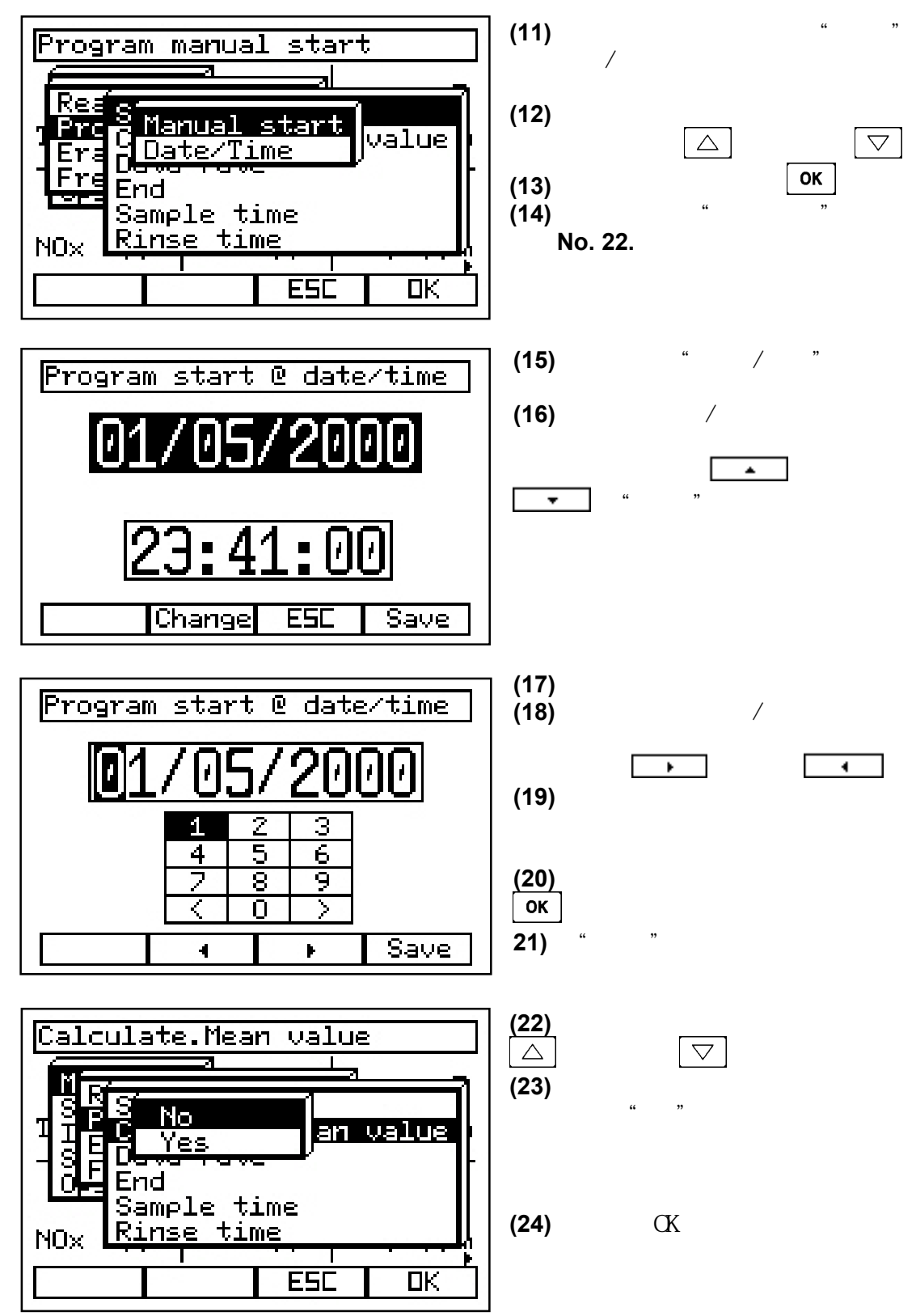

**testo inc.** 35 Ironia Road, Flanders, NJ 07836 (800) 227-0729 (973) 252-1720 Fax (973) 252-1729 29

Cont. 7.1

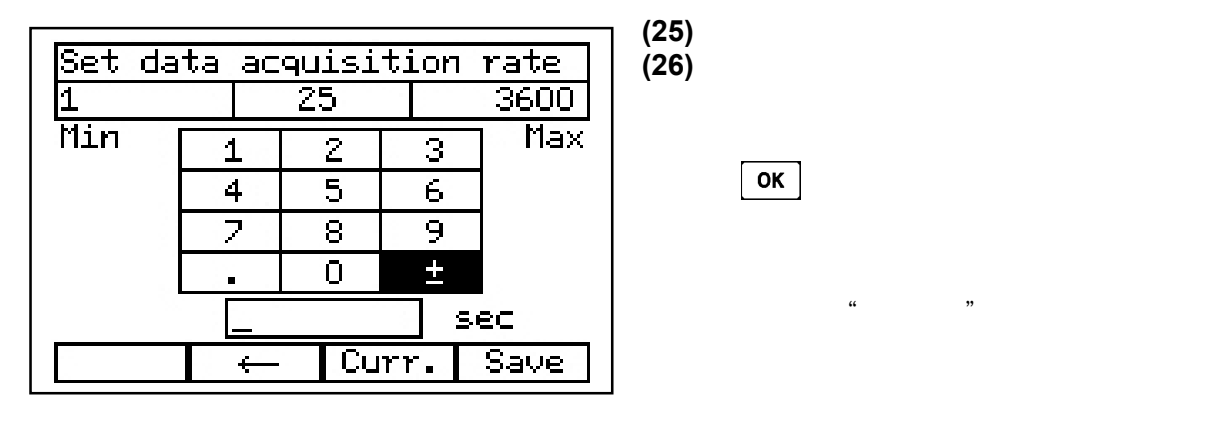

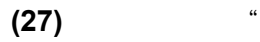

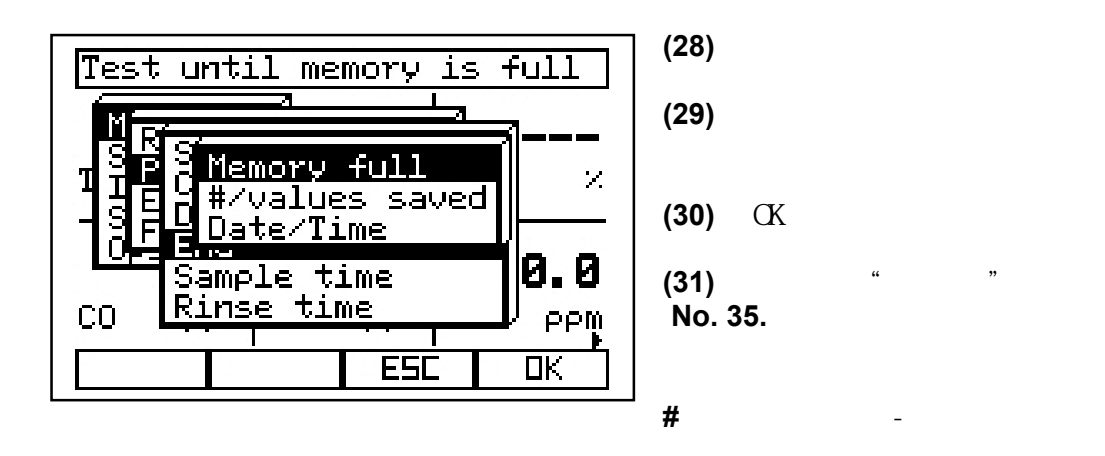

 $= 45$ 

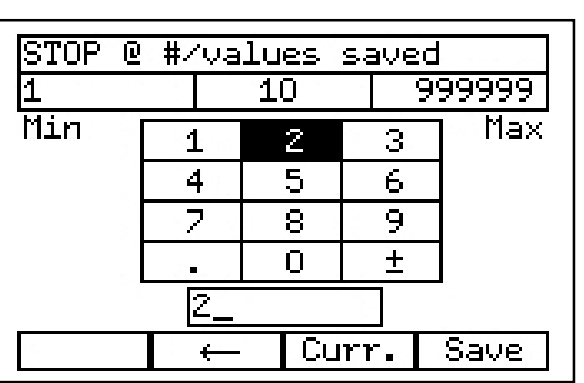

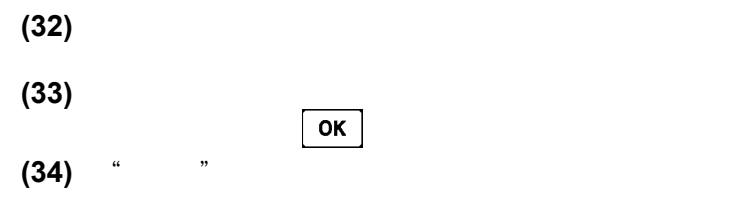

三个每分钟保存的15分钟测试

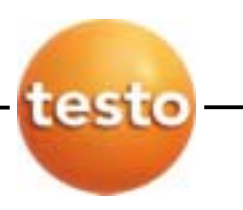

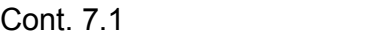

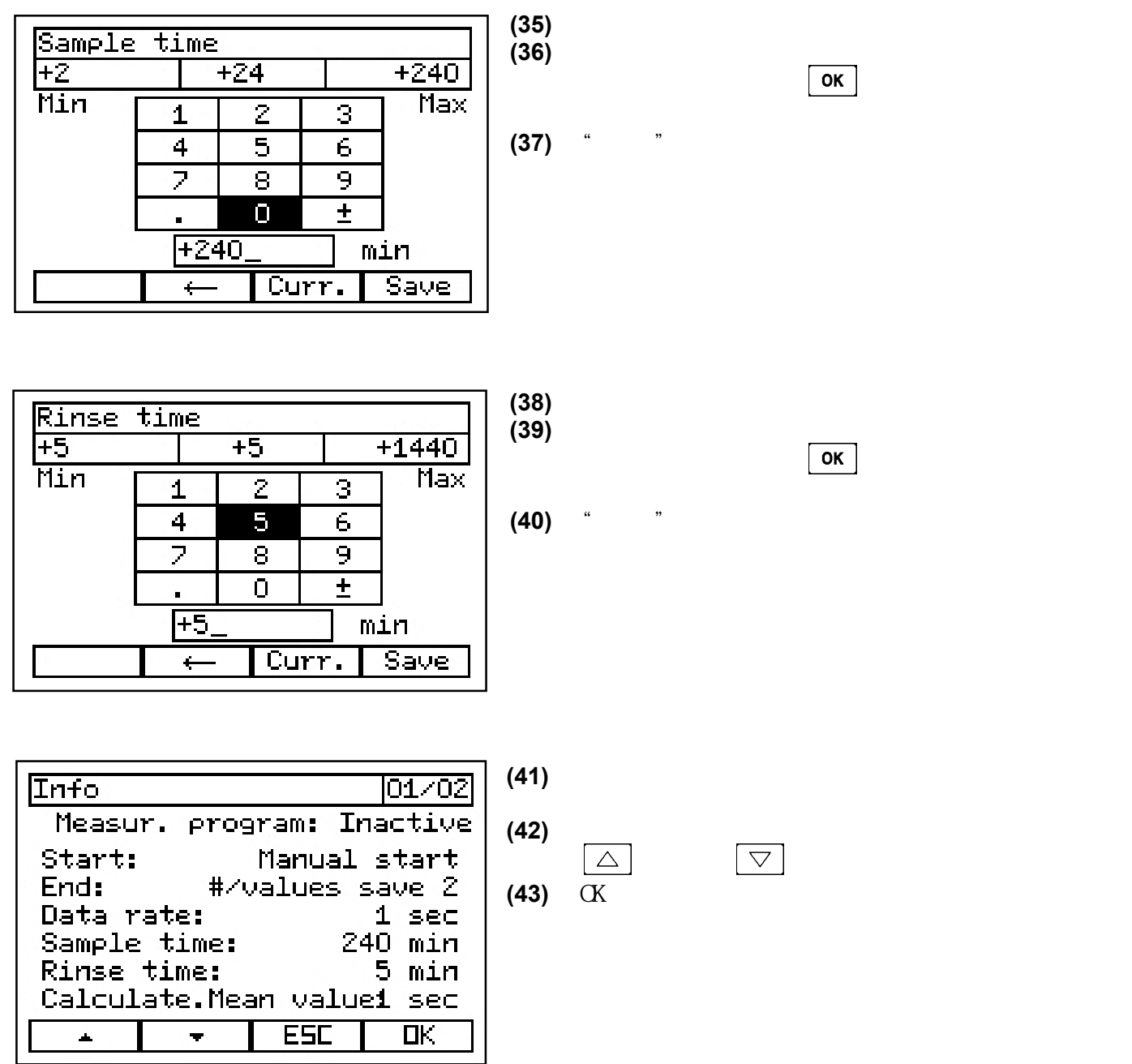

<span id="page-36-0"></span>*7.2* 手动启动自动程序

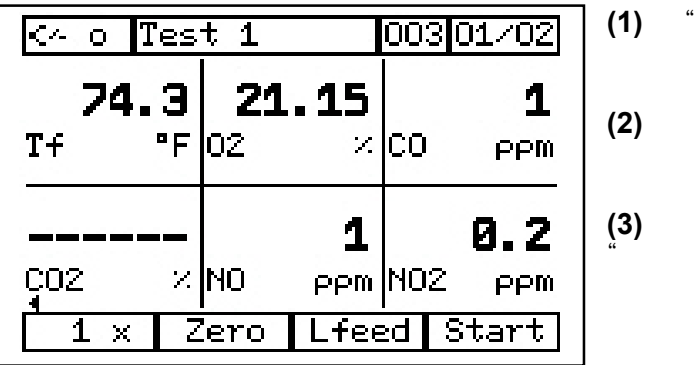

*7.3* 停止自动程序

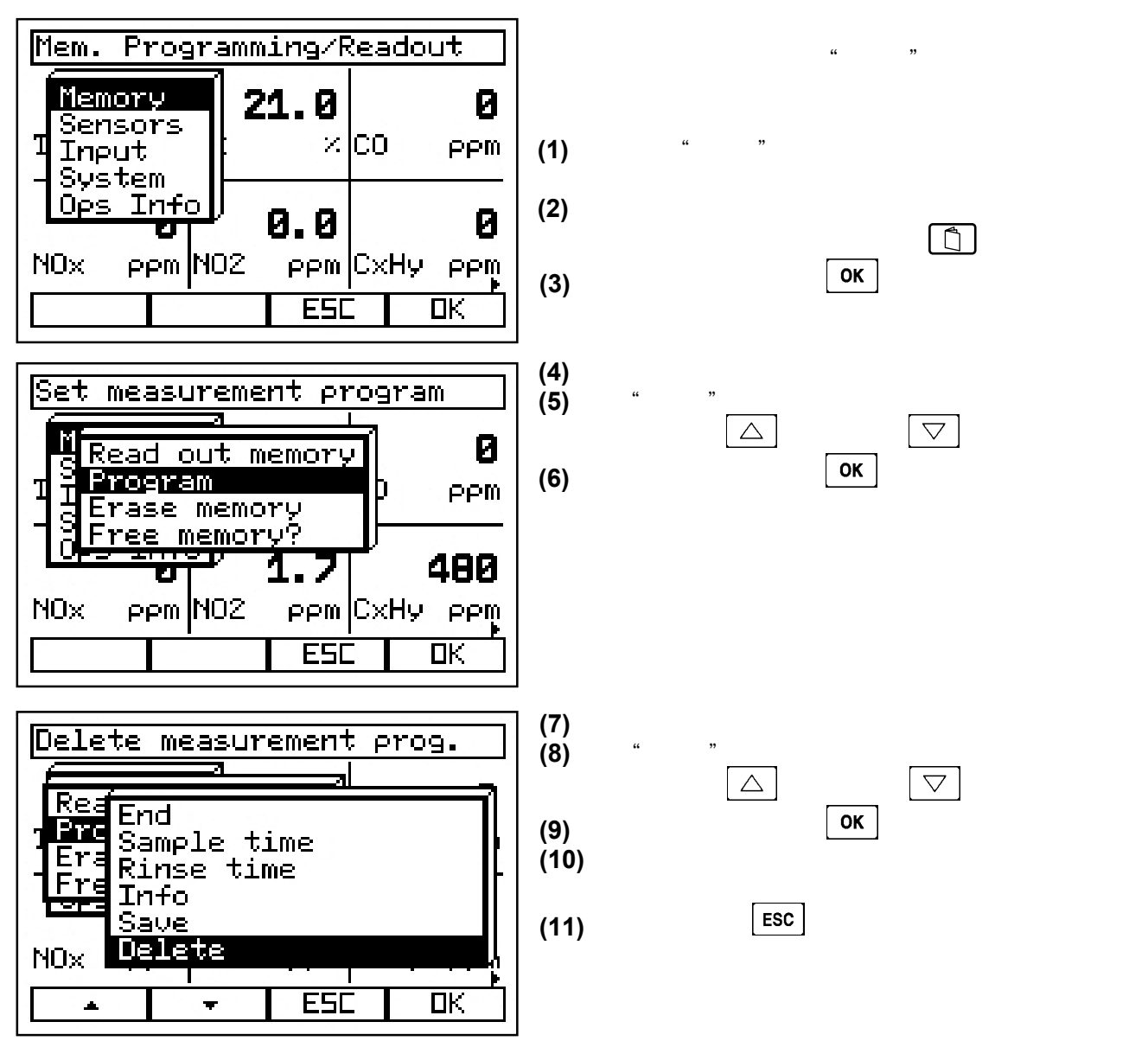

**(2)** 这里"启动"键是右边的功能键。**ent program** 

**(3)** 程序运行时,"启动"键变为

 $\ddot{e}$   $\ddot{e}$   $\ddot{e}$ 

<span id="page-37-0"></span>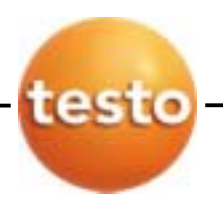

*7.4* 重新运行程序

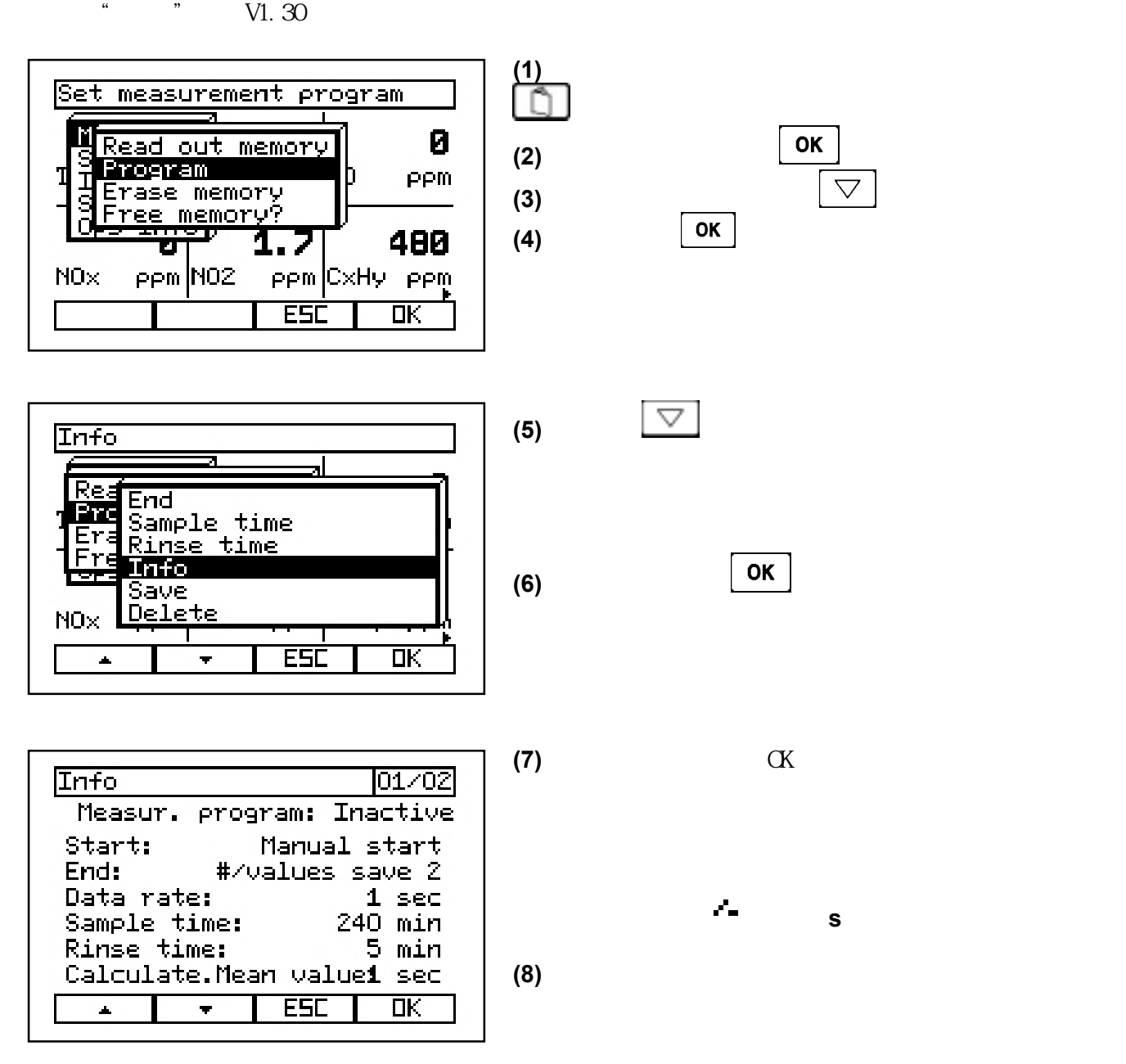

将出现错误"测量程序-没有配置"。程序必须删除才能处理这些功能。**age will** 

<span id="page-38-0"></span>**8** 维修保养

testo350

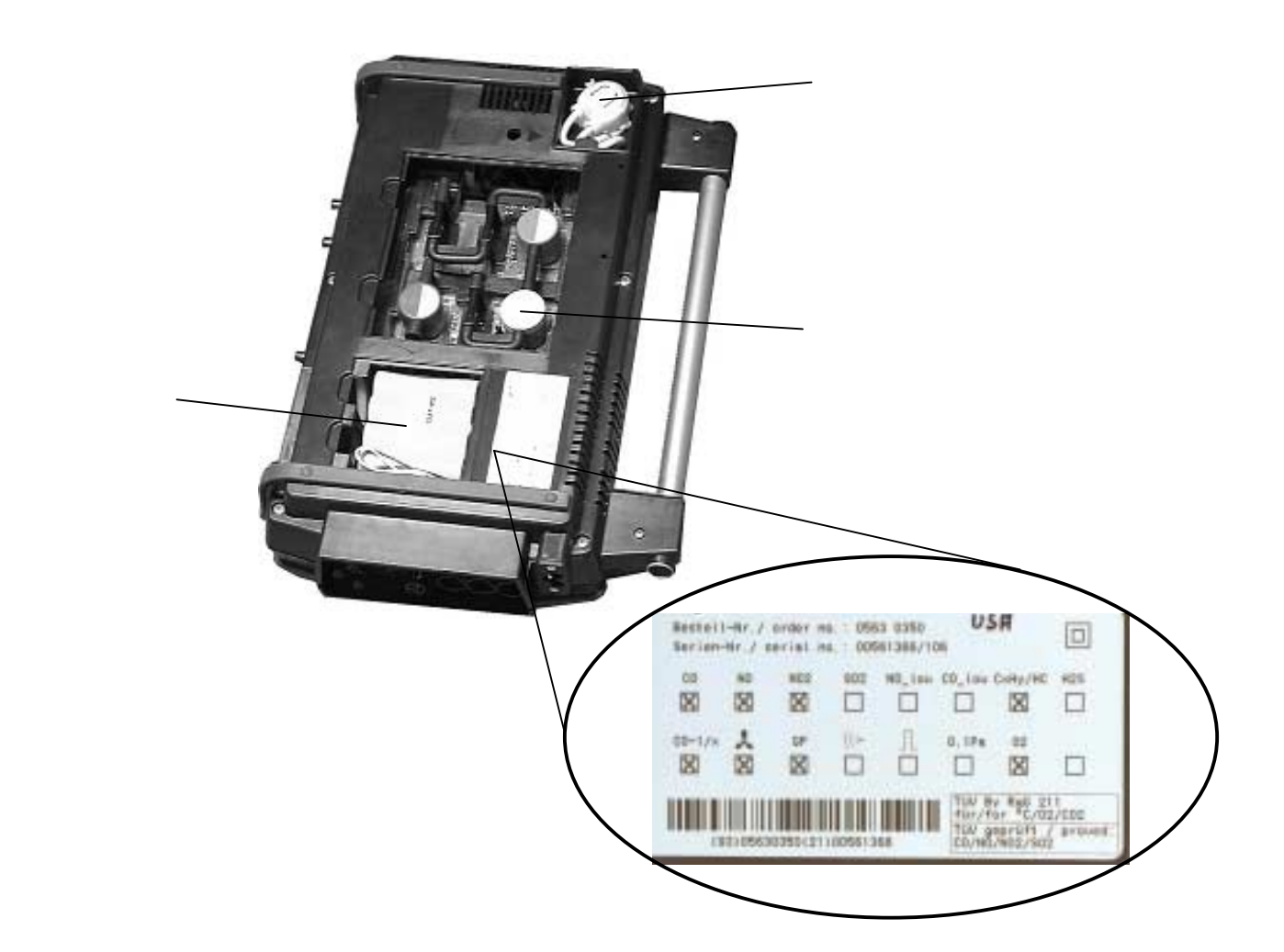

### -<br>**PSI)**<br>PSI) **PSI)** ,可能会导致读数错误,损坏仪器。使用

校正气体,非反应调节 ,非反应/非吸收管,过剩气体分流 ,流速调节针阀。**tubing, a** 

**!** 当心 **!** 

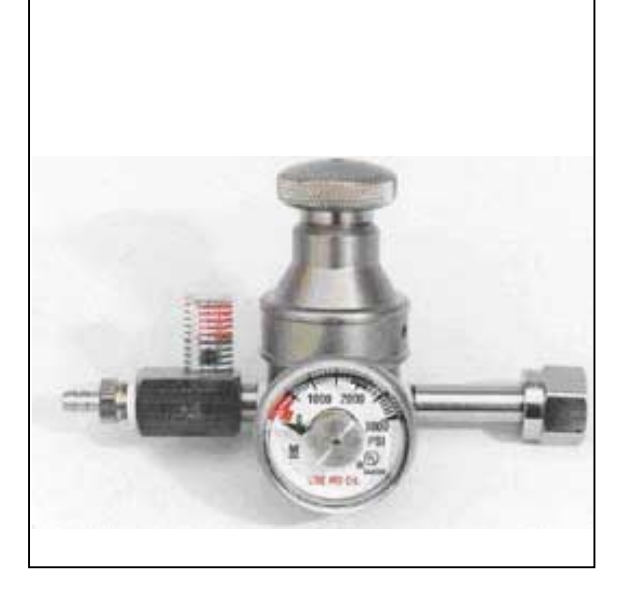

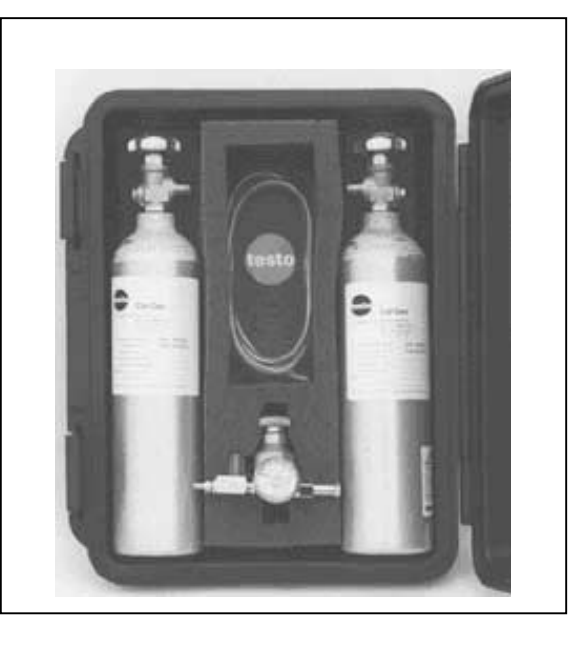

浓度不应低于50%,因为会增加误差。**low 50% of the** 

 $50\%$  125%

*8.1* 校正烟气传感器 **!** 当心!**CAUTION !** 

<span id="page-39-0"></span>testo

<span id="page-40-0"></span>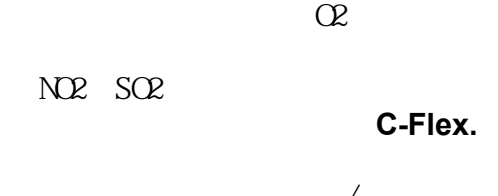

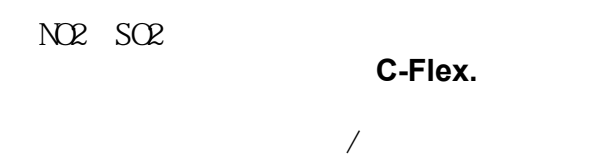

 $5$ 

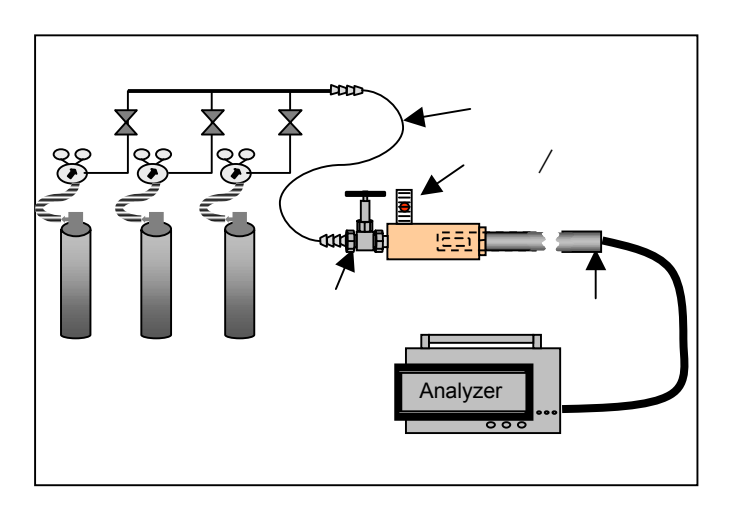

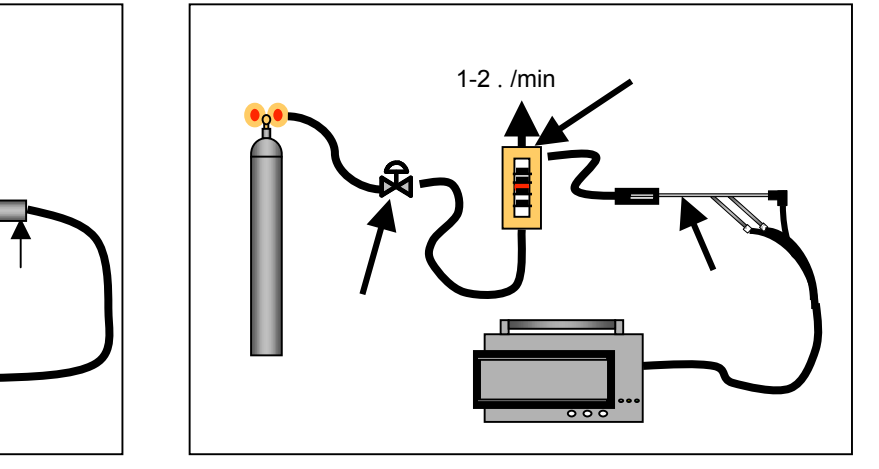

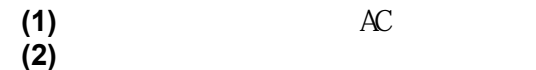

**(3)**  $15$ 

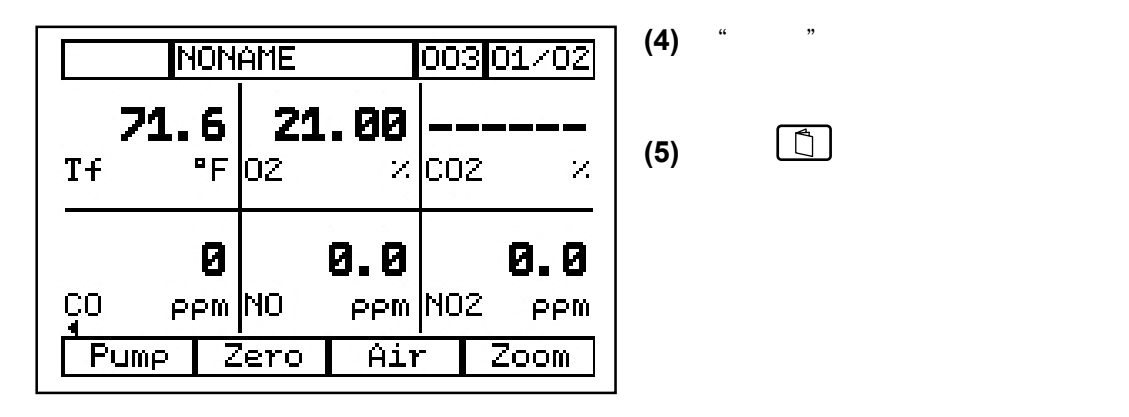

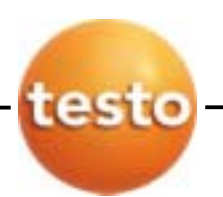

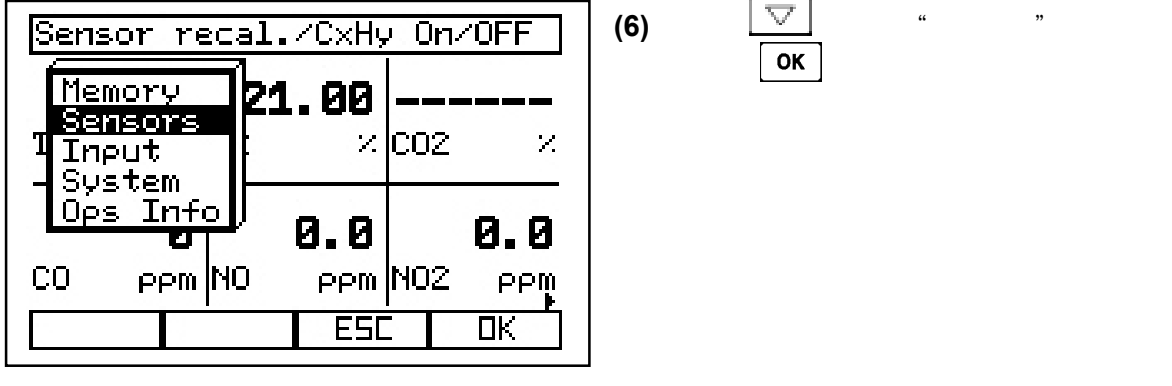

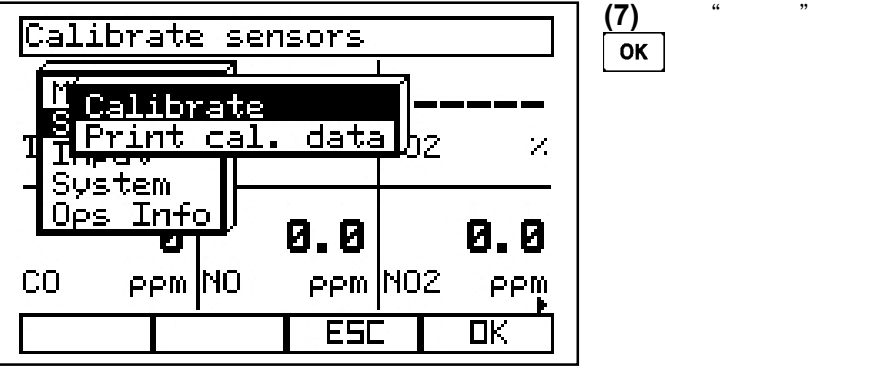

 $\overline{2}$ 

 $\overline{8}$ 

 $\blacksquare$ 

 $\mathbf{1}$ 

 $\overline{4}$ 

 $\overline{z}$ 

 $\blacksquare$ 100

 $\longleftarrow$ 

 $\overline{3}$ 

 $\overline{\mathbf{6}}$ 

 $\overline{9}$ 

 $\overline{\pm}$ 

 $PPM$ Curr. Start

举例:CO校正

Min

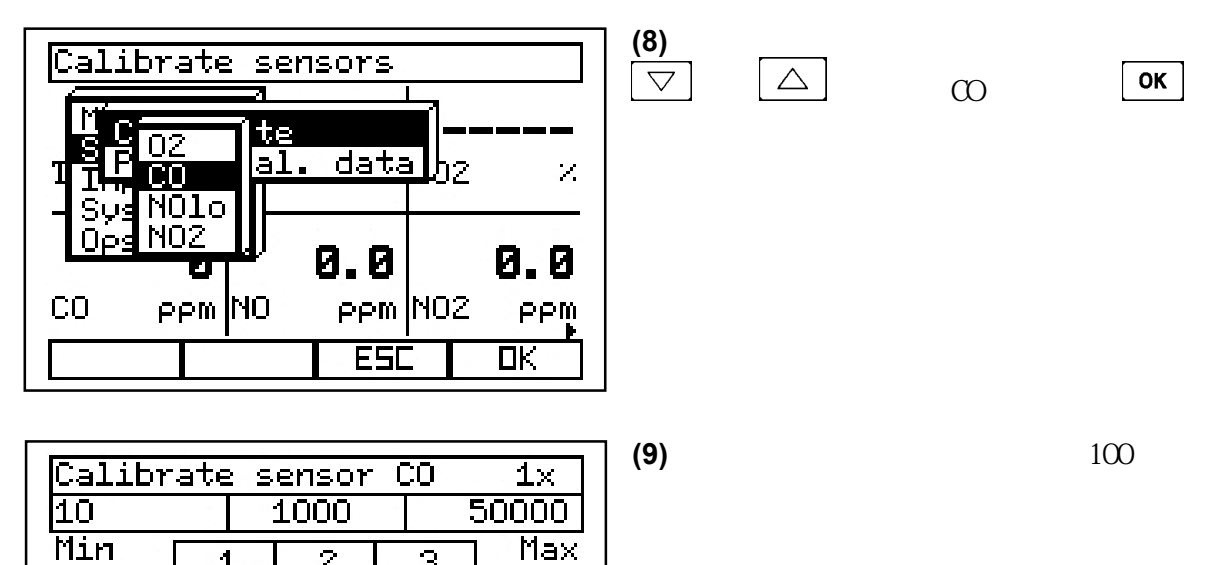

键确认。

<span id="page-42-0"></span>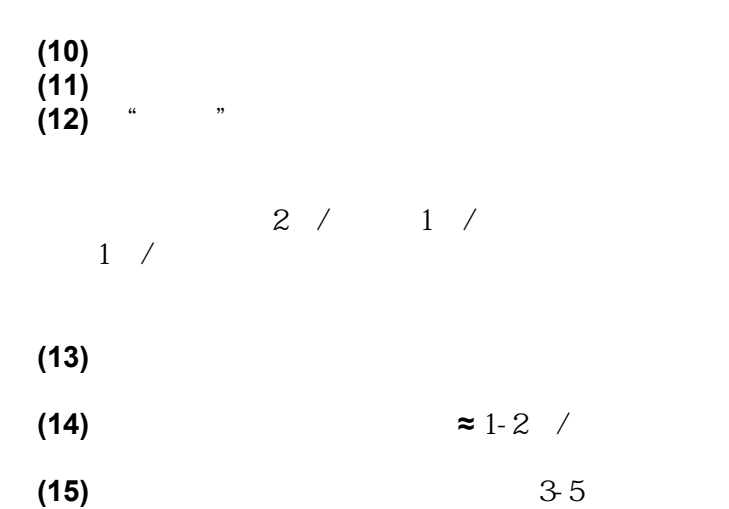

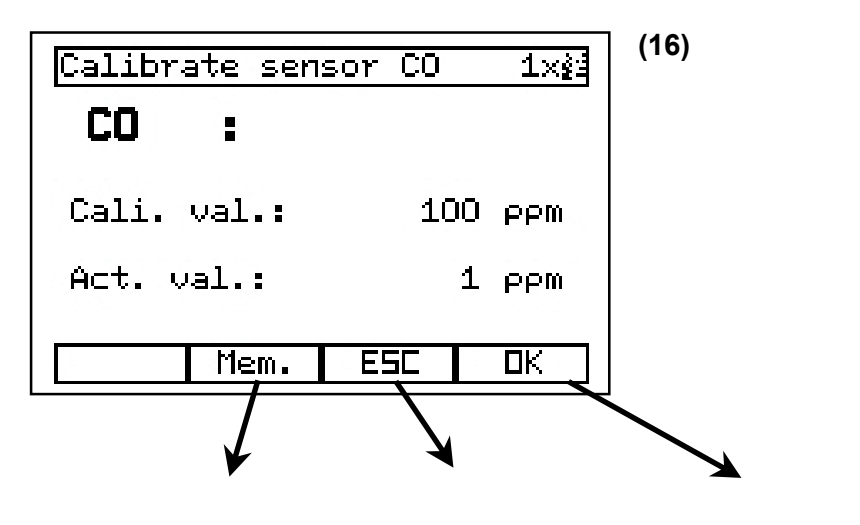

3-5分钟结束后,按OK键

 **(17)** 校正下一个气体前,用新鲜空气清洗分析箱5分钟。**Putes before beginning the next** 

 $2003$  1

<span id="page-43-0"></span>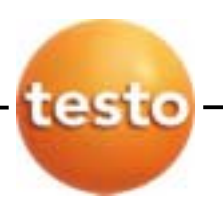

*8.2* 更换分析箱中电池

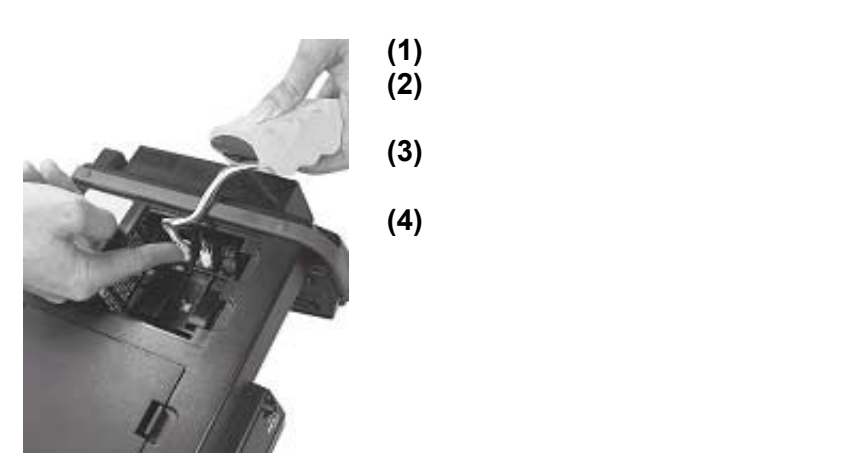

*8.3* 更换手操器中电池

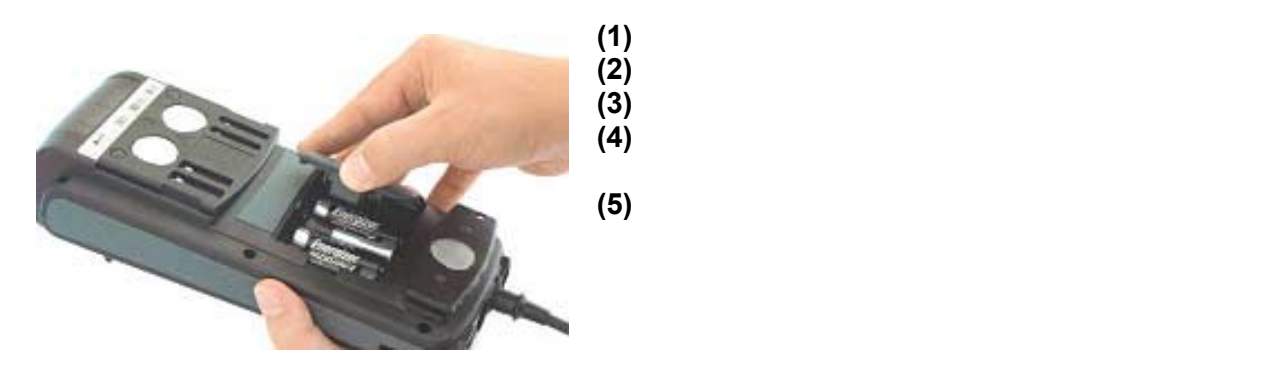

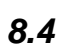

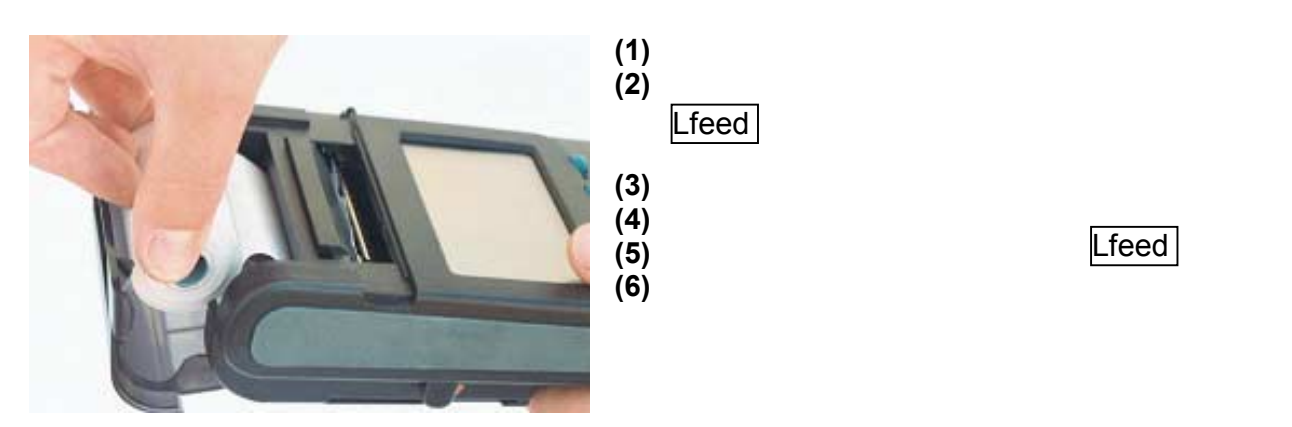

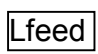

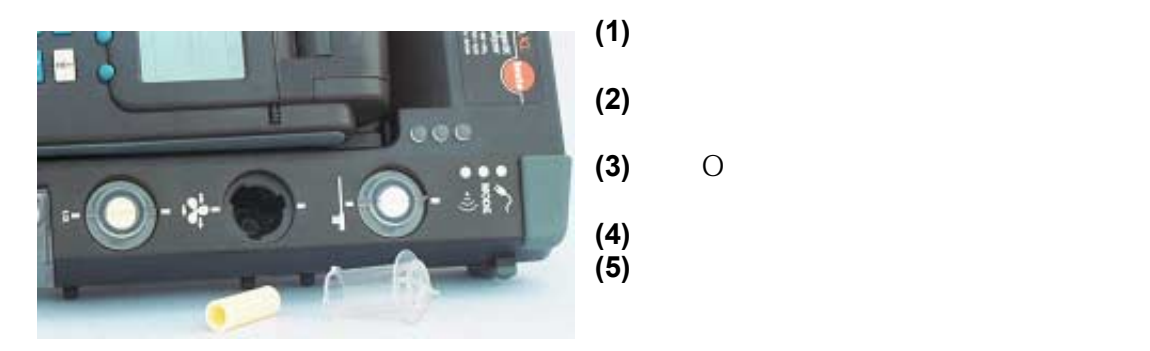

*8.6* 拿走冷凝水

<span id="page-44-0"></span>*8.5* 更换过滤器

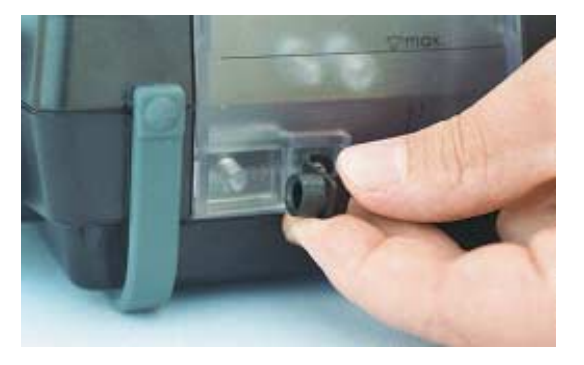

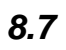

 $Q2$ 

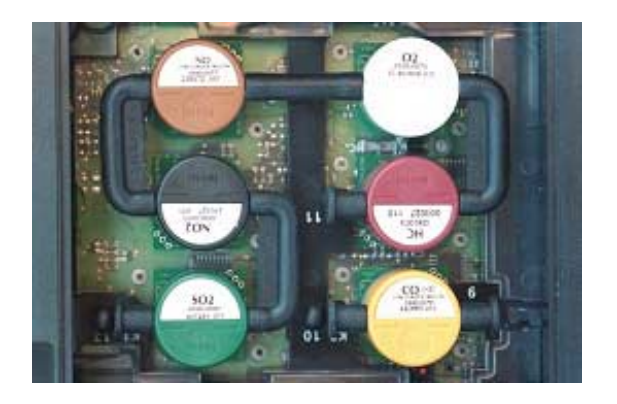

如果有出错信息表明传感器"用完",您必须更换传感器。 分析仪可以继续测量,但不会得到"用完"传感器的测量

40 **testo inc.** 35 Ironia Road, Flanders, NJ 07836 (800) 227-0729 (973) 252-1720 Fax (973) 252-1729

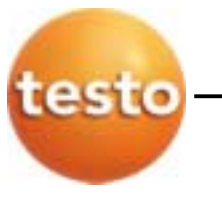

 $8.7$ 

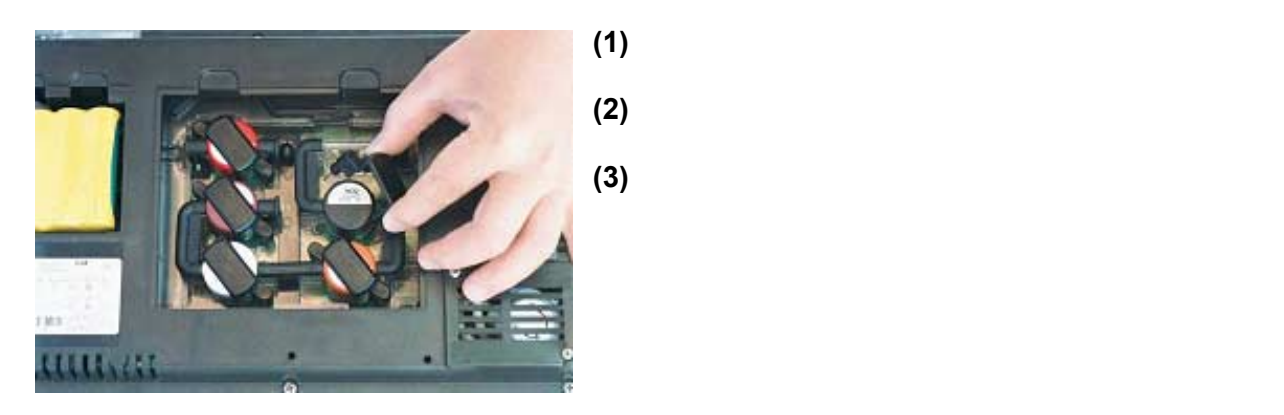

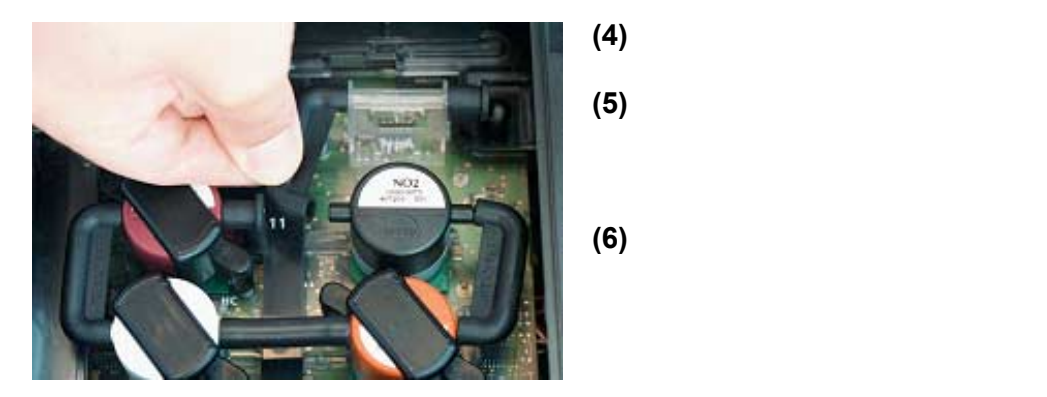

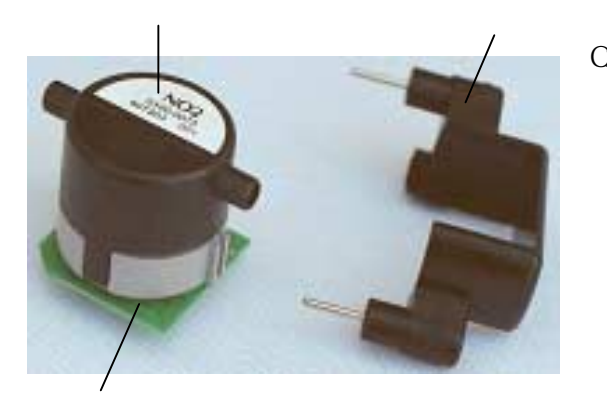

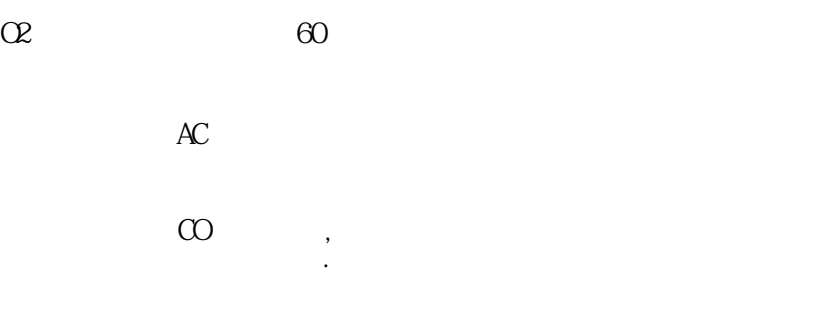

**testo inc.** 35 Ironia Road, Flanders, NJ 07836 (800) 227-0729 (973) 252-1720 Fax (973) 252-1729 41

<span id="page-46-0"></span>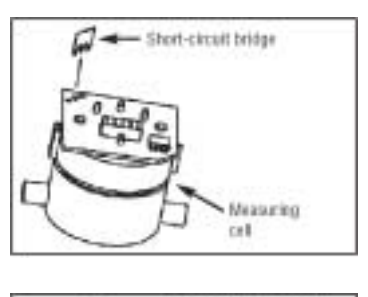

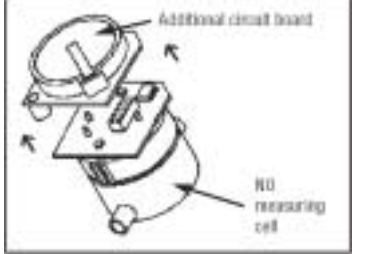

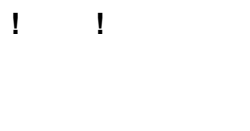

 $CO$ -/NO<sub>2</sub>-/SO<sub>2</sub>-/H<sub>2</sub>S

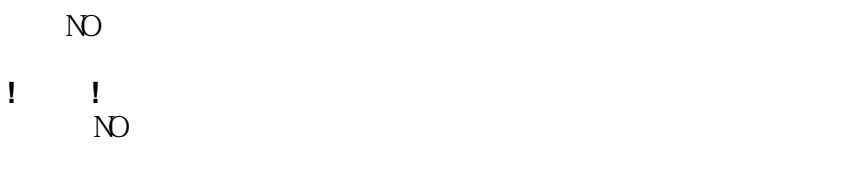

## *8.8* 冷凝泵维修

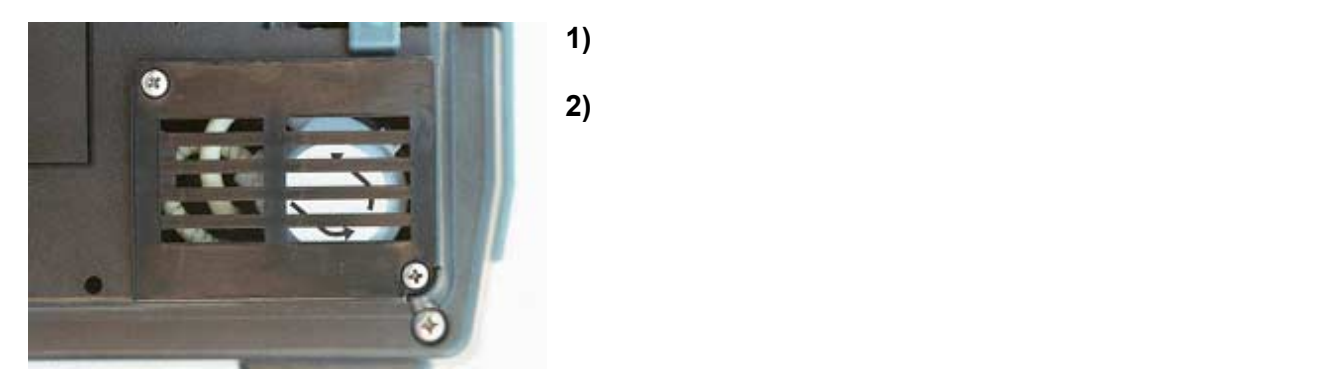

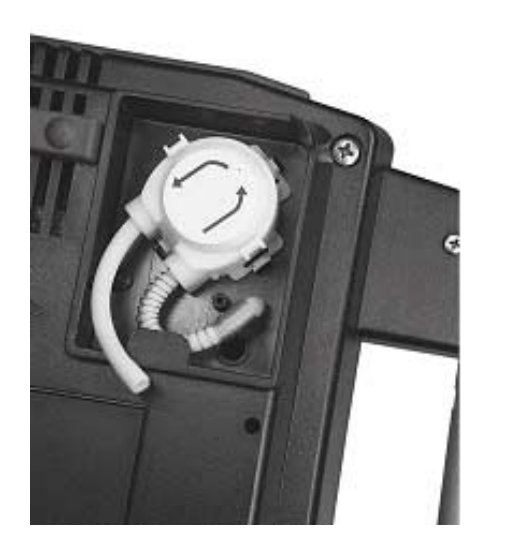

# **3)** 断电,拔出泵盒.**Disengage and pull off the pump 4)** 拿走可弯曲保护弹簧,将软管按入新 泵盒抽气端.**and push onto the hose at the suction 5)** ( ) **6)** 确保软管不受约束. **are not**

**7)** 将备用盒放入电机轴.�� **8)** 盖上盖子.

<span id="page-47-0"></span>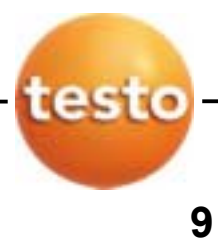

*9.1* 功能键清单

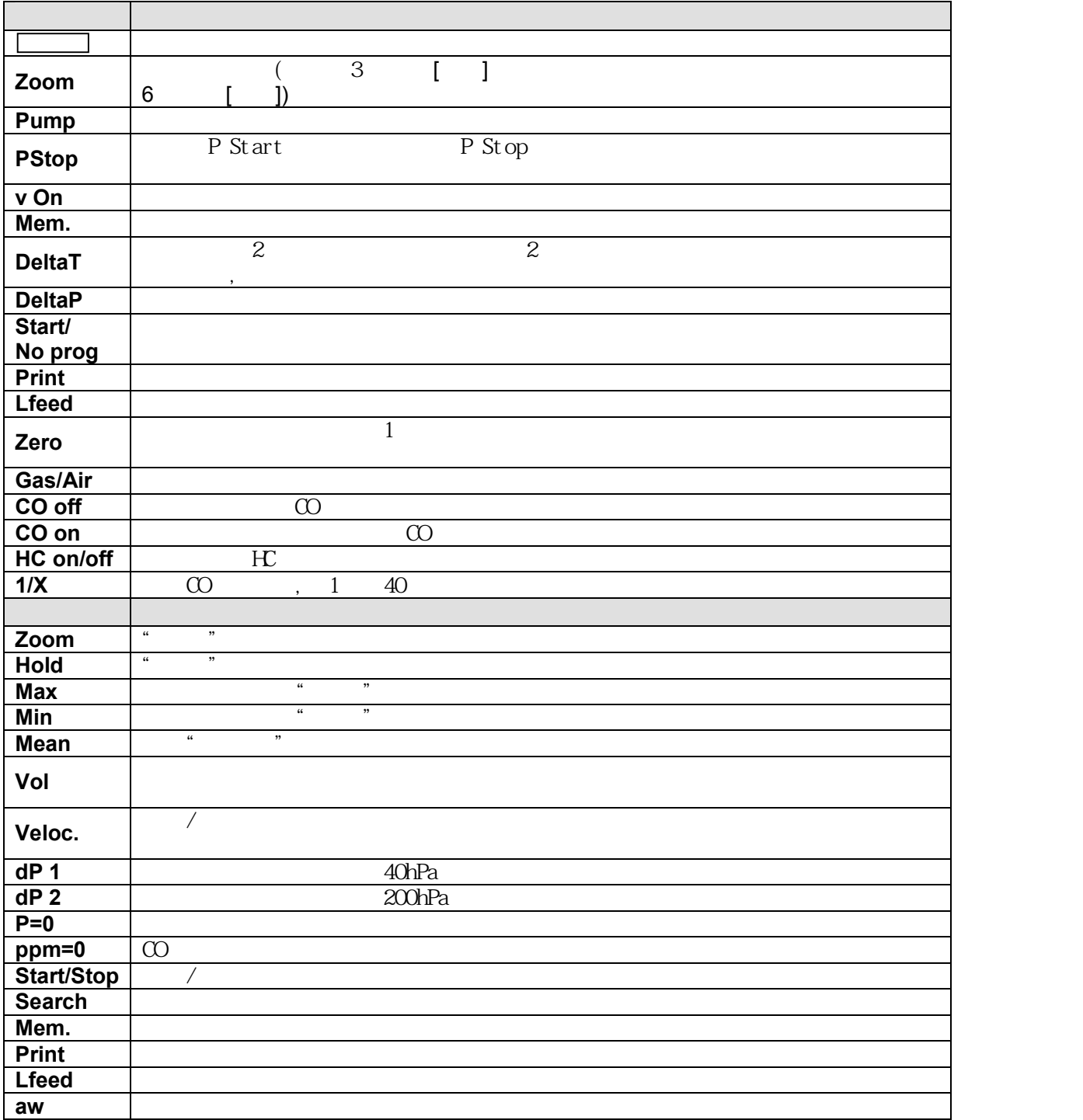

<span id="page-48-0"></span>**9.2** 

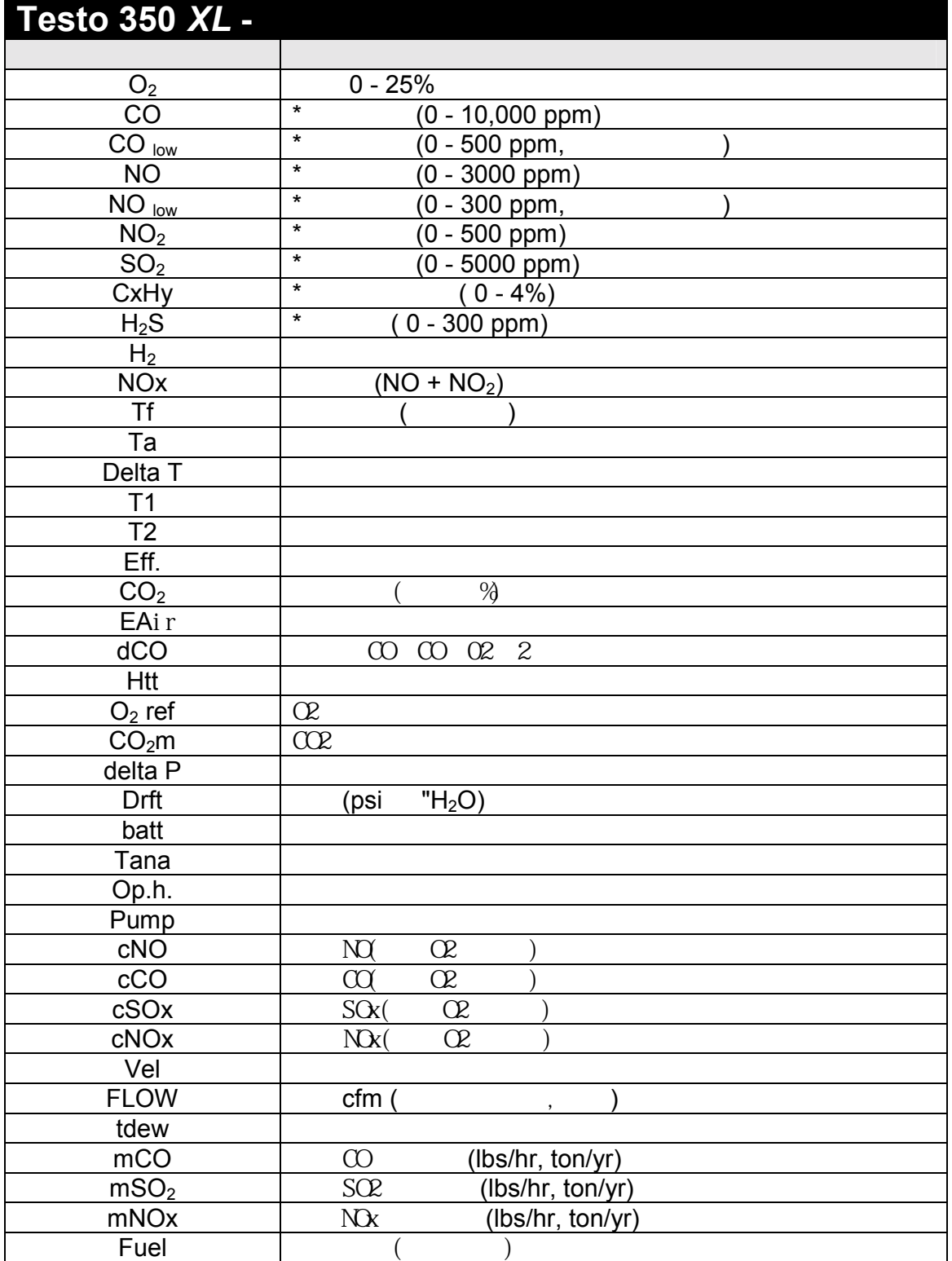

**\*** 只有安装后才能显示

<span id="page-49-0"></span>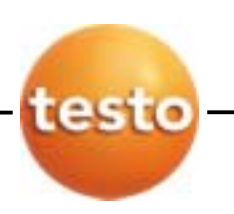

*9.3* 手操器菜单结构

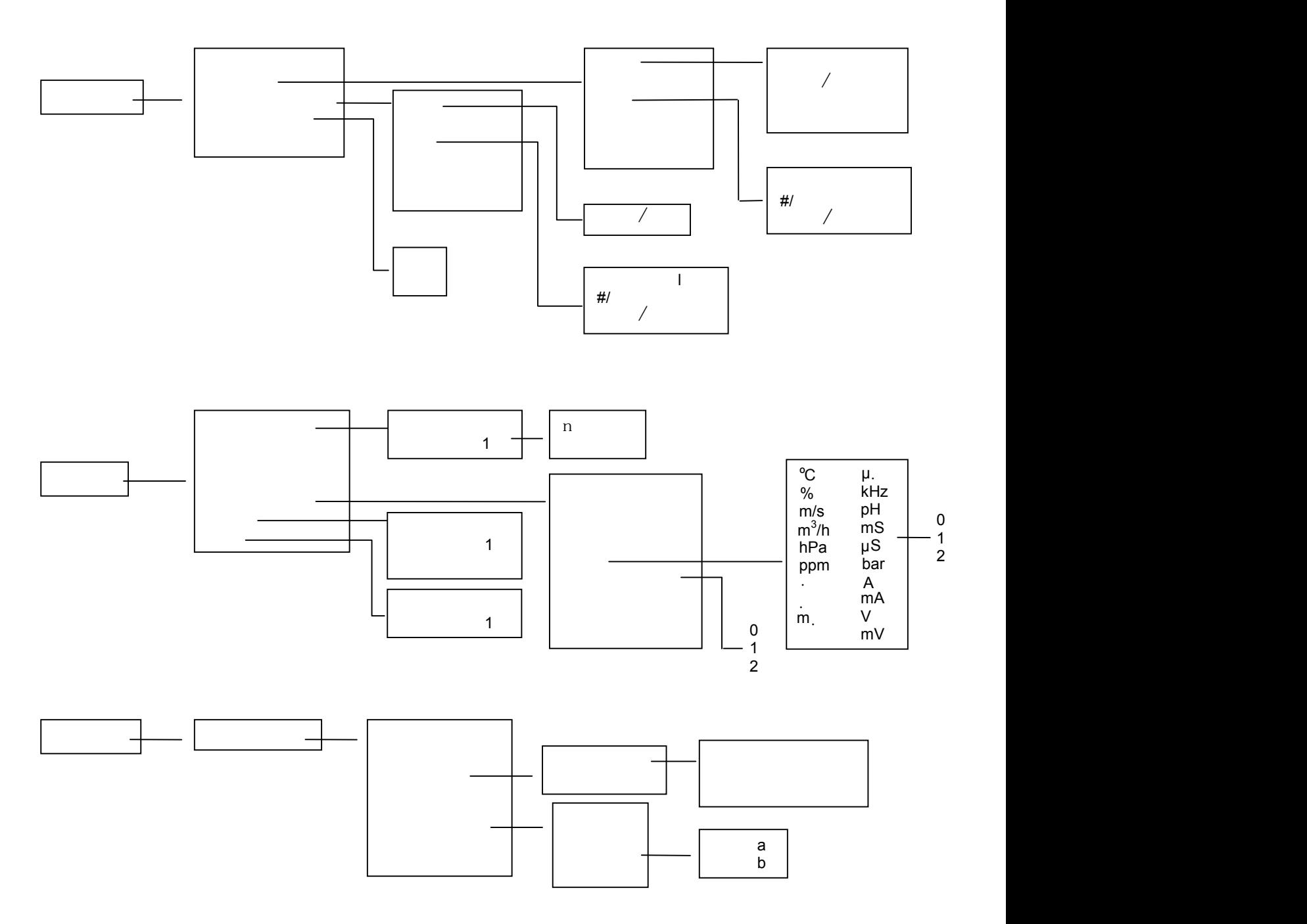

*( )* 手操器菜单结构

<span id="page-50-0"></span>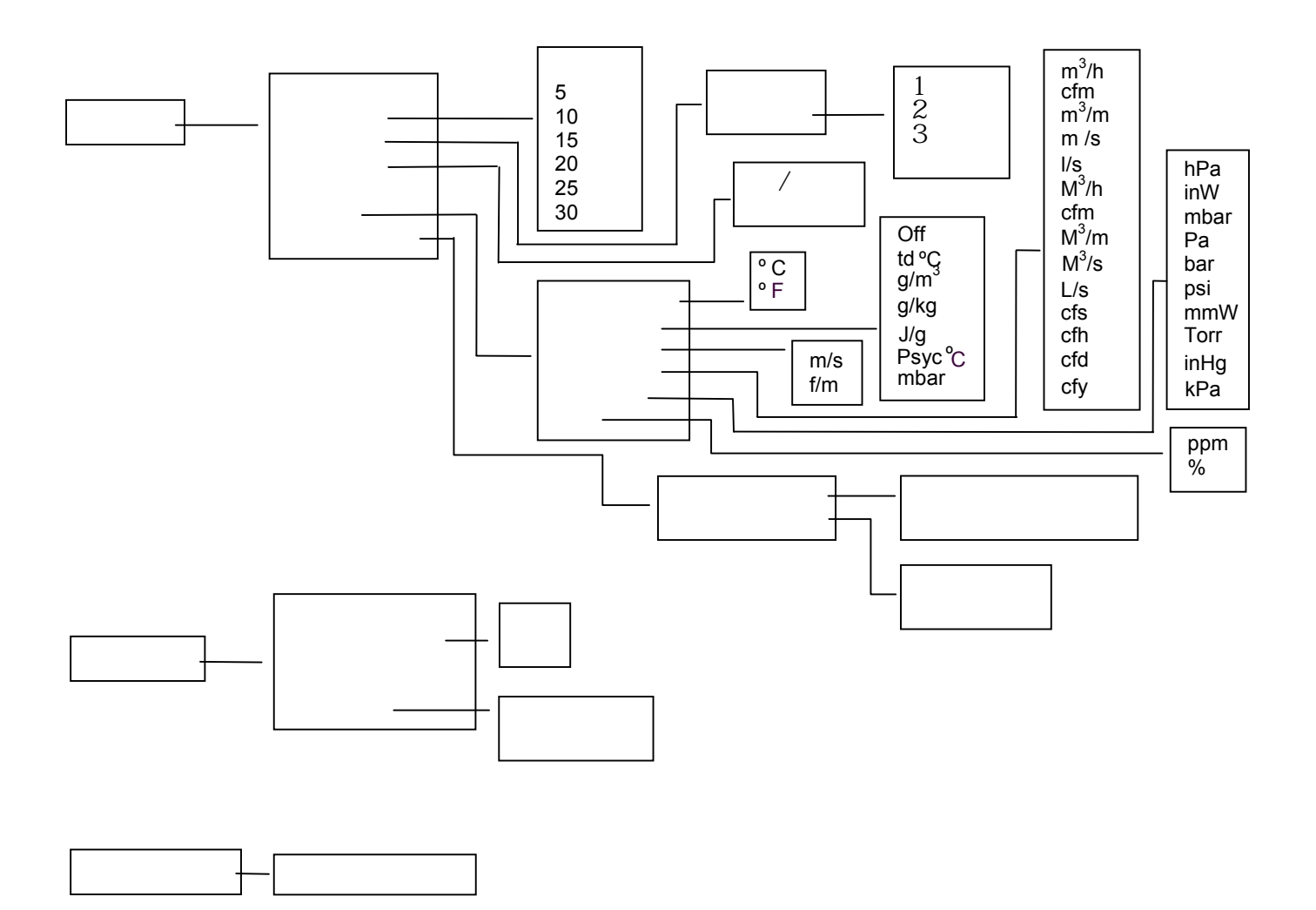

<span id="page-51-0"></span>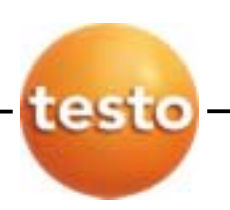

 $9.4$ 

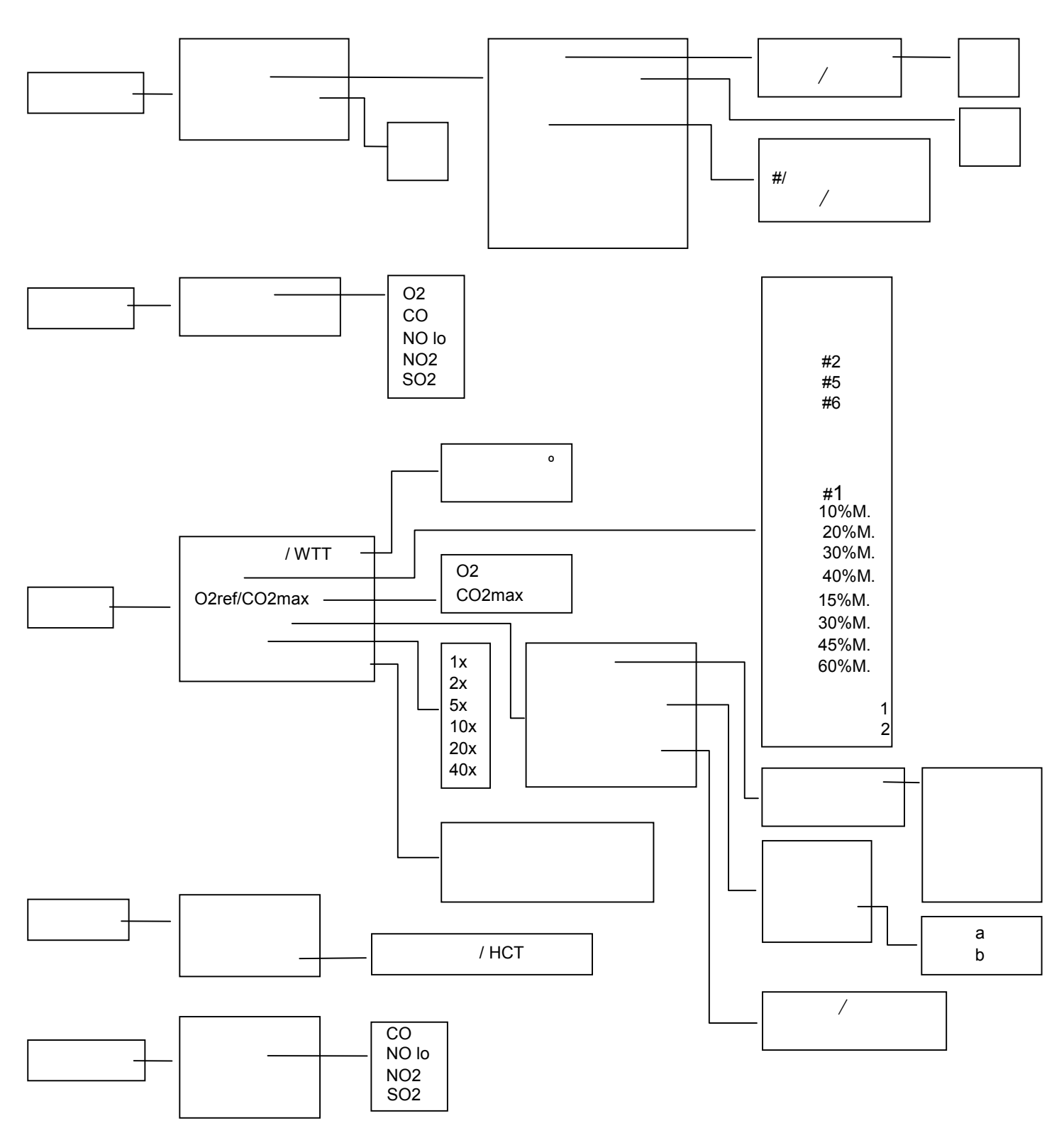

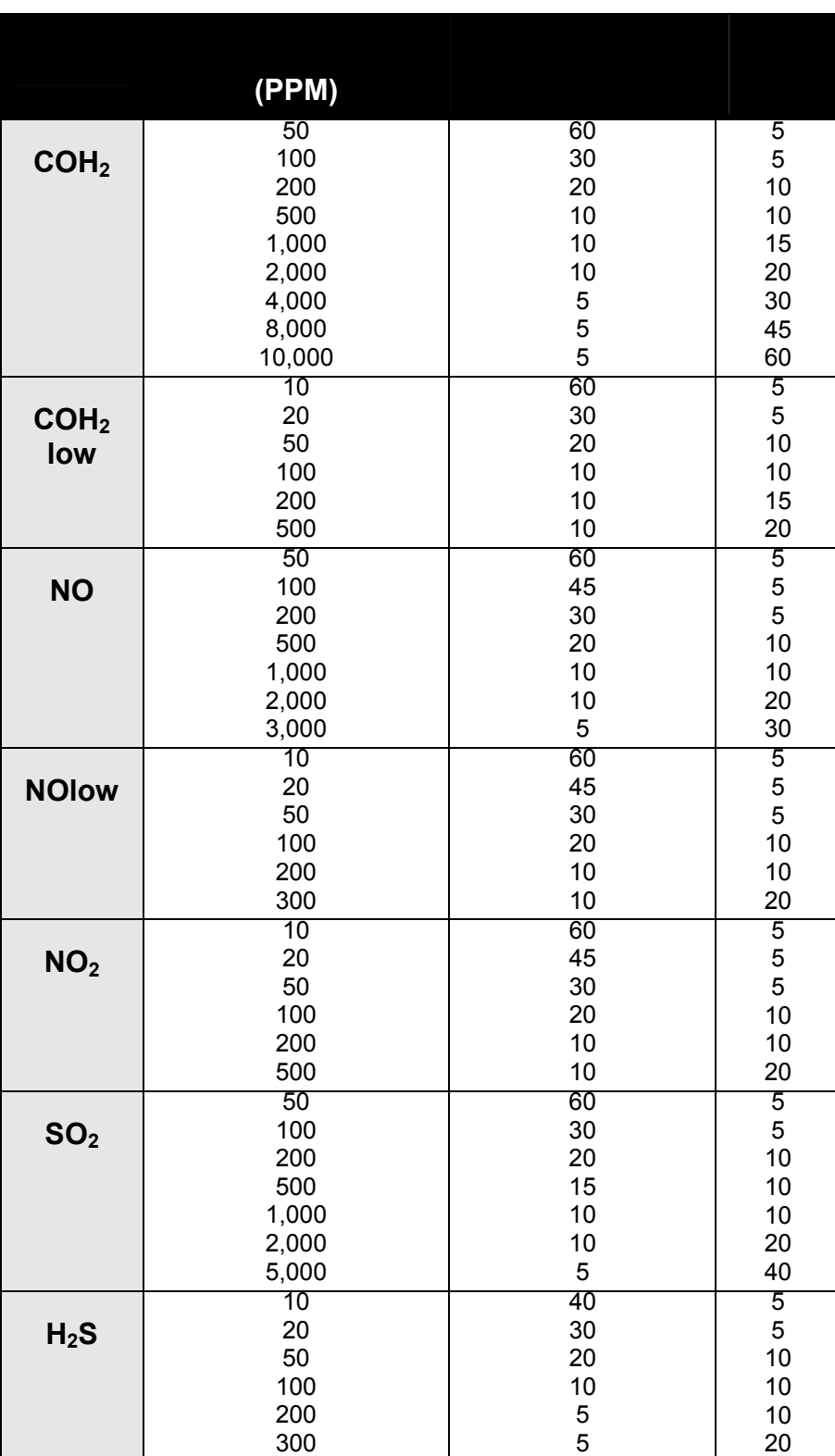

<span id="page-52-0"></span> $\mathcal{A}^{\mathcal{A}}$  , and the contract of the contract of the contract of the contract of the contract of the contract of the contract of the contract of the contract of the contract of the contract of the contract of the con

<span id="page-53-0"></span>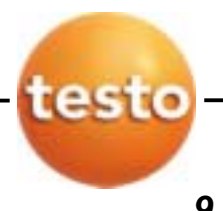

*9.6* 不同稀释倍数下的CO量程

 $\left( \begin{array}{c} \downarrow \\ \downarrow \end{array} \right)$   $\left( \begin{array}{c} \downarrow \\ \downarrow \end{array} \right)$ 

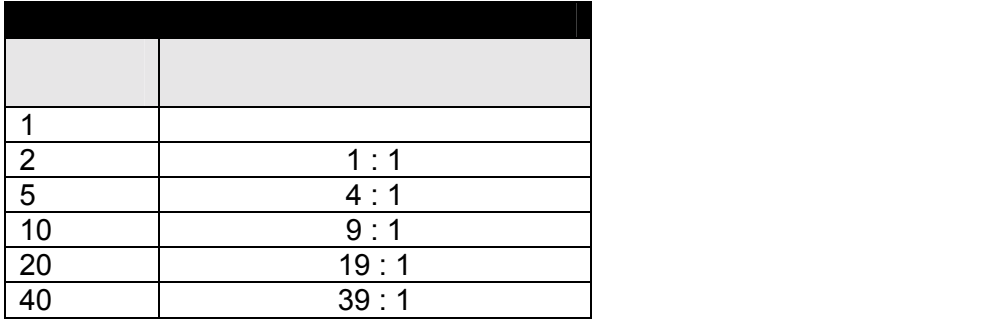

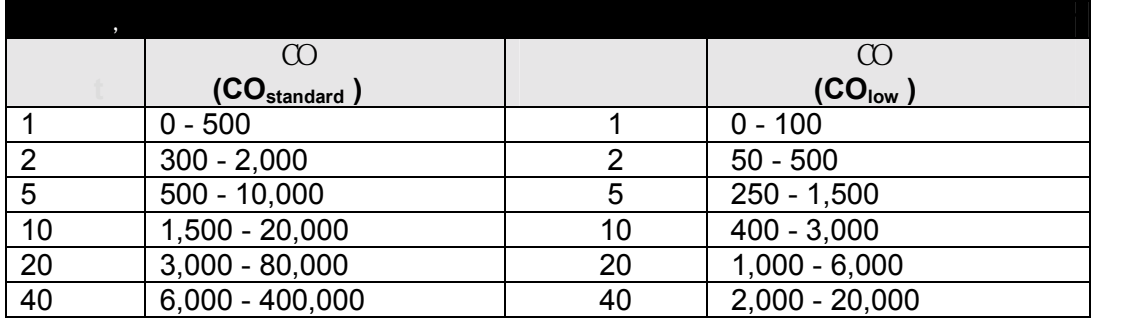

 $\mathcal{O}$ 

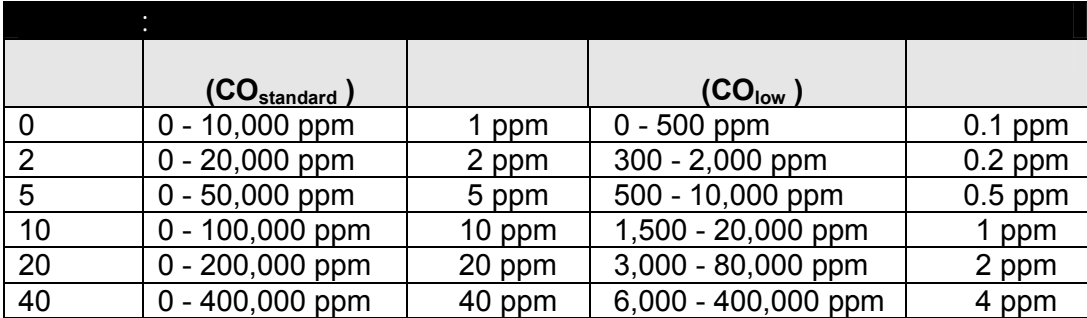

使用稀释系统实例: 当燃料"跑调"或控制不当时

 $\infty$ ..

 $($  $\infty$   $($ 

<span id="page-54-0"></span>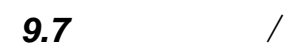

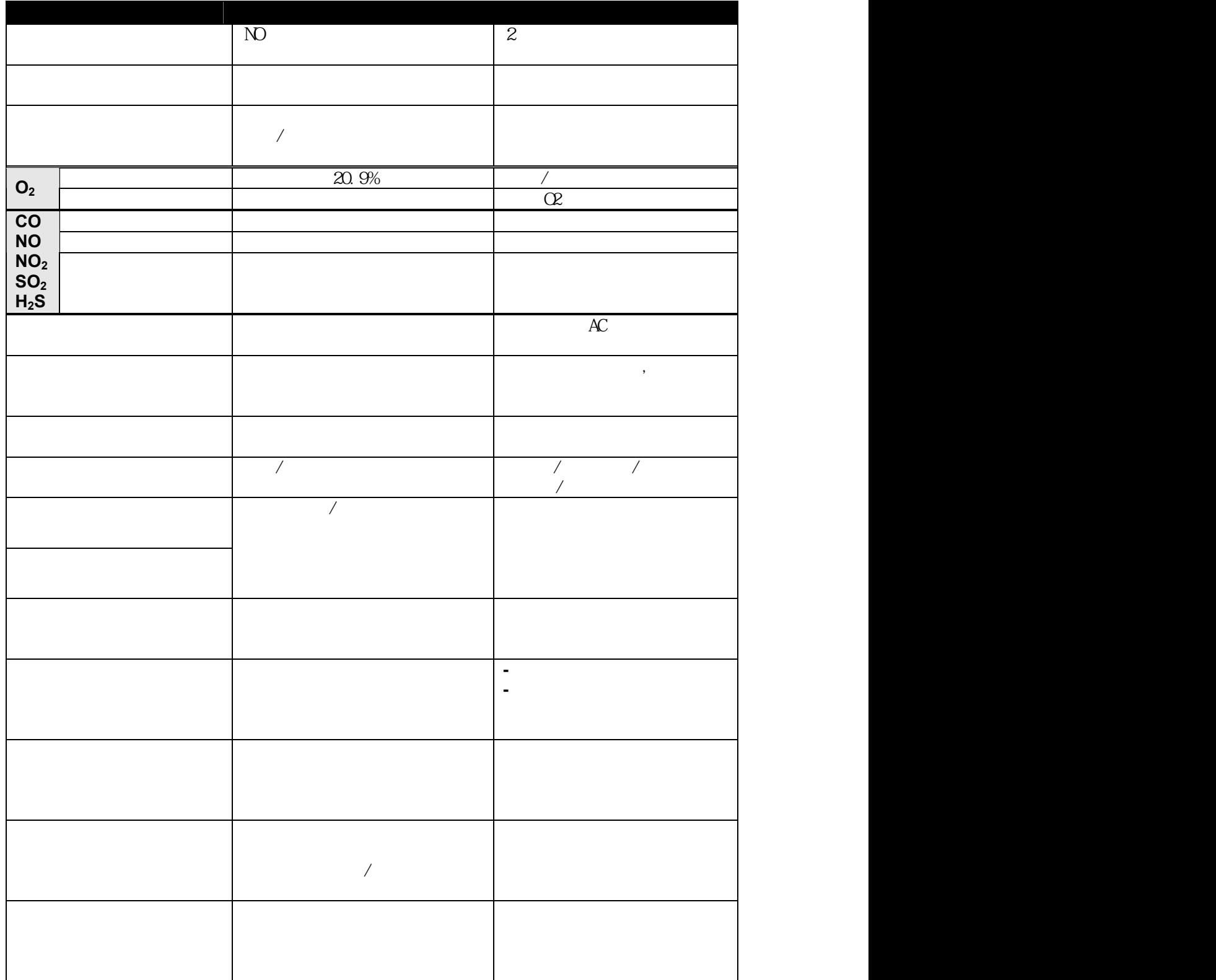

<span id="page-55-0"></span>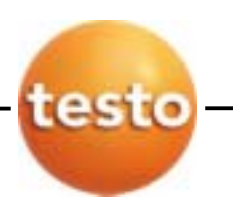

*9.8* 状态和错误指示

AC

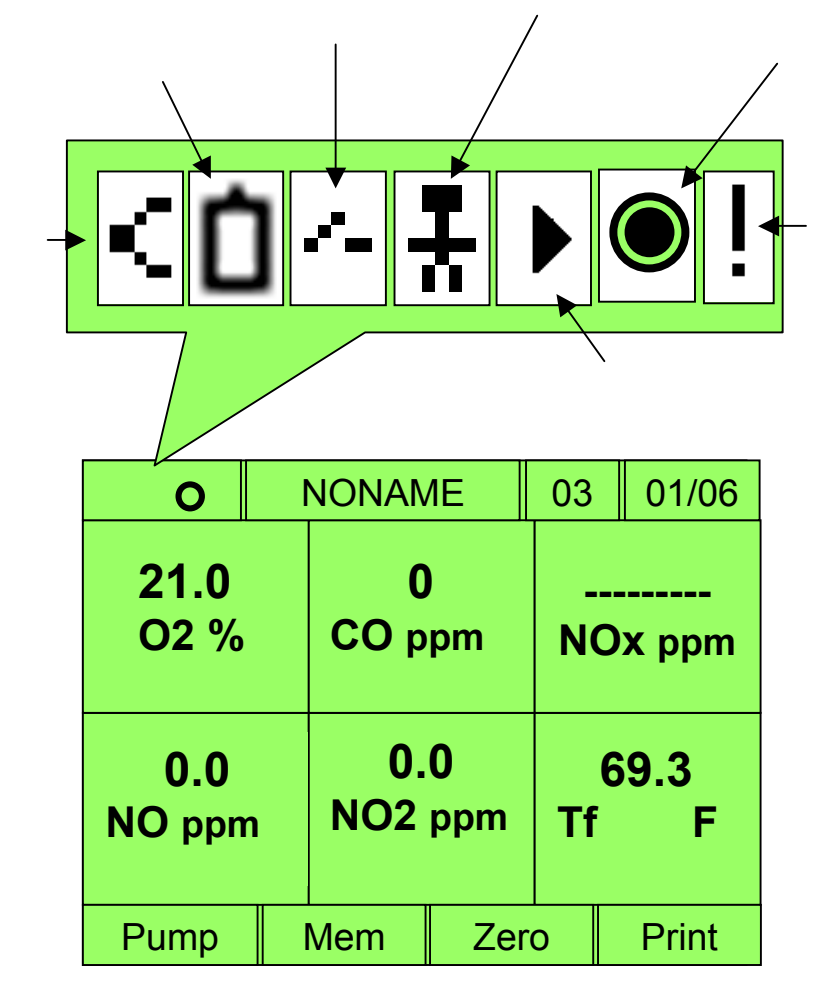

程序待处理错误 - 可能需要检查手操器待处理程序。

**testo inc.** 35 Ironia Road, Flanders, NJ 07836 (800) 227-0729 (973) 252-1720 Fax (973) 252-1729 51

 $($ 

<span id="page-56-0"></span>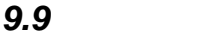

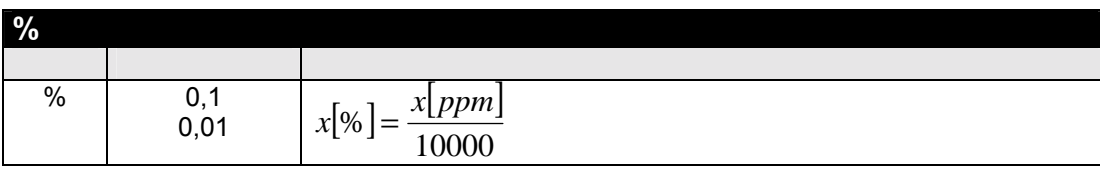

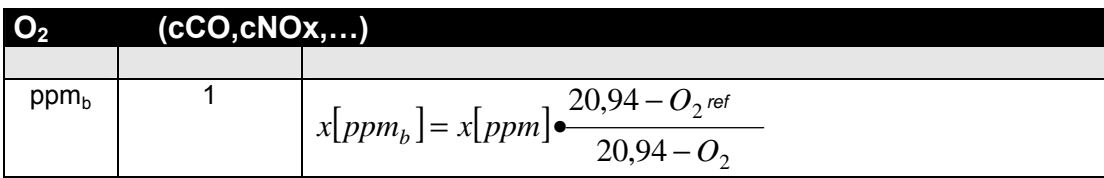

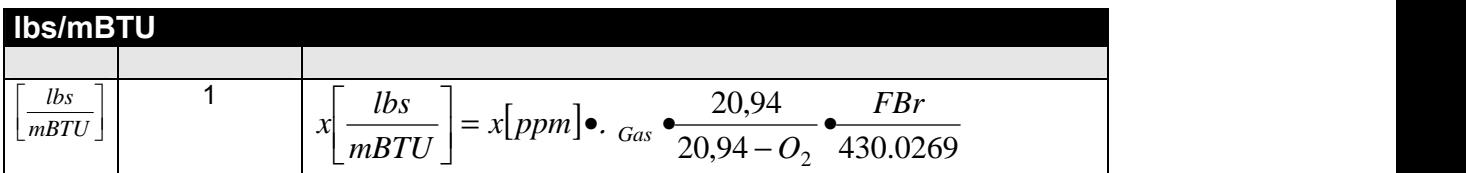

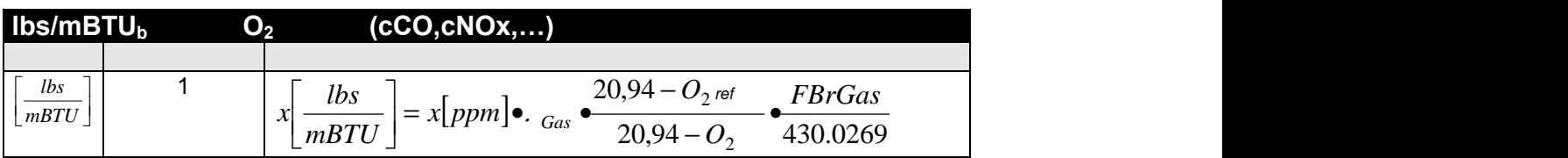

| CO, NOX                                                                                                    | G/hp | 0.1 % |
|----------------------------------------------------------------------------------------------------|------|-------|
| \n $\begin{array}{r}\n ( & = & \text{): } \\ \text{10} & 10 & 10999988 \\ 10 & 10 & 50000\n \end{array}$ \n                                                                                                    |      |       |
| \n $\begin{array}{r}\n (b) \begin{bmatrix} ib \\ h \end{bmatrix} = . \text{ Gas} \cdot \frac{20,94}{20,94 - O_2} \cdot \frac{\text{FBrGas}}{430,0269} \cdot \text{HeatInputPerHour} \\ \text{FBrGas} = . \text{ Gas} \cdot \text{OC} = 1,25 \text{ kg/m}^3 / \text{NOx} = 2,05 \text{ kg/m}^3\n \end{array}$ \n |      |       |
| \n $\begin{array}{r}\n (c) \begin{bmatrix}\n (b) \begin{bmatrix}\n 1b \\ h \end{bmatrix} = . \text{Gas} \cdot \text{Cos} = 1,25 \text{ kg/m}^3 / \text{NOx} = 2,05 \text{ kg/m}^3 \\ \text{BHPh} = \frac{lbpH[CO/NOx] \cdot 453,6}{\text{Tested} - \text{Horsepower}\n \end{array}$ \n                          |      |       |

<span id="page-57-0"></span>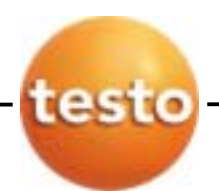

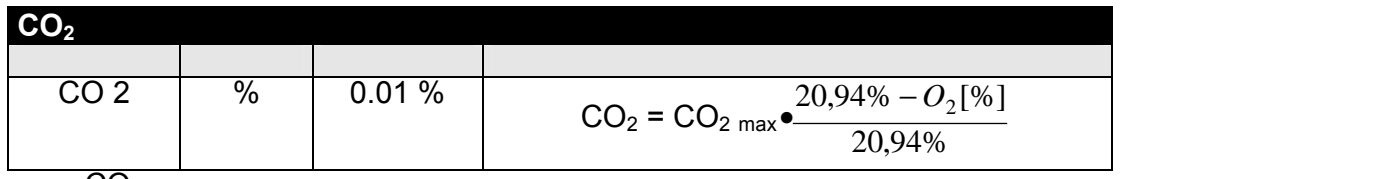

 $\overline{CO_2}_{max}$ 

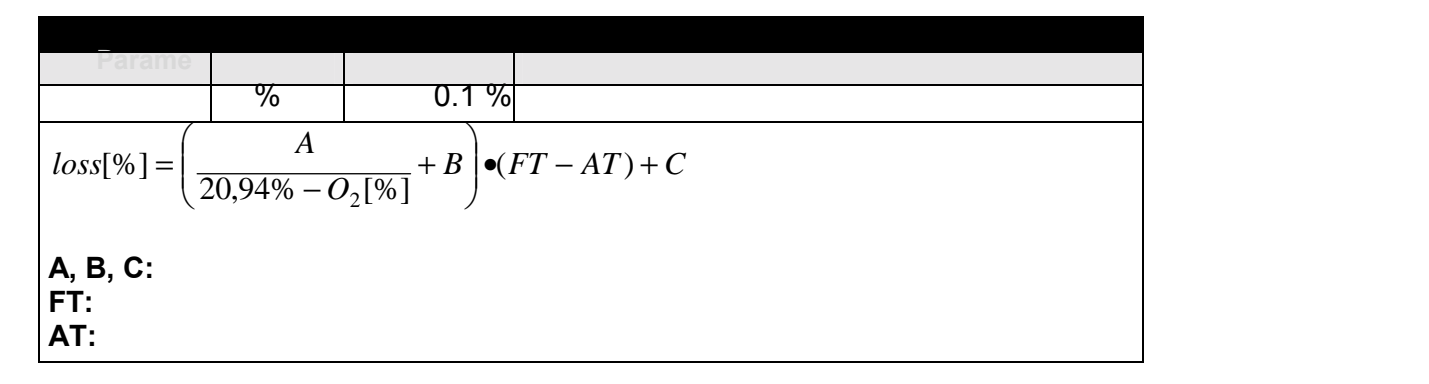

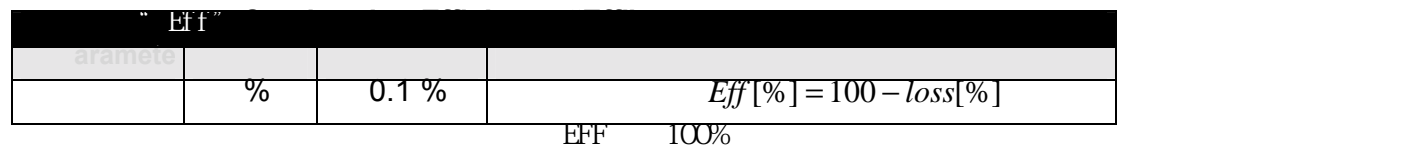

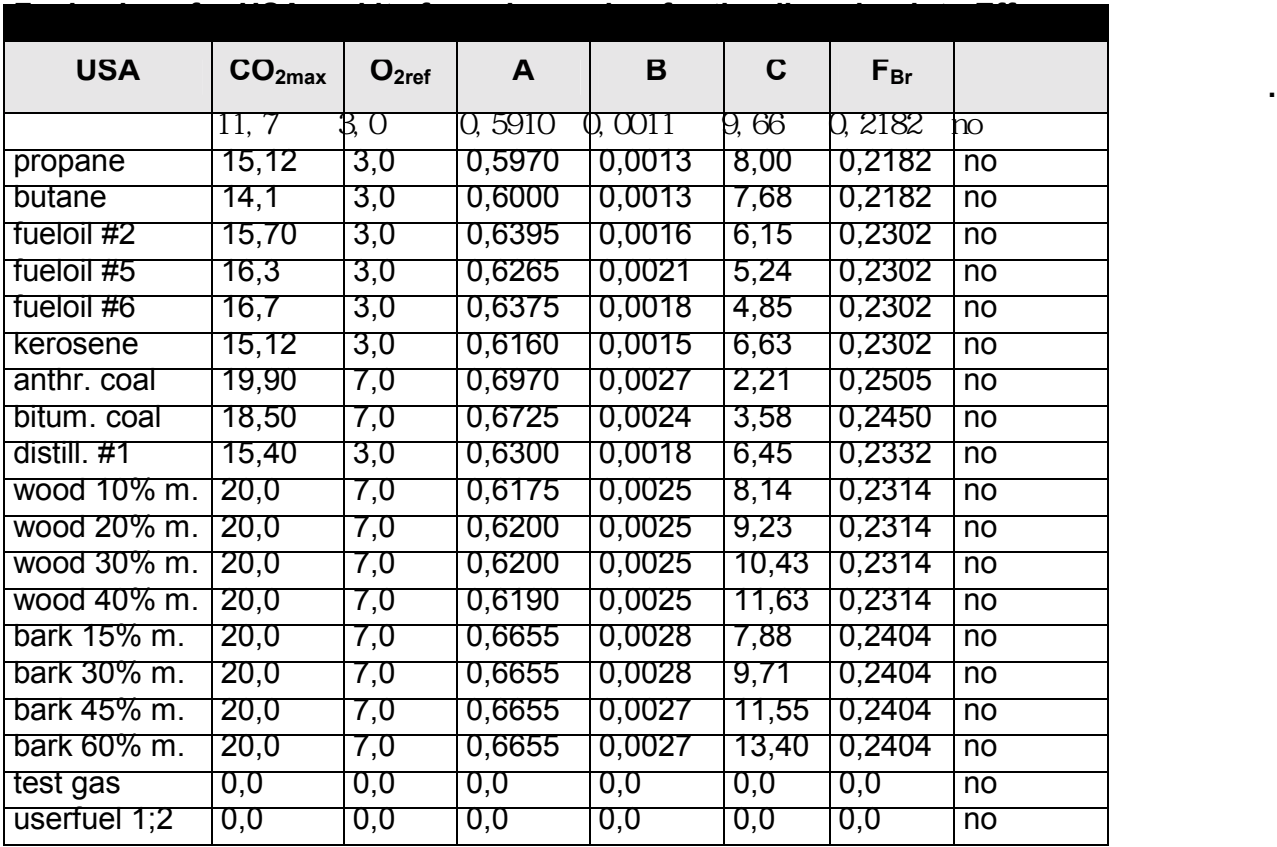

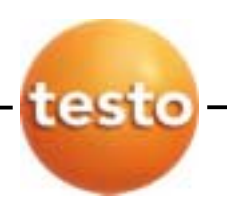

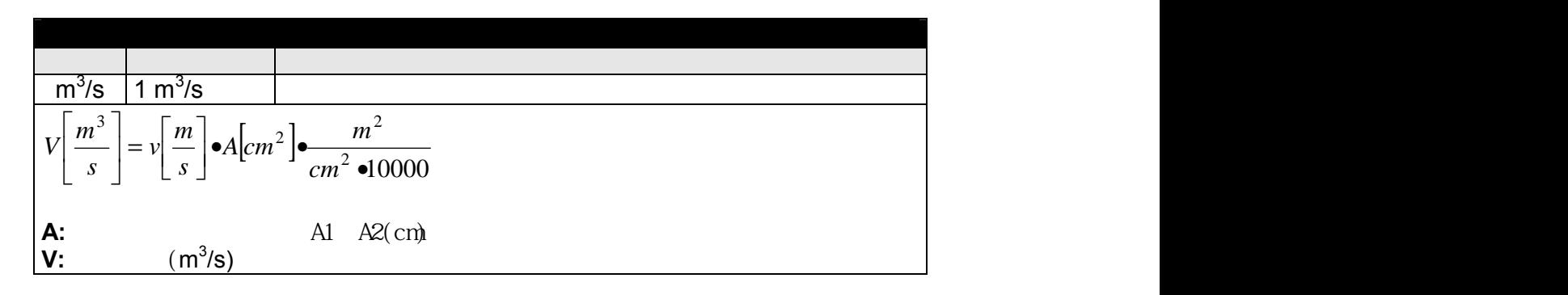

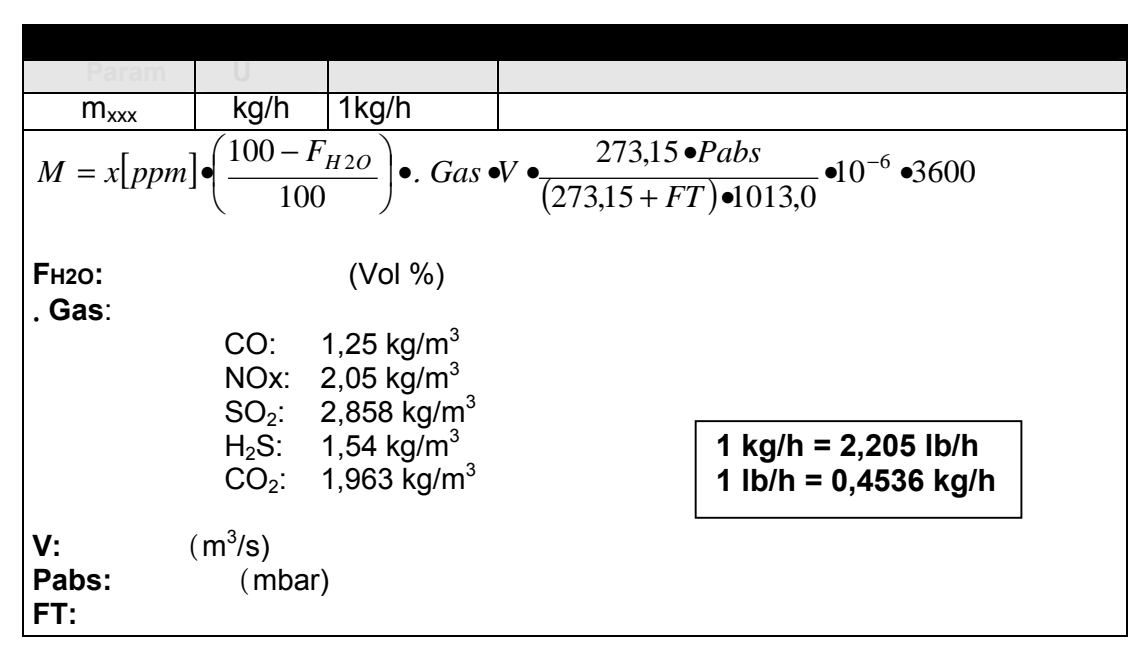

# 9.10 技术数据

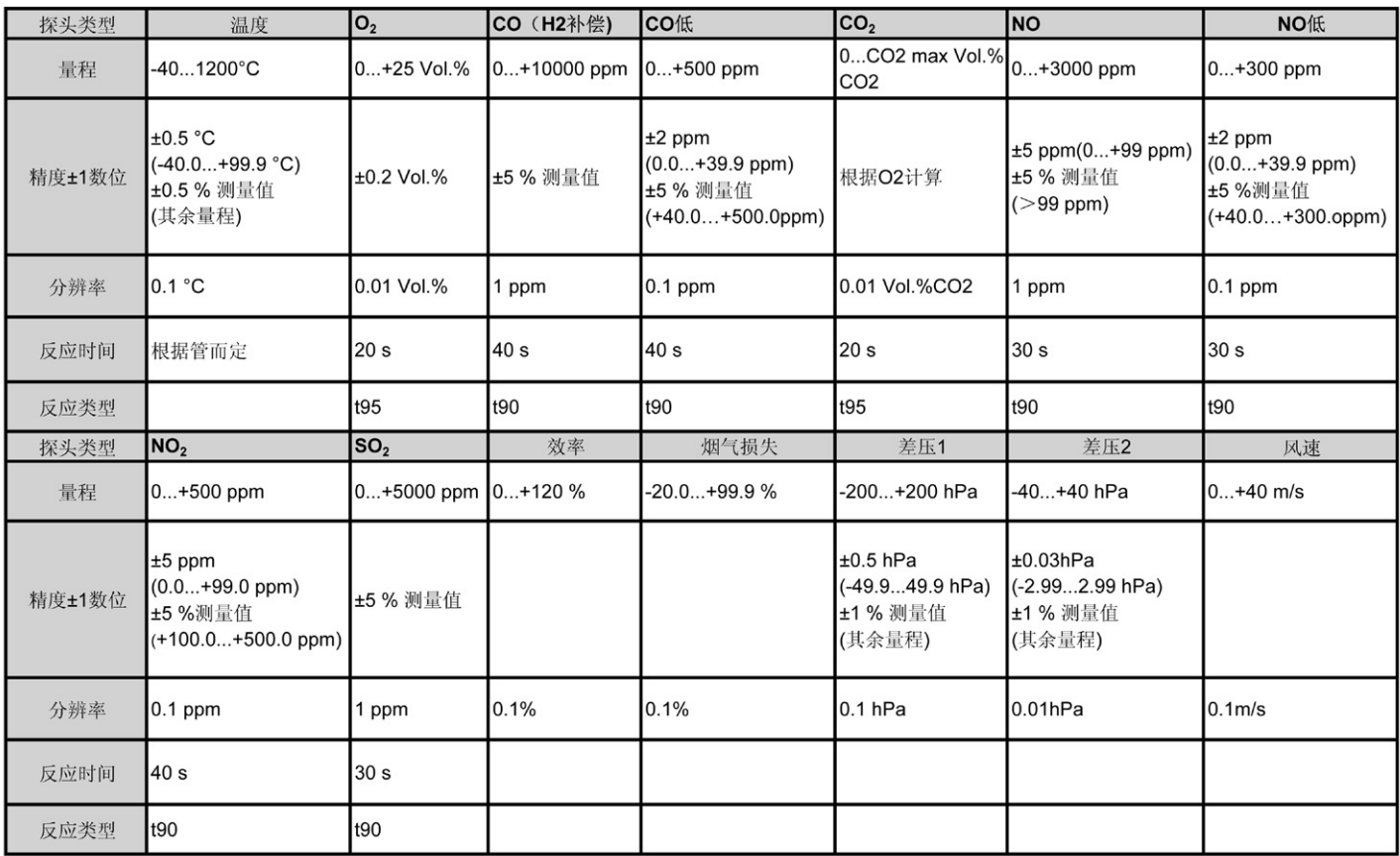

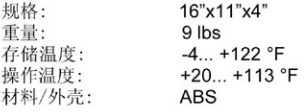

附加技术数据: 内存:250000个读数 电源:一体化整流电源<br>(90 V - 260 V, 47 - 63 Hz) 或可更换的充电电池 需要电源: <sub>而安·乌碗</sub>.<br>0.5 A (110 V AC), 0.3 A (230 V AC)<br>露点计算:+32 - +210°F td<br>最大正压:20" H<sub>2</sub>O 最大负压:80" H<sub>2</sub>O 泵流速:0.8 m/s 带流速监控 最大含尘量:20 g/m<sup>3</sup>烟气含尘量<br>最大温度:+158°F 入口处露点温度

C0量程扩展(稀释):<br>稀释因子: 0, 2, 5, 10, 20, 40<br>稀释气体:新鲜空气或N2 精度:最大2%读数 350XL触发脉冲输入: 电压:5-12V (升降界限) 脉冲宽度>1秒 负载: 5V/最大5mA, 12V/最大40mA

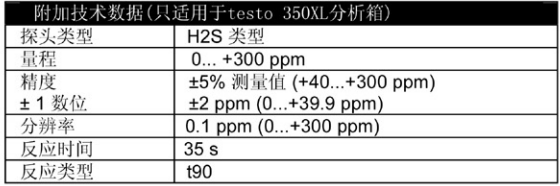

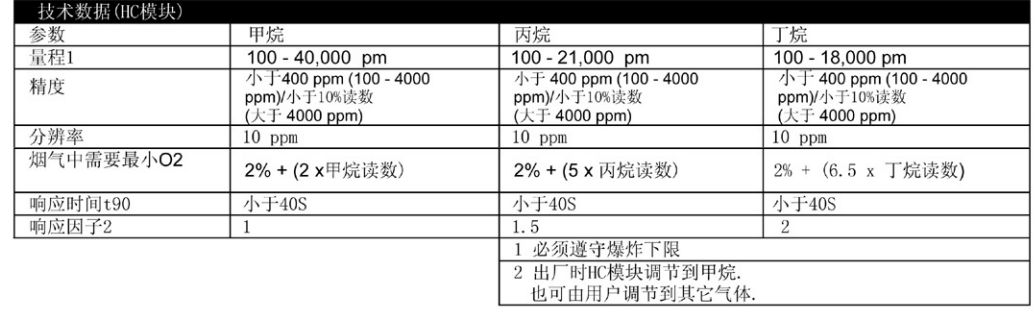

附加技术数据:

触发脉冲插座: 5-12V (升降界限)

<span id="page-60-0"></span>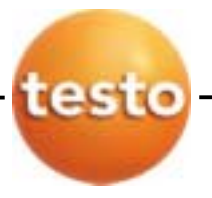

 $9.11$ 

 $\frac{1}{\sqrt{1-\frac{1}{2}}}\left( \frac{1}{\sqrt{1-\frac{1}{2}}}\right) ^{2}$  $($ **CO/NO/NO<sub>2</sub>/SO<sub>2</sub>/H<sub>2</sub>S/HC**  $\qquad$  **: O<sub>2</sub>** :

 $\therefore$   $($  $\ddot{\phantom{a}}$ 配件: 半 打印机: 1年